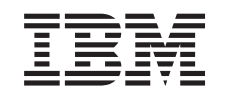

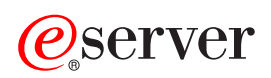

iSeries DHCP

*V5R3*

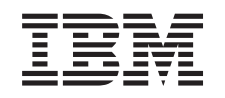

# ERserver

iSeries DHCP

*V5R3*

#### **Megjegyzés**

Mielőtt a jelen leírást és a vonatkozó terméket használná, feltétlenül olvassa el az A. függelék, ["Megjegyzések",](#page-52-0) [oldalszám:](#page-52-0) 47 című részt.

#### **Negyedik kiadás (2005. augusztus)**

Ez a kiadás a V5R3M0 szintű Operating System/400 (száma: 5722-SS1) termékre és minden azt követő változatra és módosításra vonatkozik, amíg ez másképpen nincs jelezve. Ez a verzió nem fut minden csökkentett utasításkészletű (RISC) rendszeren és CISC modellen.

**© Szerzői jog IBM Corporation 1998, 2005. Minden jog fenntartva**

# **Tartalom**

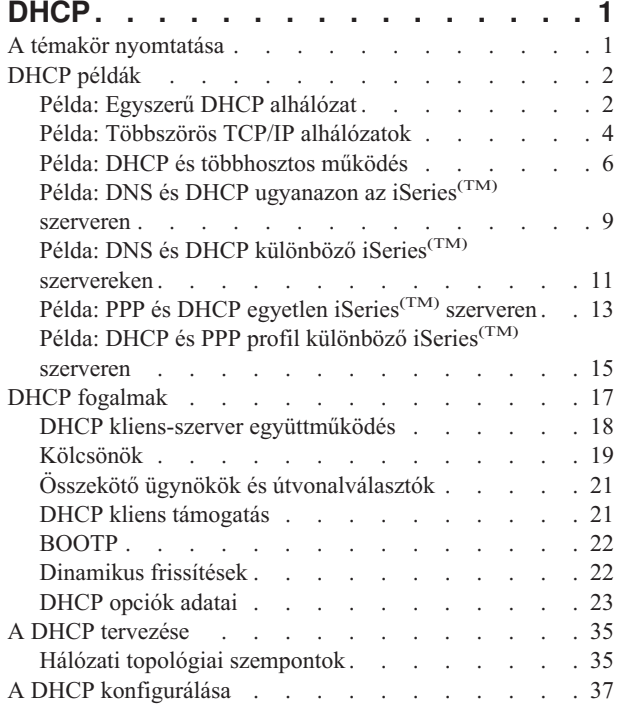

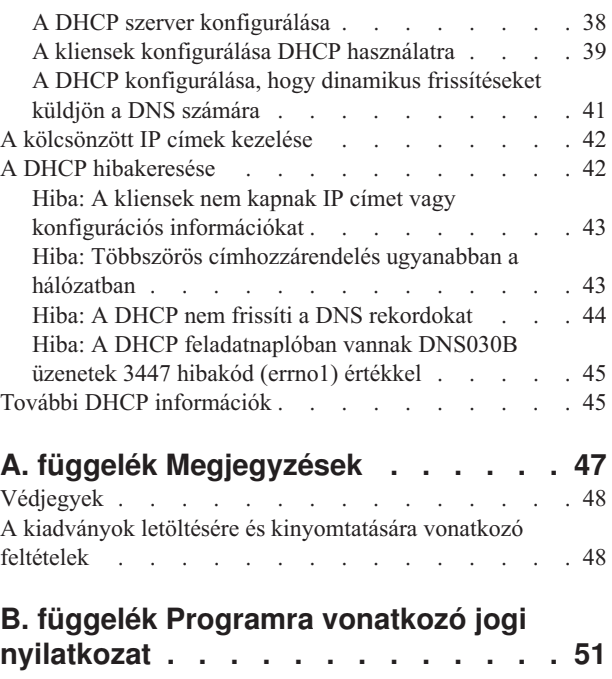

# <span id="page-6-0"></span>**DHCP**

A Dinamikus hoszt konfigurálási protokoll (Dynamic Host Configuration Protocol: DHCP) olyan TCP/IP szabvány, amely egy központi szervert használ a teljes hálózat IP címeinek és egyéb konfigurációs elemeinek kezelésére. A DHCP szerver a kliensektől származó kérésekre válaszolva dinamikusan hozzájuk rendel tulajdonságokat.

A DHCP témakör nyomtatásával "A témakör nyomtatása" fejezet foglalkozik.

#### **A DHCP megismerése**

A következő témakörök segítséget nyújtanak a DHCP alapjainak megismeréséhez, és az iSeries(TM) rendszeren a DHCP használat megtervezéséhez.

**Megjegyzés:** Olvassa el a B. függelék, "Programra vonatkozó jogi [nyilatkozat",](#page-56-0) oldalszám: 51.

**A "DHCP példák" [oldalszám:](#page-7-0) 2** fejezetben a DHCP működéséről talál magyarázatokat és ábrákat.

**A "DHCP fogalmak" [oldalszám:](#page-22-0) 17** fejezet elmagyarázza, hogy valósul meg a DHCP és a kliensek együttműködése, és hogyan dolgozik a DHCP hálózatban.

**"A DHCP tervezése" [oldalszám:](#page-40-0) 35** fejezet segítséget nyújt a DHCP szerver hálózatba történő beállításához.

#### **A DHCP használata**

Ezek a témakörök azzal a szándékkal készültek, hogy segítséget nyújtsanak az iSeries DHCP szerver létrehozásához és kezeléséhez.

#### **"A DHCP [konfigurálása"](#page-42-0) oldalszám: 37**

Ez a témakör utasításokat tartalmaz a DHCP szerver és a kliensek telepítésére, és a DHCP konfigurálására, hogy az dinamikus frissítéseket küldjön a DNS szervernek.

#### **"A [kölcsönzött](#page-47-0) IP címek kezelése" oldalszám: 42**

Ez a témakör bevezeti a DHCP Server Monitor nevű eszközt, ami segíti a kölcsönök megfigyelését és kezelését.

#### **"A DHCP [hibakeresése"](#page-47-0) oldalszám: 42**

A témakör utasításokat tartalmaz a feladatnapló és a nyomkövetési adatok megjelenítéséhez, valamint hibaelhárítási listát tartalmaz az általános hibákhoz.

Amennyiben ezekben a témakörökben nem találja meg a szükséges információkat, nézze át a ["További](#page-50-0) DHCP [információk"](#page-50-0) oldalszám: 45 fejezetet, ahol egyéb irodalmi hivatkozásokat talál.

### **A témakör nyomtatása**

A PDF változat megtekintéséhez vagy letöltéséhez válassza ki a [DHCP](rzakg.pdf) ikont (kb. 432 KB).

A PDF fájl munkaállomáson történő mentéséhez későbbi megjelenítés vagy kinyomtatás céljából tegye a következőket:

- 1. A böngészőjében nyissa meg a PDF fájlt (kattintson a fenti hivatkozásra).
- 2. A böngésző menüjében kattintson a **Fájl** menüre.
- 3. Kattintson a **Mentés másként...** menüpontra.
- 4. Válassza ki azt a könyvtárat, ahová a PDF fájlt menteni kívánja.
- 5. Kattintson a **Mentés** gombra.

<span id="page-7-0"></span>Ha a PDF fájlok megtekintéséhez illetve nyomtatásához szüksége van az Adobe Acrobat Reader programra, letölthet

egy másolatot az Adobe [Weblapjáról.](http://www.adobe.com/products/acrobat/readstep.html) (www.adobe.com/products/acrobat/readstep.html)

# **DHCP példák**

Egy technológia megismerésének gyakran az a legjobb módszere, ha megnézzük, hogy mások hogyan használják ezt a technológiát. A következő példák bemutatják a DHCP működését, hogyan lehet különböző hálózatok telepítésébe bevonni, és hogyan lehet ezekbe a hálózatokba néhány új V5R1 funkciót bekapcsolni. Célszerű itt kezdeni, ha kezdő DHCP felhasználó, de akkor is, ha tapasztalt DHCP rendszergazda.

#### **"Példa: Egyszerű DHCP alhálózat"**

Ismerteti az iSeries(TM) szerver DHCP szerverként való beállítását egyszerű LAN környezetben, ahol a LAN négy PC klienst és egy LAN alapú nyomtatót tartalmaz.

#### **"Példa: Többszörös TCP/IP [alhálózatok"](#page-9-0) oldalszám: 4**

Leírja az iSeries szerver DHCP szerverként történő beállítását két LAN számára. A két LAN hálózatot egy DHCP üzeneteket továbbító útvonalválasztó (router) kapcsolja össze.

#### **"Példa: DHCP és [többhosztos](#page-11-0) működés" oldalszám: 6**

Ismerteti az iSeries szerver DHCP szerverként történő beállítását LAN hálózatba, ahol a LAN egy Internet útvonalválasztón keresztül az Internethez kapcsolódik.

### **"Példa: DNS és DHCP [ugyanazon](#page-14-0) az iSeries(TM) szerveren" oldalszám: 9**

Ismerteti, hogyan lehet az iSeries szervert dinamikus DNS frissítésekre képes DHCP szerverként egy egyszerű LAN hálózatban beállítani.

#### **"Példa: DNS és DHCP különböző iSeries(TM) [szervereken"](#page-16-0) oldalszám: 11**

Ismerteti, hogyan lehet két különböző iSeries szerveren egy DHCP és egy DNS szervert úgy üzembe állítani, hogy egy egyszerű LAN hálózaton keresztül dinamikus frissítéseket hajtsanak végre.

#### **"Példa: PPP és DHCP egyetlen iSeries(TM) szerveren" [oldalszám:](#page-18-0) 13**

Ismerteti, hogyan lehet az iSeries szervert DHCP szerverként LAN hálózat és betelefonáló távoli kliensek számára üzembe állítani.

#### **"Példa: DHCP és PPP profil különböző iSeries(TM) szerveren" [oldalszám:](#page-20-0) 15**

Ismerteti, hogyan lehet két iSeries szervert, mint a hálózat DHCP szervereként és DHCP/BOOTP összekötő ügynökeként (relay agent) két LAN és távoli betelefonáló kliensek számára üzembe állítani.

### **Példa: Egyszerű DHCP alhálózat**

A következő ábrán látható egy egyszerű LAN egy iSeries<sup>(TM)</sup> szerverrel, négy PC klienssel és egy LAN alapú nyomtatóval. Ebben a példában az iSeries szerver a 10.1.1.0 IP alhálózat DHCP szervereként működik. A LAN-hoz a 10.1.1.1 interfészén keresztül kapcsolódik.

**2.1 ábra: Egyszerű LAN összeállítás az iSeries szerver számára.**

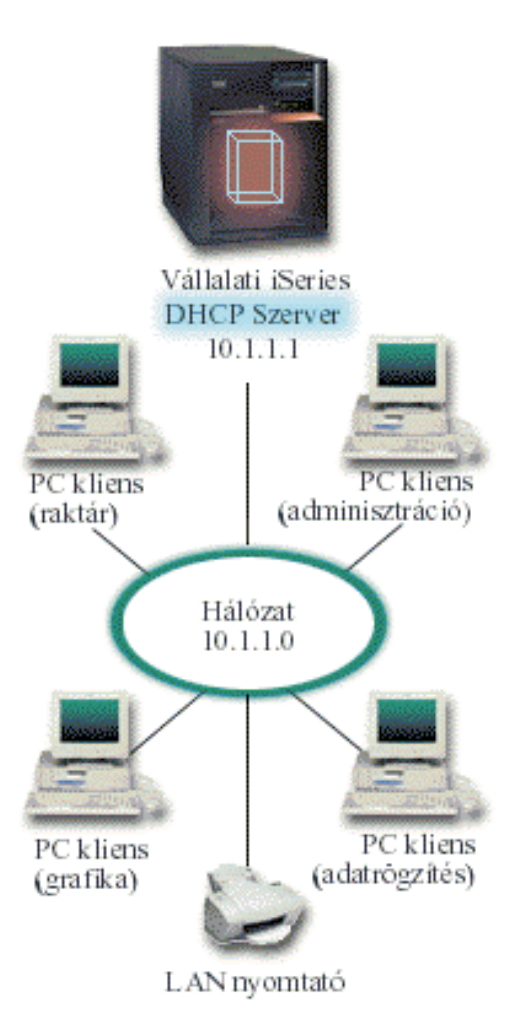

Ennyire kevés PC kliens esetében a rendszergazda statikusan, kézi úton könnyen beírhatja mindegyik PC IP információit. Az adott esetben csak meg kell látogatni a négy PC-t. Tételezzük fel, hogy a PC-k száma négyről 200-ra nő. Most már az összes PC IP információjának beállítása időigényes feladattá válik, ami adathibákat is eredményezhet. A DHCP egyszerűsítheti a folyamatot, amely az IP információk kliensekhez rendelését takarja. A 10.1.1.0 hálózatban lehet akár több száz kliens is, a rendszergazdának csupán egy DHCP irányelvet kell létrehoznia az iSeries szerveren. Ezen irányelv szerint lehet szétosztani az IP információt a kliensek között.

Amikor a PC kliensek kiadják DHCP DISCOVER üzeneteiket, az iSeries szerver a megfelelő IP információval fog válaszolni. Ebben a példában a cégnek egy LAN alapú nyomtatója is van, amely megkapja IP információját a DHCP információval együtt. Mivel a PC kliensek számára fontos, hogy a nyomtató IP címe ne változzon, ezt a rendszergazdának a DHCP irányelvben figyelembe kell venni. Megoldás az lehet, ha a nyomtatónak állandó IP címet jelöl ki. A DHCP szerver megengedi, hogy a DHCP irányelvben egy kliens, mint például a LAN nyomtató, MAC címével kerüljön definiálásra. A DHCP kliens definícióban egyéni értékeket, mint például IP címeket és útvonalválasztó címeket lehet a jövendőbeli klienshez hozzárendelni.

A TCP/IP hálózaton kommunikáló kliens esetében ez legalább egy IP címet és egy alhálózati maszkot jelent. A kliensek a DHCP szervertől kapják meg IP címeiket, és a DHCP szerver a konfigurációs opció használatával további konfigurációs információkat (például alhálózati maszkot) ad át.

#### **Egyszerű LAN DHCP telepítésének tervezése**

#### <span id="page-9-0"></span>**2.1 táblázat: Rendszer konfigurációs beállítások (érvényesek a DHCP szerver által kiszolgált összes kliensre)**

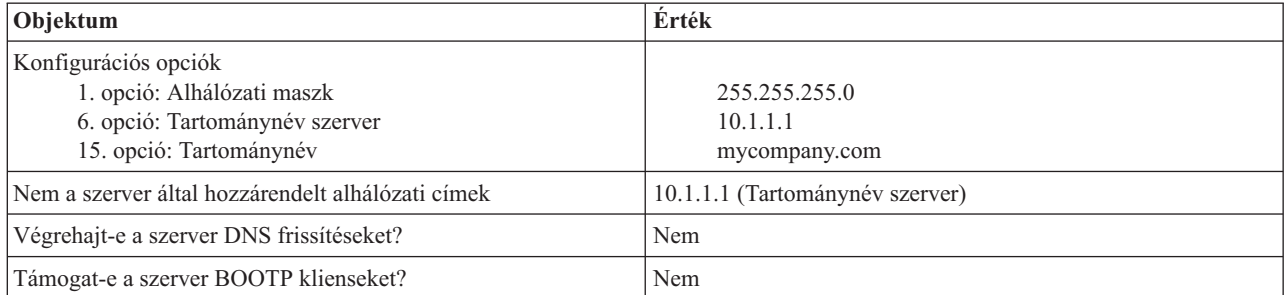

#### **2.2 táblázat: PC-k alhálózata**

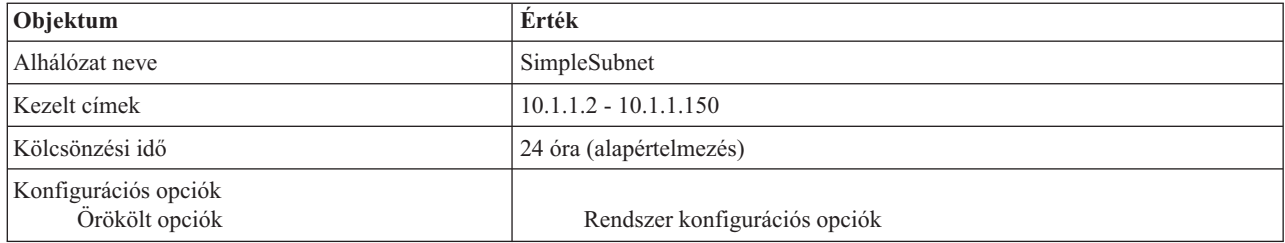

#### **2.3 táblázat: Nyomtató kliens**

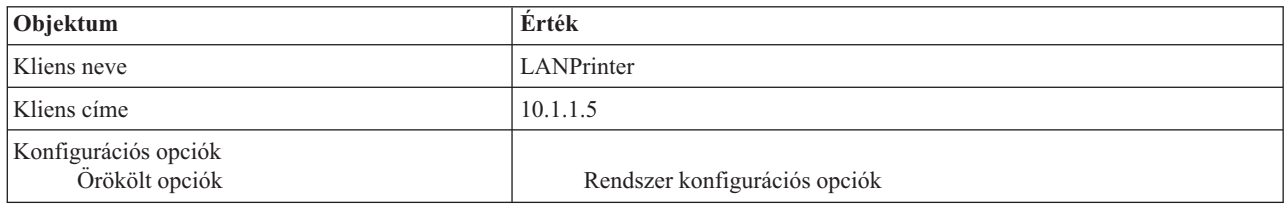

# **Példa: Többszörös TCP/IP alhálózatok**

Ez a példa hasonlít az előbbi, "Példa: Egyszerű DHCP alhálózat" [oldalszám:](#page-7-0) 2 példára, kivéve, hogy most van egy további TCP/IP alhálózat. Tételezzük fel, hogy az iroda és az adatrögzítő kliensek az irodaház különböző emeletein találhatók, és egy útvonalválasztóval vannak egymástól elválasztva. Ha a hálózati rendszergazda azt akarja, hogy minden kliens a DHCP szerveren keresztül jusson hozzá IP információihoz, akkor ez az elrendezés néhány különbséget mutat fel az egyszerű DHCP alhálózattal szemben. A következő ábrán egy iSeries<sup>(TM)</sup> DHCP szerver mintahálózatának elrendezése látható, a két LAN egy útvonalválasztót használ a két hálózat között. Az ábrán korlátozott számú kliens látható, hogy az ne váljon zavarossá. A valóságban ilyen hálózatokhoz jelentősen több kliens szokott csatlakozni.

#### **3.1 ábra: Útvonalválasztóval összekapcsolt több LAN**

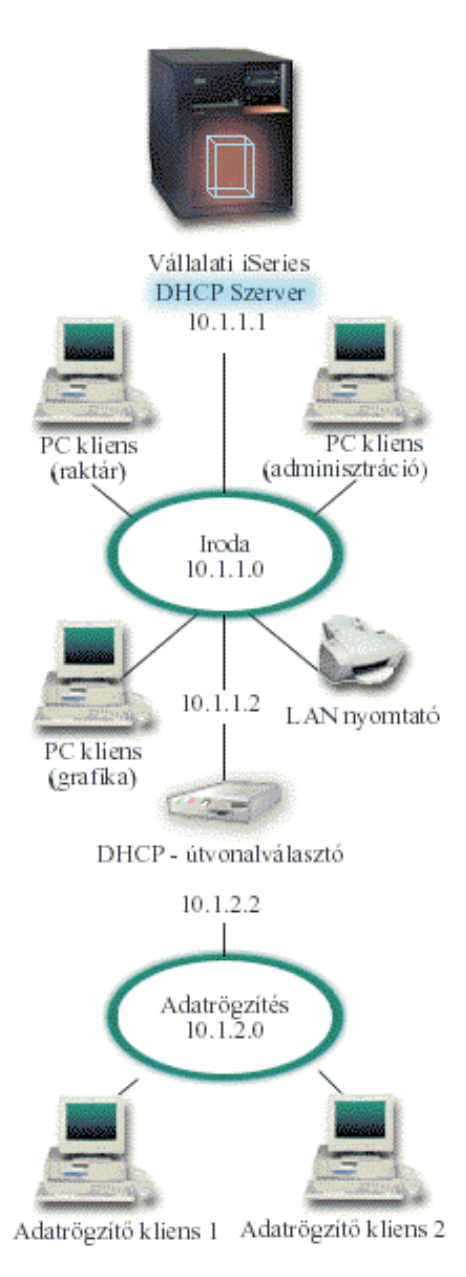

A két hálózatot összekapcsoló útvonalválasztónak át kell engednie a DHCP DISCOVER csomagokat. Ha nem képes erre, az adatrögzítő kliensek nem fogják megkapni IP információikat, és nem lesznek képesek elérni a hálózatot. A DHCP irányelvben is két alhálózat definícióra van szükség, egy az adatrögzítő és egy az irodai hálózat számára. A két alhálózat között a megengedett legkisebb különbség az alhálózatok IP és útvonalválasztó címeiben van. Az adatrögzítő alhálózatnak a 10.1.2.2 útvonalválasztó címre van szüksége, hogy kommunikálni tudjon az irodai alhálózattal.

#### **DHCP összeállítás tervezése több LAN számára**

#### **3.1 táblázat: Rendszer konfigurációs beállítások (érvényesek a DHCP szerver által kiszolgált összes kliensre)**

<span id="page-11-0"></span>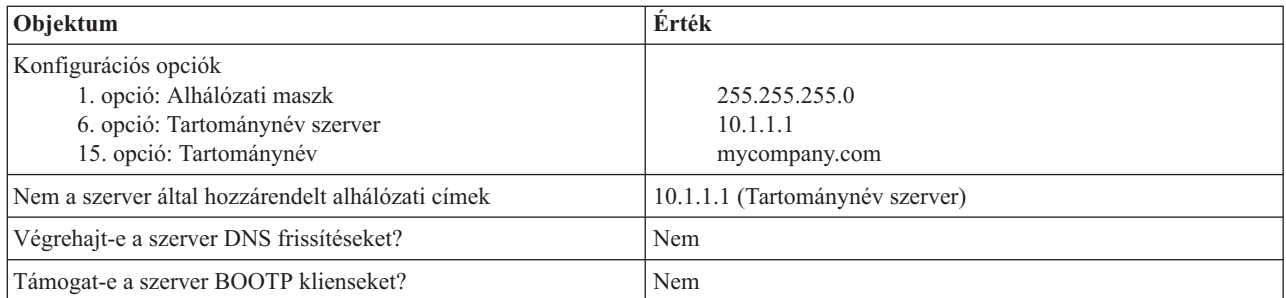

#### **3.2 táblázat: Irodai kliensek alhálózata**

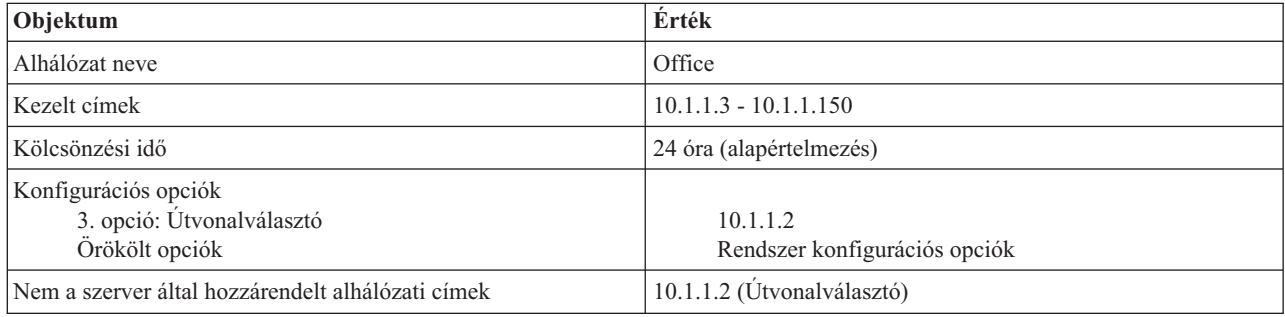

#### **3.3 táblázat: Adatrögzítő kliensek alhálózata**

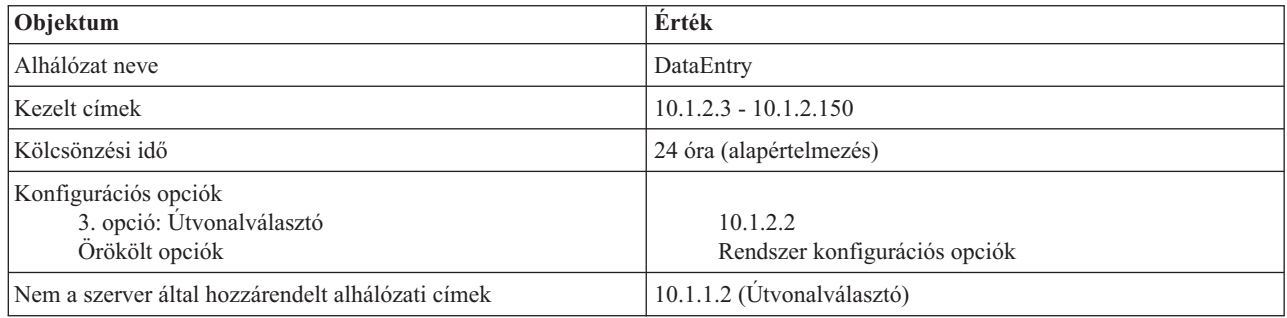

# **Példa: DHCP és többhosztos működés**

Ez a példa sokban hasonlít a "Példa: Egyszerű DHCP alhálózat" [oldalszám:](#page-7-0) 2 helyen lévő első példára. Ebben a példában az adatrögzítő kliensek csak egymással és az iSeries(TM) szerverrel kommunikálnak. A kliensek dinamikusan kapják IP információikat az iSeries DHCP szervertől.

Mindamellett egy új adatrögzítő alkalmazás megköveteli, hogy a hálózat az Internettel is kommunikáljon, a cég pedig úgy dönt, hogy az Internet elérést egy Internet útvonalválasztón keresztül biztosítja, ahogy ez az alábbi 4.1 ábrán látható. A rendszergazda az útvonalválasztót kibővítette egy önálló IP címmel rendelkező interfésszel az Internettel való kommunikáció céljából. Ha ugyanahhoz az adapterhez több IP cím van hozzárendelve, akkor az iSeries rendszer egy többhosztos (multihoming) rendszer.

#### **4.1 ábra: DHCP használata olyan adapterrel, melyhez több IP címet rendeltek hozzá**

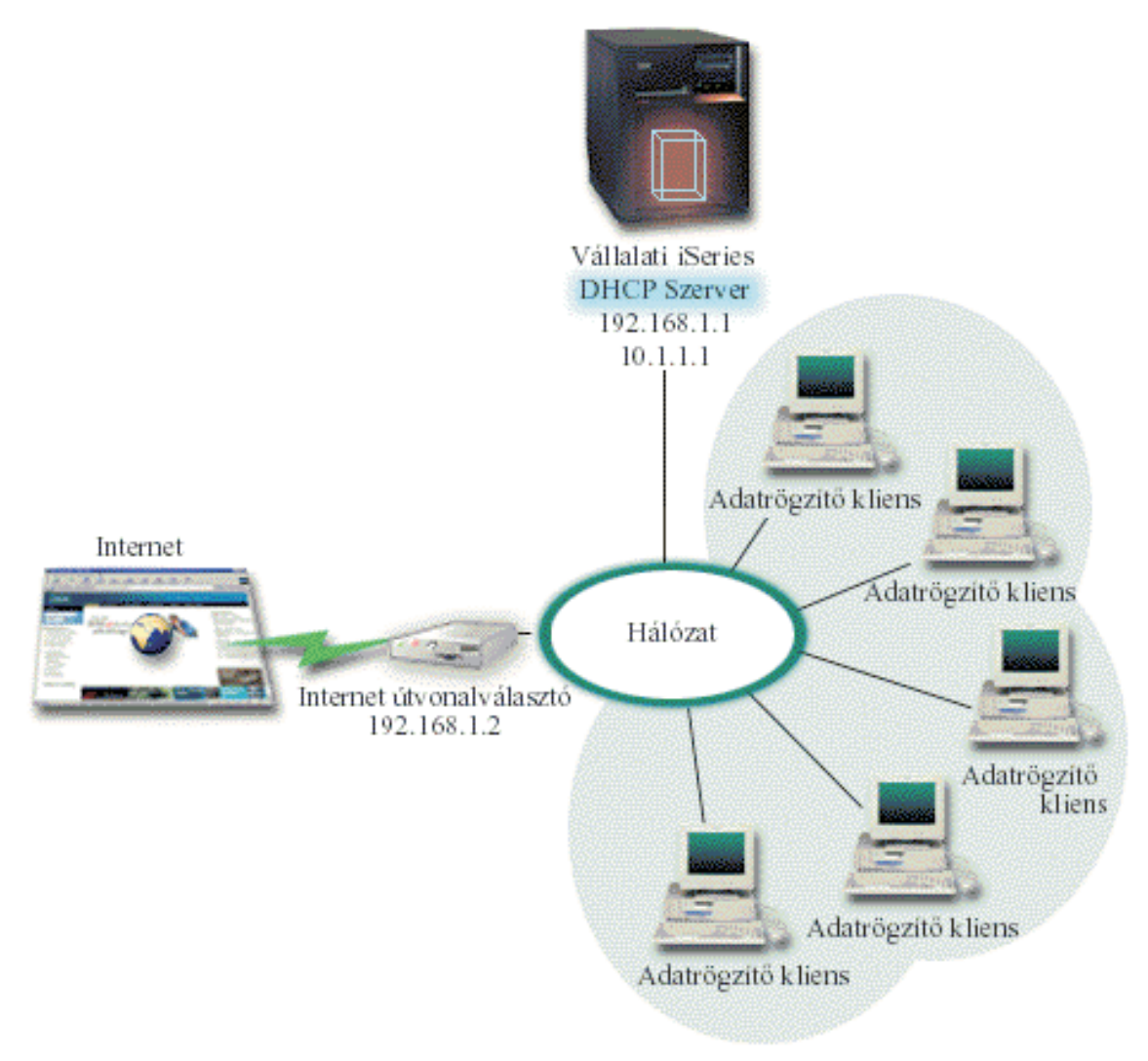

**Megjegyzés:** Noha ez a LAN és az Internet egyik lehetséges összekötési módja, de nem a legbiztonságosabb. Bár megfelel a DHCP példa céljainak, a gyakorlatban a DHCP szerver konfigurálásakor figyelembe kell venni a biztonsági megfontolásokat is.

A DHCP beállításánál számításba kell venni, hogy az iSeries szervert két különböző IP címen ismerik. Annak érdekében, hogy meg lehessen érteni, hogyan kell ilyen célra a DHCP szervert helyesen összeállítani, érdemes megvizsgálni, mi történik akkor, amikor egy kliens kiküld egy DHCP DISCOVER csomagot.

Amikor a kliens kiküld egy DHCP DISCOVER csomagot, az a gyűrűben közvetítésre kerül. Ezért az iSeries nem tudja eldönteni, hogy melyik IP címnek szánták a csomagot. Ha ez a csomag a 10.1.1.1 interfész IP címmel lett megjelölve (a DHCP által használt cím), az összes kliens a várakozásnak megfelelően megkapja az IP információkat. Lehetséges azonban, hogy a csomag a 192.168.1.1 címmel lett megjelölve (az Internet kapcsolat címe). Ha a csomagot 192.168.1.1 című interfész fogadja, egyetlen adatrögzítő kliens sem kap semmilyen IP információkat.

Ilyen esetekben a DHCP köré nem csupán a DHCP adatrögzítő alhálózatot kell létrehozni, hanem még egyet az Internet hálózat számára is. Az Internet irányelv egy alhálózatból áll, melyben nincsenek elérhető címek. Ezt a legkönnyebben úgy lehet megvalósítani, hogy definiálnak egy alhálózatot egyetlen IP címmel (például a 192,168.1.1 címmel), majd

kizárják ugyanezt az IP címet. A megadott két (vagy több) alhálózat esetén az alhálózatokat alhálózat csoportba kell egyesíteni. Ha a DISCOVER csomagot a 192.168.1.1 interfésszel jelölik meg, az adatrögzítő hálózat továbbra is érvényes IP információkat fog kiadni.

Annak érdekében, hogy ez az elrendezés működőképes legyen, az adatrögzítő alhálózat irányelve szerint a klienseknek meg kell kapni az útvonalválasztó címét az Internet elérés céljából. Ebben az esetben az útvonalválasztó címe a 10.1.1.1 iSeries interfész. A két interfész számára az IP adatcsomag továbbítás legyen 'bekapcsolva', hogy legyenek képesek egymásnak csomagokat továbbítani. Ebben a példában egy fenntartott IP cím képviseli a belső és a külső IP címeket. Ha a hálózat ilyen kivitelű, az adatrögzítő klienseknek NAT-ot is kell használni az Internettel történő kommunikációnál.

Az ilyen megjelölési probléma kiküszöbölésére szolgáló alhálózati csoport használata nem korlátozódik a többhosztos példákra. Ha a hálózat egy időosztásos interfészt tartalmaz, számítani lehet hasonló problémákra. A következő ábrán látható egy iSeries szerver, melynek két fizikai összeköttetése van az adatrögzítő hálózathoz. Ez a hálózati konfiguráció a többhosztos összeállításhoz hasonló DHCP csoport irányelvet igényel, mert a DHCP DISCOVER üzenetre valószínűleg a 192.168.1.1 interfész fog válaszolni.

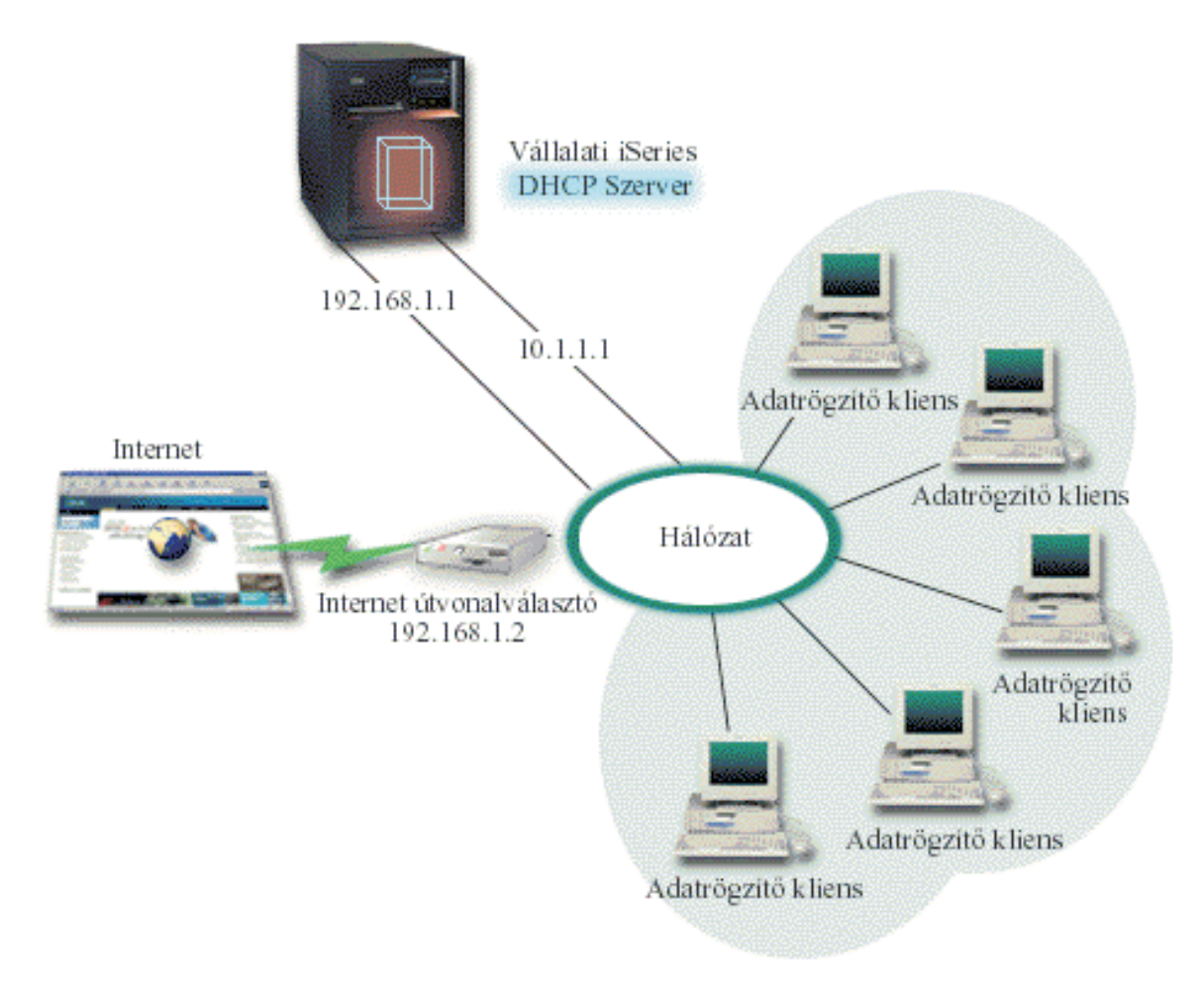

#### **4.2 ábra: DHCP használat több interfésszel összekötött hálózattal**

**DHCP elrendezés tervezése többhosztos telepítésre**

**4.1 táblázat: Rendszer konfigurációs beállítások (érvényesek a DHCP szerver által kiszolgált összes kliensre)**

<span id="page-14-0"></span>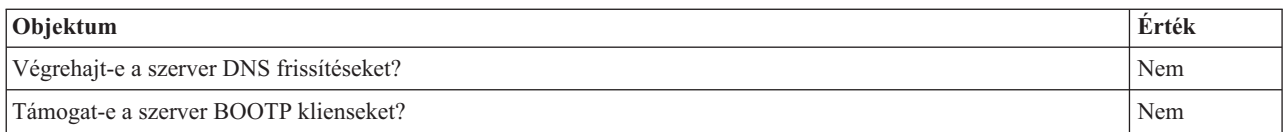

#### **4.2 táblázat: Adatrögzítő kliensek alhálózata**

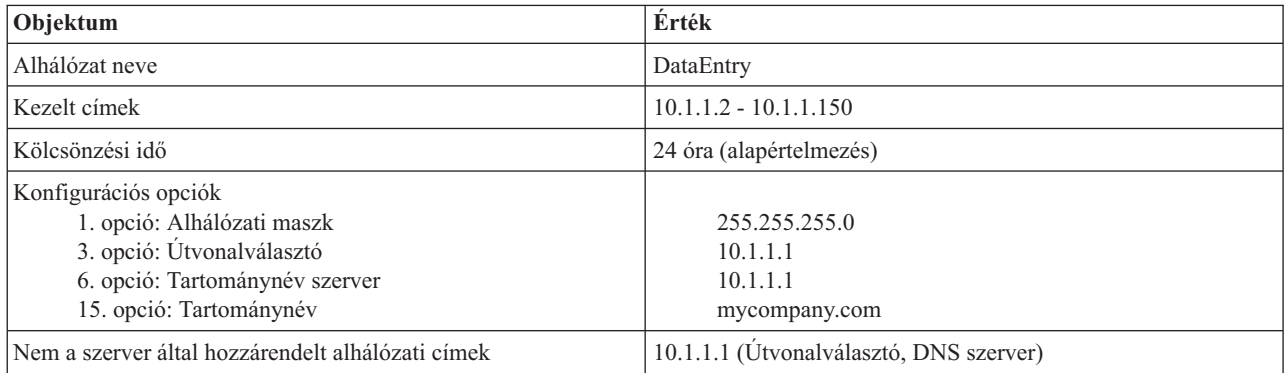

#### **4.3 táblázat: Internet kliensek alhálózata (üres alhálózat)**

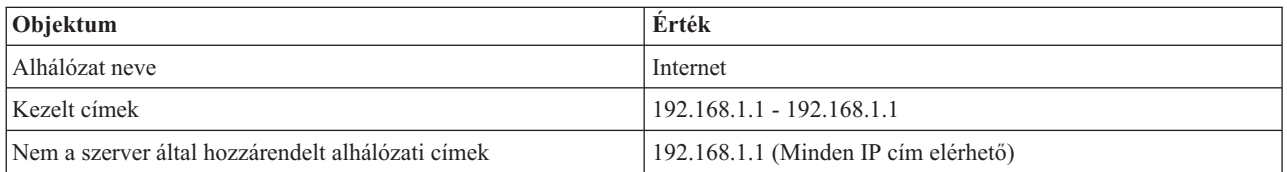

#### **4.4 táblázat: Minden bejövő DISCOVER csomag alhálózata**

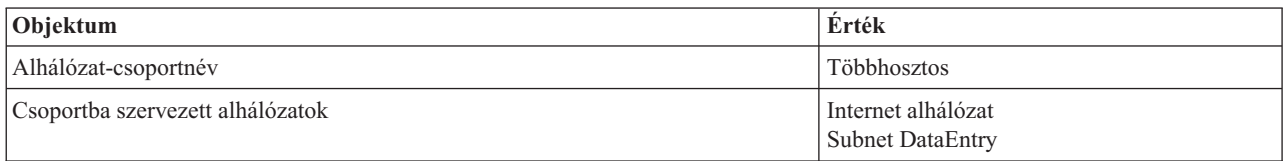

#### **Egyéb beállítások**

- v Kapcsolja 'be' a két interfész számára az IP adatcsomag továbbítást.
- v Állítsa be az adatrögzítő kliensek számára a NAT-ot.

# **Példa: DNS és DHCP ugyanazon az iSeries(TM) szerveren**

Az 5.1. ábra bemutatja, hogyan működik az iSeries szerver, mint egy DHCP és egy DNS szerver az egyszerű hálózatban. Tételezzük fel, hogy ebben az elrendezésben raktári, adatrögzítő és adminisztratív kliensek hoznak létre dokumentumokat grafikus fájlszerverből származó grafikákkal. A kliensek a grafikus fájlszerverhez egy hálózati lemezegység segítségével csatlakoznak a fájlszerver hosztnevét használva.

#### **5.1 ábra: Dinamikus DNS és DHCP**

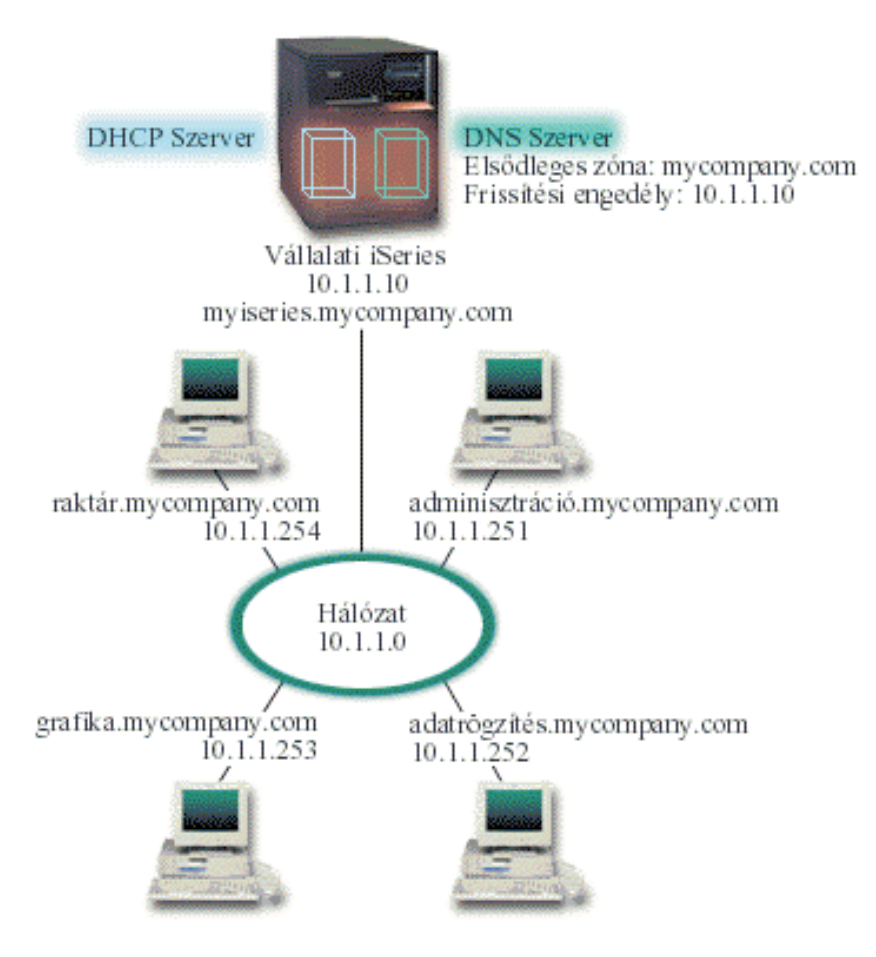

A korábbi DHCP és DNS verziókban ezek egymástól függetlenek voltak. Ha DHCP hozzárendelt a klienshez egy új IP címet, a DNS rekordokat a rendszergazdának kézi úton kellett frissíteni. Ha ebben a példa szerinti elrendezésben megváltozik a grafikus fájlszerver IP címe, mert ezt a DHCP rendeli hozzá, akkor a tőle függő kliensek képtelenek lesznek a hálózati lemezegységet hosztnevével elérni, mert a DNS rekordok a fájlszerver korábbi IP címét tartalmazzák.

A V5R1 kiadással szállított új DNS szerver dinamikusan frissíti a DNS rekordokat a DHCP által megvalósított címmódosításokkal együtt. Ha például megújításra kerül a grafikus fájlszerver kölcsöne, és ekkor a DHCP szerver a 10.1.1.250 IP címet rendeli hozzá, a grafikus fájlszerver DNS rekordjai dinamikusan frissítésre kerülnek. Ez lehetővé teszi, hogy a többi kliens megszakítás nélkül lekérdezhesse a DNS szervertől a grafikus fájlszervert hosztneve segítségével.

A DHCP szerver konfigurálható olyan módon, hogy frissítse a címkiosztási erőforrás rekordokat (A) valamint a fordított irányú keresés mutató (PTR) rekordokat a kliens nevében. Az A rekord összekapcsolja a kliens hosztnevét az IP címével. A PTR rekord összekapcsolja a kliens IP címét a hosztnevével. Mindegyik dinamikusan frissített rekordhoz készül egy szöveg (TXT) rekord, ami azonosítja, hogy a DHCP írta a rekordot. Választhat, hogy a DHCP frissítse-e az A és a PTR rekordot is, vagy csak a PTR rekordot. További információkat a DNS konfigurálásáról, hogy az elfogadjon dinamikus frissítéseket a DNS téma Példa: DNS és DHCP ugyanazon az iSeries szerveren fejezetében talál. **Megjegyzés:** Ha a DHCP szervert úgy állítja be, hogy az csak a PTR rekordokat frissítse, akkor a DNS szervert úgy kell konfigurálni, hogy megengedje a klienseknek a frissítést, hogy minden kliens frissíthesse az A rekordját. Nem minden DHCP kliens támogatja saját A rekordjának frissítési kéréseit. Mielőtt ezt a módszert választaná, nézze meg kliens platformja dokumentációját.

<span id="page-16-0"></span>A DNS frissítések engedélyezésére a DHCP szerverben létre kell hozni egy DNS kulcsot. A DNS kulcs felhatalmazza a DHCP szervert, hogy frissítse az általa kiosztott IP címek DNS rekordjait. Majd a DHCP konfigurációban ki kell választani egy hatásköri szintet, ahol a DNS frissítések megtörténnek. Például, ha azt akarja, hogy minden alhálózat végezzen DNS frissítéseket, akkor jelölje ki a frissítésekre a rendszer szintet. Ha viszont csak egyetlen alhálózatban akarja engedélyezni a DNS frissítések elvégzését, akkor csak ezt az alhálózatot jelölje ki frissítésre.

#### **DHCP összeállítás tervezése dinamikus DNS használat esetén**

#### **5.1 táblázat: Rendszer konfigurációs beállítások (érvényesek a DHCP szerver által kiszolgált összes kliensre)**

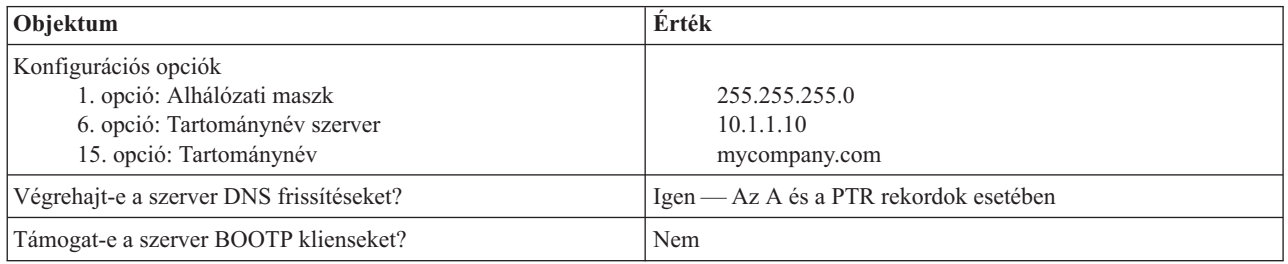

#### **5.2 táblázat: Hálózati gyűrű alhálózat**

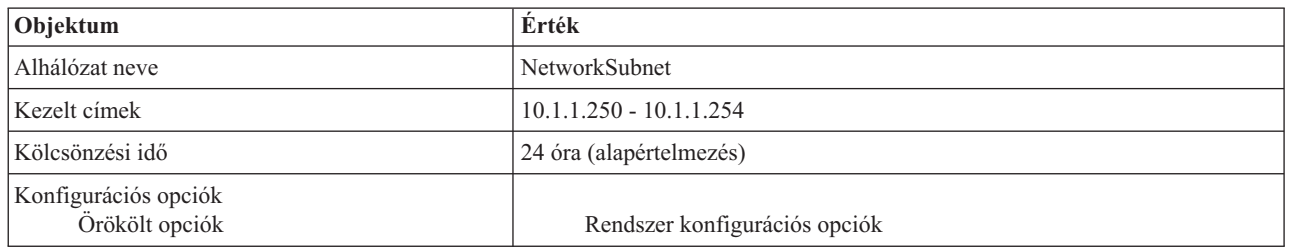

#### **Egyéb beállítások:**

- v Hatalmazza fel a DHCP szervert frissítések küldésére a DNS számára.
	- Olvassa el a DNS témában a Példa: DNS és DHCP ugyanazon az iSeries szerveren fejezetet.

# **Példa: DNS és DHCP különböző iSeries(TM) szervereken**

Az alábbi ábra egy kis alhálózatot mutat be, melyben a DNS és DHCP szerver önálló iSeries szerveren működik. A DNS szervert működtető iSeries rendszert ugyanúgy kell konfigurálni, mintha a "Példa: DNS és DHCP [ugyanazon](#page-14-0) az iSeries<sup>(TM)</sup> szerveren" [oldalszám:](#page-14-0) 9. Van azonban a DHCP szerver konfigurálásának néhány további lépése, ha azt akarjuk, hogy dinamikus frissítéseket továbbítson.

#### **6.1 ábra: DNS és DHCP különböző iSeries szerveren**

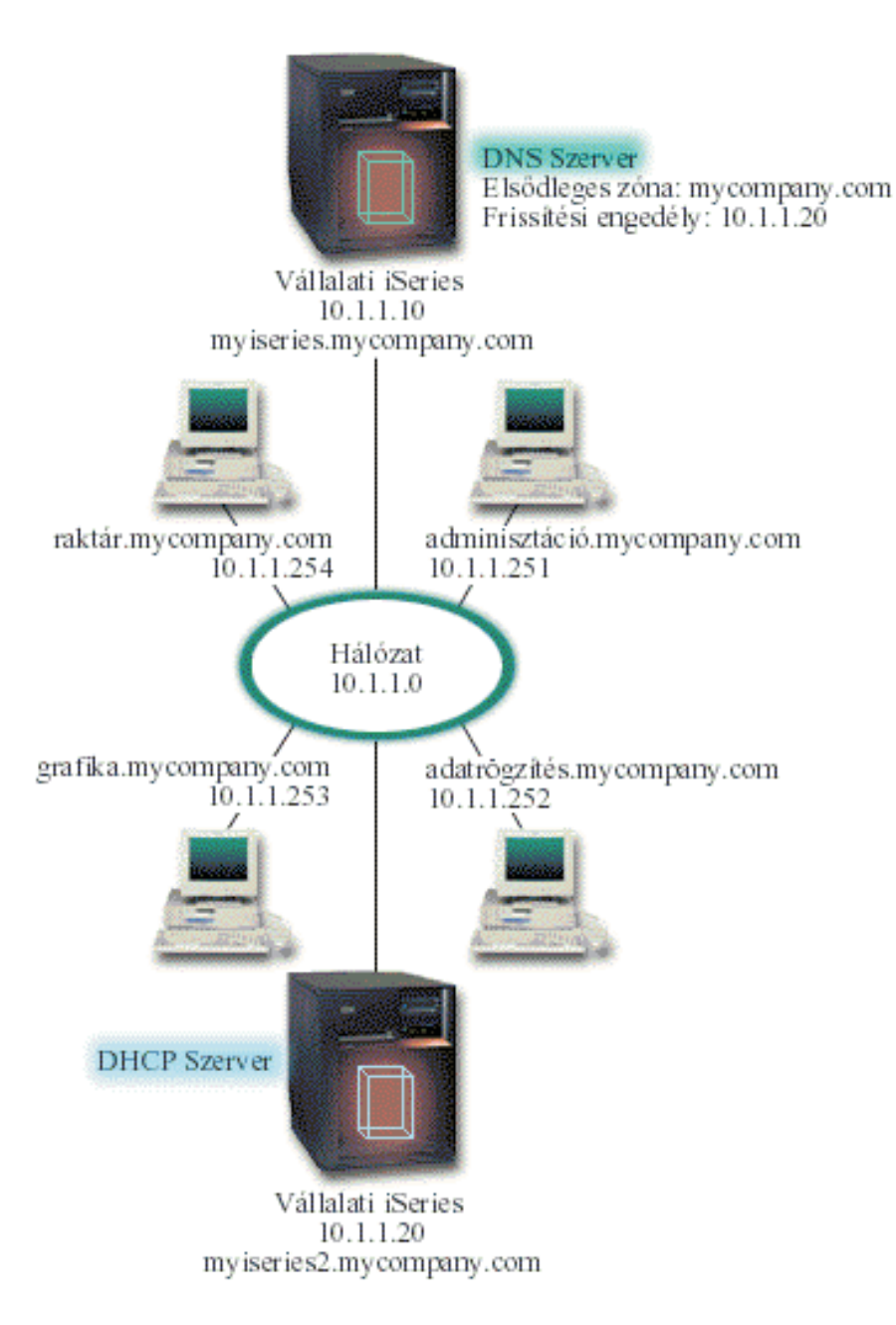

#### **DHCP összeállítás tervezése dinamikus DNS használat esetén**

• A "Példa: DNS és DHCP ugyanazon az iSeries<sup>(TM)</sup> szerveren" [oldalszám:](#page-14-0) 9 fejezetben talál példákat a rendszer konfigurációs beállításokra és az alhálózat beállításaira.

#### **Egyéb beállítások:**

v **Telepítse az OS/400 31. opciót.**

Telepítse az OS/400 31. opciót arra az iSeries rendszerre, amelyiken a DHCP működni fog, ez most a myiseries2. Ez az opció tartalmazza a dinamikus frissítés API-t, ami kezeli az erőforrás rekord frissítési folyamatát. A DNS rendszer követelmények között talál telepítési utasításokat.

#### v **Hatalmazza fel a DHCP szervert frissítések küldésére a DNS szervernek.**

Fel kell hatalmazni a DHCP szervert arra, hogy frissítéseket küldjön a DNS szervernek. Két lehetőség van: meg kell ismételni a dinamikus frissítési kulcs (Dynamic Update Key) definiálásának folyamatát, vagy küldeni kell egy fájlt, és elhelyezni ezt a megfelelő alkönyvtárba.

Mindkét iSeries szerveren az alábbi műveletekkel lehet egy dinamikus frissítési kulcsot létrehozni:

- <span id="page-18-0"></span>1. Az **iSeries navigátorban** bontsa ki a **Saját iSeries szerver** —> **Hálózat** —> **Szerverek** —> **DNS** részt.
- 2. Kattintson a jobb egérgombbal a baloldali mezőben a **DNS** ikonra, majd válassza ki a **Dinamikus frissítési kulcs kezelése...** opciót.
- 3. A **Dinamikus frissítési kulcs kezelése** lapon válassza ki a **Hozzáadás...** gombot.
- 4. A **Dinamikus frissítési kulcs hozzáadása** lapon töltse ki a következő mezőket:
	- **Kulcsnév**: Adja meg a kulcs nevét, ez lehet például mycompany.key. A kulcsnevet ponttal kell befejezni.
	- **Dinamikus frissítési zónák**: Adja meg a zóna neveket, amelyekre az adott kulcs érvényes lesz. Több zóna is megadható.
	- **Kulcs generálás**: Válassza ki a titkos kulcs előállításának módszerét.
- 5. Ismételje meg a fenti műveleteket, hogy a DNS szervert működtető iSeries rendszerben, és a DHCP szervert működtető iSeries rendszerben is ugyanaz a kulcs legyen megadva.

# **Példa: PPP és DHCP egyetlen iSeries(TM) szerveren**

A távoli kliensek, mint például a betelefonáló (dial-up) kliensek, gyakran igénylik a hozzáférést a cég hálózatához. A betelefonáló kliensek a PPP segítségével érhetik el az iSeries szervert. A betelefonáló kliensnek a közvetlenül csatlakoztatott klienshez hasonlóan IP információkra van szüksége a hálózat eléréséhez. Az iSeries DHCP szerver ugyanúgy biztosít IP címinformációkat a PPP betelefonáló kliensnek, mint bármelyik közvetlenül csatlakoztatott kliensnek. A következő ábra bemutat egy távoli alkalmazottat, akinek be kell telefonálni a cég hálózatába, hogy elvégezzen bizonyos munkát.

#### **7.1 ábra: PPP és DHCP egyetlen iSeries szerveren**

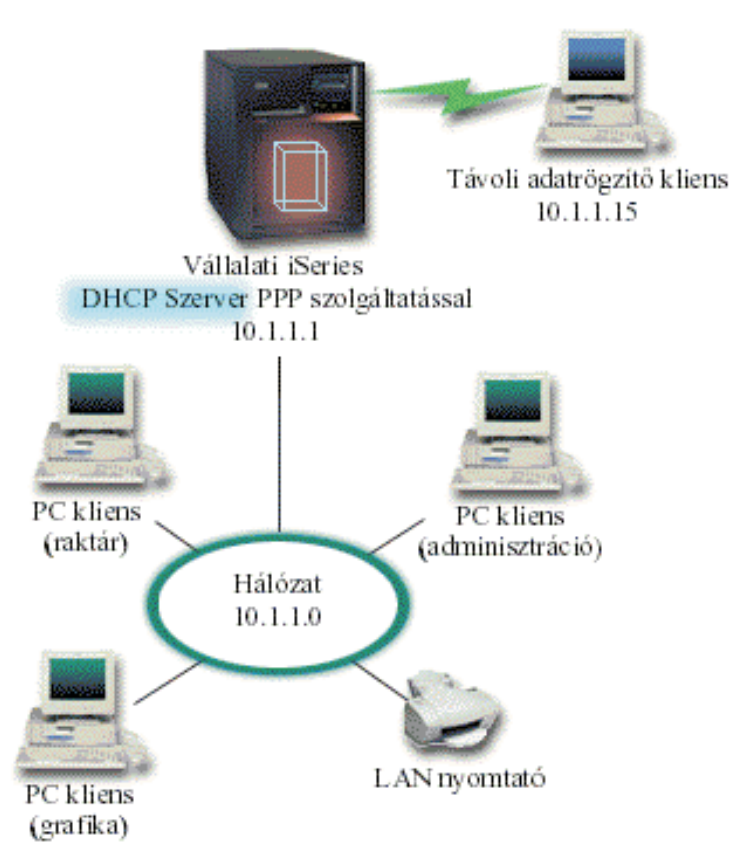

Azért, hogy a távoli alkalmazottnak sikerüljön bekapcsolódni a cég hálózatába, az iSeries szerverben a Távoli elérés szolgáltatások (Remote Access Services) és a DHCP kombinációját kell használni. A Távoli elérés szolgáltatások funkció hozza létre az iSeries szerverben a betelefonáló képességet. Ha a munkatárs betelefonálással létrehozta a kapcsolatot, a megfelelően beállított PPP szerver utasítja a DHCP szervert, hogy adjon TCP/IP információkat a munkatársnak.

Ebben a példában az egyedi DHCP alhálózat irányelv lefedi a helyi és a betelefonáló klienseket.

Ha azt akarja, hogy a PPP profil alkalmazkodjon a DHCP IP információ szétosztásához, akkor ennek megfelelően kell rendelkezni a PPP profilban. A Fogadó kapcsolati profilban a TCP/IP beállításnál a Távoli IP címhozzárendelés módszerét (Remote IP address assignment method) Rögzített (Fixed) állásból DHCP állásba kell átállítani. Ha meg akarja engedni, hogy a betelefonáló kliensek kommunikáljanak a hálózat többi kliensével (például a LAN nyomtatóval), akkor az IP továbbítást (IP forwarding) engedélyezni kell a profil TCP/IP beállításai, valamint a TCP/IP konfiguráció (stack) tulajdonságai között. Ha az IP továbbítás csak a PPP profilban van beállítva, az iSeries szerver nem fogja továbbadni az IP csomagokat. Az IP továbbítást a profilban és a stackben egyaránt be kell állítani.

A PPP profilban a helyi interfész (Local Interface) IP címének olyan IP címnek kell lenni, amely a DHCP szerver alhálózat definíciója által szabott értékek közé esik. A példában a PPP helyi interfész címe 10.1.1.1. Ez a cím nem tartozhat a DHCP szerver címkészletébe, így nem lesz egyetlen DHCP klienshez sem hozzárendelve.

#### **DHCP összeállítás tervezése helyszíni és PPP kliensek számára**

#### **7.1 táblázat: Rendszer konfigurációs beállítások (érvényesek a DHCP szerver által kiszolgált összes kliensre)**

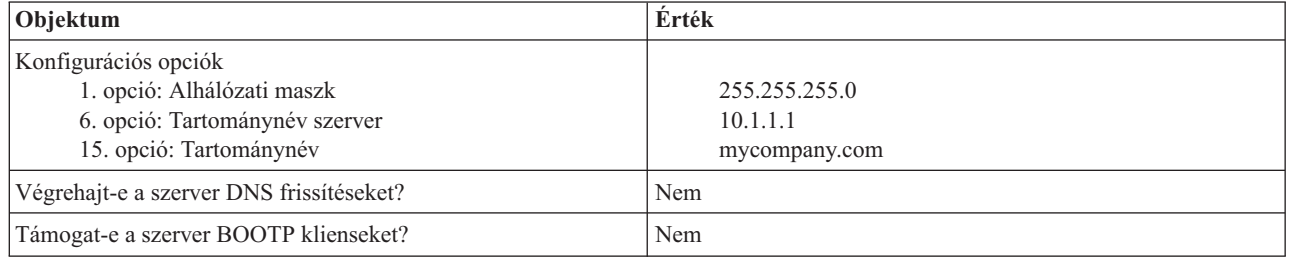

#### **7.2 táblázat: Helyszíni és betelefonáló kliensek alhálózata**

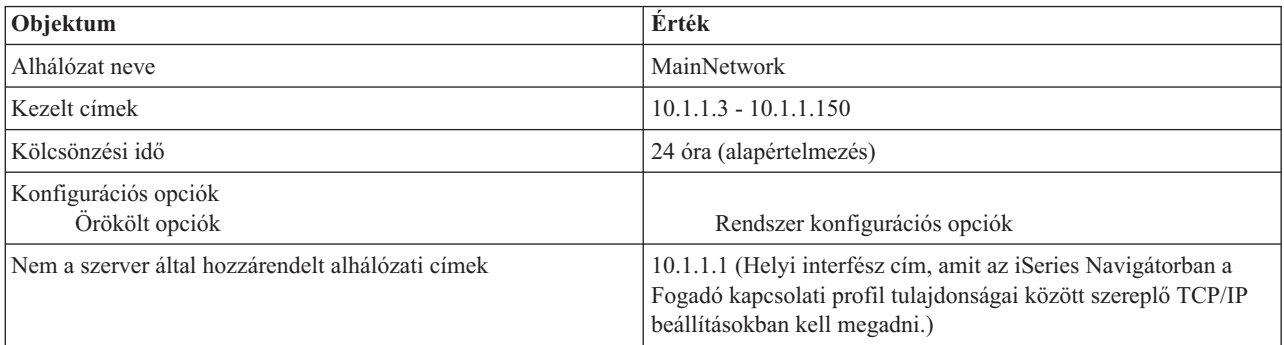

#### **Egyéb beállítások**

- v Állítsa a PPP Fogadó kapcsolati profilban a Távoli IP (Remote IP) cím módszert DHCP állásba.
	- 1. Engedélyezze a DHCP WAN kliens kapcsolatot egy DHCP szerverrel, vagy egy továbbító kapcsolattal az iSeries Navigátorban a Távoli elérés szolgáltatások, Szolgáltatások (Services) menüeleme segítségével.
	- 2. Válassza az IP cím hozzárendelési módszerek közül a DHCP használat (Use DHCP) beállítást az iSeries Navigátorban a Fogadó kapcsolati profil TCP/IP beállítások tulajdonságai (TCP/IP Settings Properties) között.
- v Engedje meg a távoli rendszernek egyéb hálózatokhoz a hozzáférést (az IP továbbítást) az iSeries Navigátorban a Fogadó kapcsolati profil TCP/IP beállítások tulajdonságai (TCP/IP Settings Properties) között.
- v Engedélyezze az IP adatcsomag továbbítást az iSeries Navigátorban a TCP/IP Konfiguráció (TCP/IP Configuration) Tulajdonságok beállítása (Settings Properties) alatt.

# <span id="page-20-0"></span>**Példa: DHCP és PPP profil különböző iSeries(TM) szerveren**

Az előző példa, a "Példa: PPP és DHCP egyetlen iSeries<sup>(TM)</sup> szerveren" [oldalszám:](#page-18-0) 13 megmutatja, hogyan kell a PPP és a DHCP szervert egyetlen iSeries szerveren használni, hogy a betelefonáló kliensek hozzáférhessenek a hálózathoz. Lehet, hogy a hálózat fizikai kialakítása vagy a biztonsági szempontok miatt célszerű a PPP és a DHCP szervert elkülöníteni, vagy egy olyan dedikált PPP szerverrel rendelkezni, aminek nincsenek DHCP szolgáltatásai. A következő ábrán olyan hálózat látható, amelynek vannak betelefonáló kliensei, de a PPP és a DHCP irányelveket különböző szerverek valósítják meg.

#### **8.1 ábra: DHCP és PPP profil különböző iSeries szerveren**

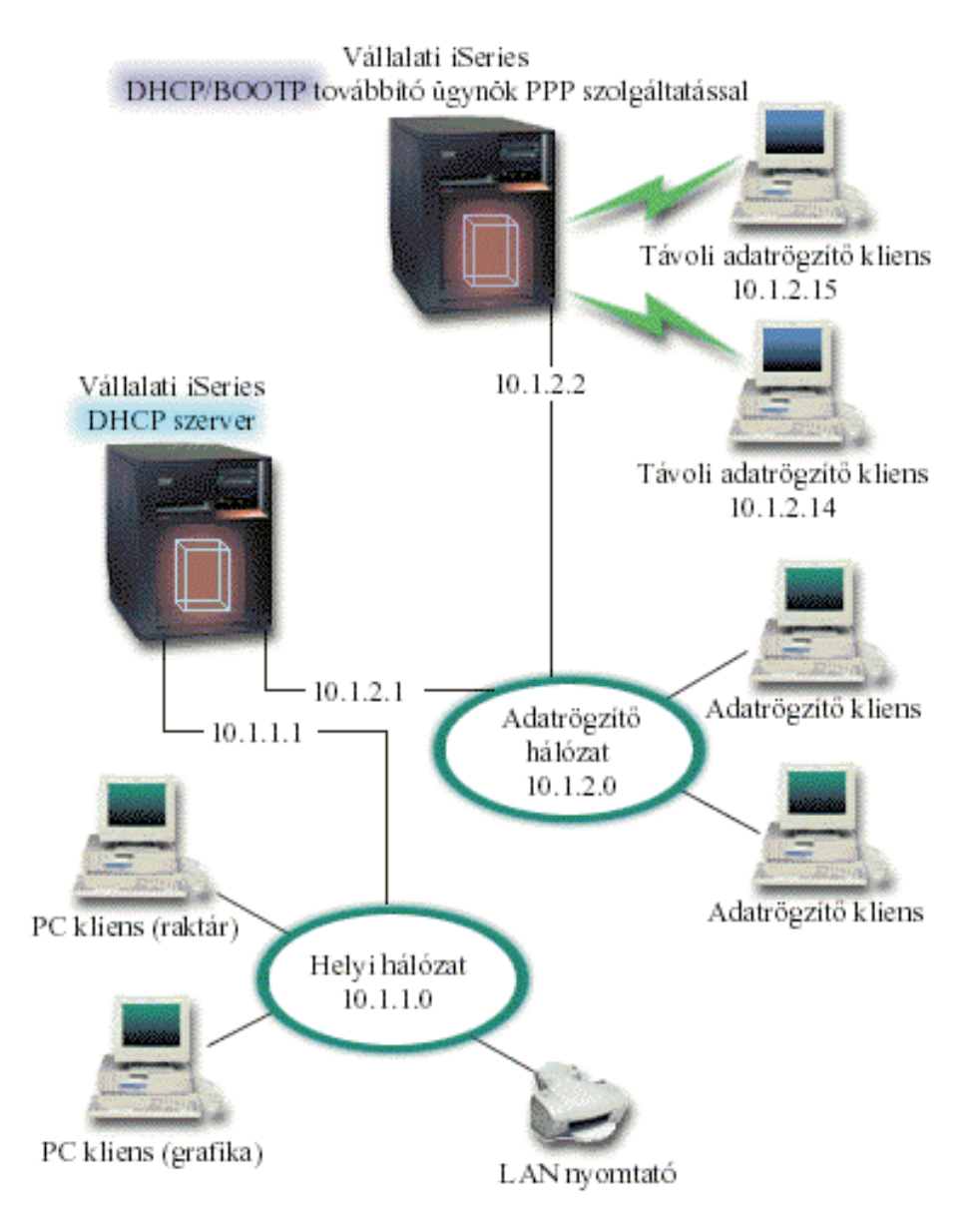

A távoli adatrögzítő (Remote Data Entry) kliensek az iSeries PPP szervert hívják fel. Ezen szerver PPP profiljának rendelkezni kell a DHCP távoli IP címmódszerével, továbbá a PPP profilban és a TCP/IP stack tulajdonságok között az IP továbbítás (IP Forwarding) beállítással a "Példa: PPP és DHCP egyetlen iSeries(TM) szerveren" [oldalszám:](#page-18-0) 13 szerinti módon. Mivel ez a szerver, mint egy DHCP összekötő ügynök működik, legyen bekapcsolva a BOOTP/DHCP Összekötő ügynök (Relay Agent) TCP/IP szervere. Ez megengedi, hogy az iSeries Távoli elérés (Remote Access) szerver továbbadja a DHCP DISCOVER csomagokat a DHCP szervernek. A DHCP szerver ilyenkor válaszol, és TCP/IP információkat továbbít a betelefonáló klienseknek a PPP szerveren keresztül.

A DHCP szerver osztja szét az IP címeket a 10.1.1.0 és a 10.1.2.0 hálózat között. Az adatrögzítő hálózatban 10.1.2.10 és 10.1.2.40 közé eső IP címeket ad a betelefonáló és a közvetlenül csatlakozó hálózati klienseknek. Az adatrögzítő klienseknek szükségük van a 10.1.2.1 útvonalválasztó címre (3. opció) is, hogy kommunikálhassanak a Munka (Work) hálózattal. Az iSeries DHCP szerverben engedélyezni kell az IP továbbítást is.

A PPP profilban a helyi interfész (Local Interface) IP címének olyan IP címnek kell lenni, amely a DHCP szerver alhálózat definíciója által szabott értékek közé esik. A példában a PPP profil helyi interfész címe 10.1.2.2. Ez a cím nem tartozhat a DHCP szerver címkészletébe, így nem lehet egyetlen DHCP klienshez sem hozzárendelni. A helyi interfész IP címe legyen olyan cím, melyhez a DHCP szerver válaszcsomagokat küldhet.

#### **DHCP összeállítás tervezése DHCP összekötő ügynökkel rendelkező DHCP számára**

#### **8.1 táblázat: Rendszer konfigurációs beállítások (érvényesek a DHCP szerver által kiszolgált összes kliensre)**

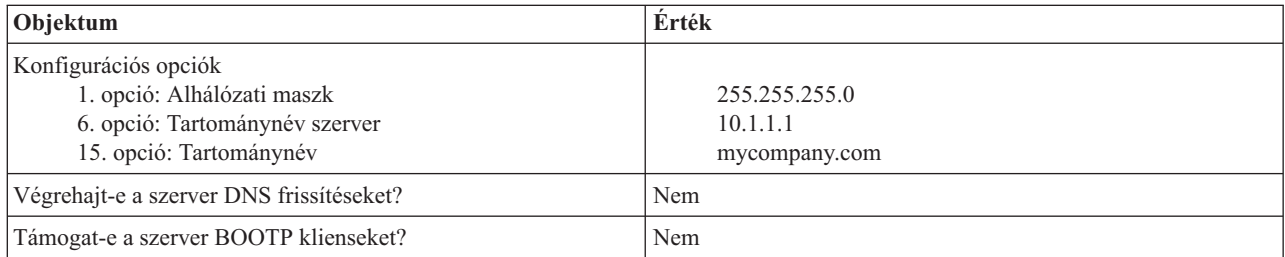

#### **8.2 táblázat: Munka (Work) hálózat alhálózat**

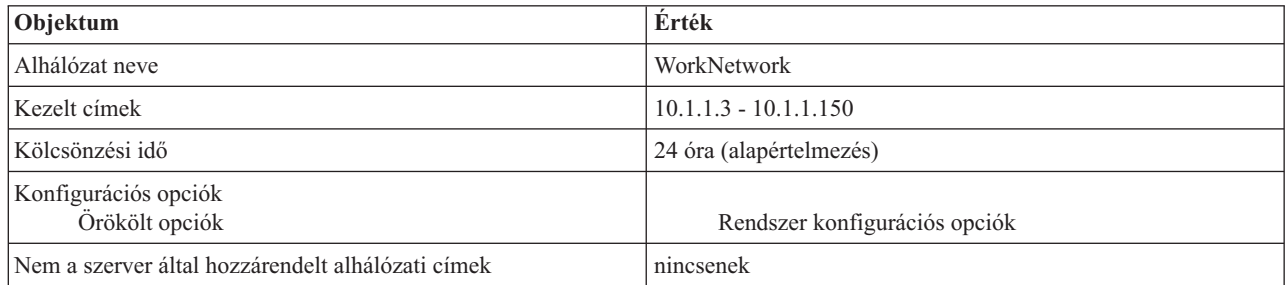

#### **8.3 táblázat: Adatrögzítő hálózat alhálózata**

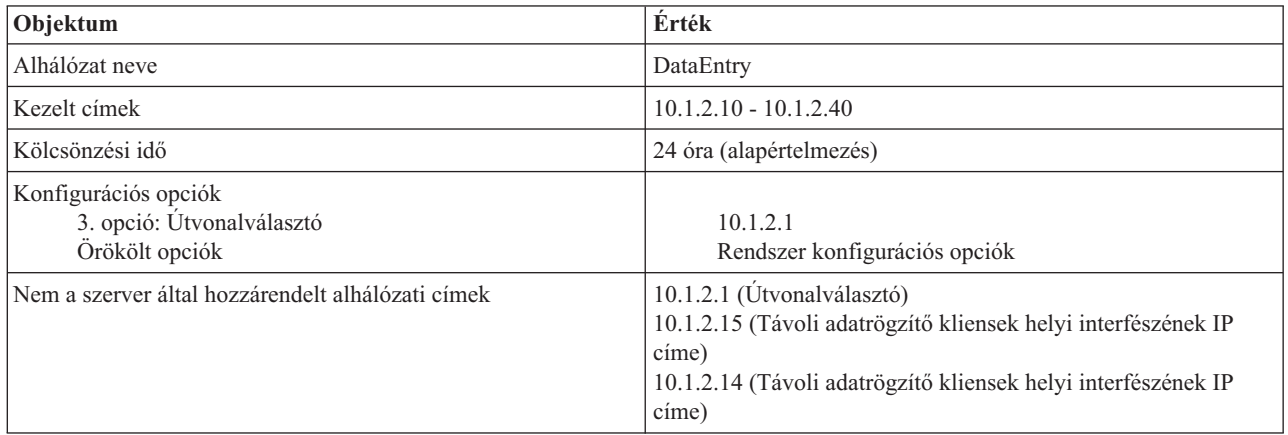

#### **PPP szervert működtető iSeries további beállításai**

<span id="page-22-0"></span>v Állítsa be a BOOTP/DHCP Összekötő ügynök (Relay Agent) TCP/IP szervert.

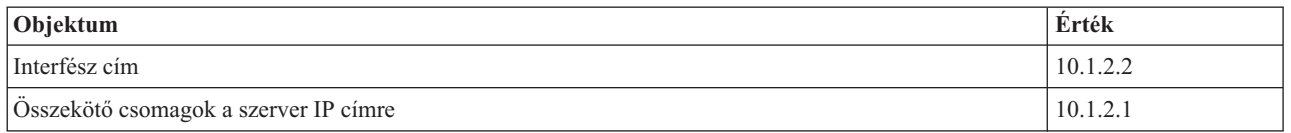

- v Állítsa a PPP Fogadó kapcsolati profilban a Távoli IP (Remote IP) cím módszert DHCP állásba.
	- 1. Engedélyezze a DHCP WAN kliens kapcsolatot egy DHCP szerverrel, vagy egy továbbító kapcsolattal az iSeries Navigátorban a Távoli elérés szolgáltatások, Szolgáltatások (Services) menüeleme segítségével.
	- 2. Válassza az IP cím hozzárendelési módszerek közül a DHCP használat (Use DHCP) beállítást az iSeries Navigátorban a Fogadó kapcsolati profil TCP/IP beállítások tulajdonságai (TCP/IP Settings Properties) között.
- v Engedje meg a távoli rendszernek egyéb hálózatokhoz a hozzáférést (az IP továbbítást) az iSeries Navigátorban a Fogadó kapcsolati profil TCP/IP beállítások tulajdonságai (TCP/IP Settings Properties) között (ez teszi lehetővé, hogy a távoli kliensek kommunikáljanak az adatrögzítő hálózattal).
- v Engedélyezze az IP adatcsomag továbbítást az iSeries navigátorban a TCP/IP Konfiguráció (TCP/IP Configuration) tulajdonságok beállítása (Settings Properties) alatt (ez teszi lehetővé, hogy a távoli kliensek kommunikáljanak az adatrögzítő hálózattal).

### **DHCP fogalmak**

A DHCP automatikus módszert biztosít a dinamikus kliens konfiguráláshoz. Azok a kliensek, akiknek a DHCP engedélyezve van, automatikusan megkapják a szervertől IP címüket és konfigurációs paramétereiket. Ez a folyamat egy sor lépésen keresztül valósul meg.

#### **"DHCP kliens-szerver [együttműködés"](#page-23-0) oldalszám: 18**

Leírja, hogyan kap a kliens a szervertől DHCP információkat, bemutatja a szerver és a kliens által küldött jellemző üzeneteket, és szól arról, hogyan kapható és adható vissza a kölcsön.

#### **["Kölcsönök"](#page-24-0) oldalszám: 19**

Leírja, mi értendő DHCP kölcsön alatt, és felvet néhány kérdést, ami megfontolandó a DHCP kliensek kölcsönzési idejének meghatározásakor.

#### **"Összekötő ügynökök és [útvonalválasztók"](#page-26-0) oldalszám: 21**

Leírja, mikor válhat szükségessé a hálózatban egy összekötő ügynök használata, és mikor elegendő csak egy útvonalválasztó. Ismerteti továbbá a DHCP összekötő ügynök és az útvonalválasztó közös használatát, hogy a hálózaton át hatékonyan és biztosan lehessen adatokat továbbítani.

#### **"DHCP kliens [támogatás"](#page-26-0) oldalszám: 21**

Leírja, hogyan kezeli a DHCP a hálózat minden egyes kliensét egyedileg, ahelyett hogy az összes klienst, mint egy nagy csoportot (alhálózatot) kezelné. Ez a DHCP beállítási mód kizárólag a DHCP szerverrel azonosított klienseknek engedi meg, hogy IP címeket és konfigurációs információkat kapjanak.

#### **"BOOTP" [oldalszám:](#page-27-0) 22**

Ismerteti, hogy mi a BOOTP, tájékoztat a BOOTP és a DHCP előzményeiről, továbbá arról, kell-e a DHCP szervernek támogatni a BOOTP klienseket.

#### **["Dinamikus](#page-27-0) frissítések" oldalszám: 22**

Leírja a DHCP szerver és a DNS szerver együttes használatát, ami biztosítja a DNS szerveren a kliens információk dinamikus frissítését, valahányszor a DHCP hozzárendel egy IP címet a klienshez.

#### **"DHCP opciók adatai" [oldalszám:](#page-28-0) 23**

A DHCP sok konfigurációs opcióval rendelkezik, ami kiküldhető a kliensnek, amikor az DHCP konfigurációs információkat kérdez. Ez a témakör egy adatkereső eszközt biztosít, ami ismerteti az összes DHCP opciót.

# <span id="page-23-0"></span>**DHCP kliens-szerver együttműködés**

A DHCP automatikus módszert biztosít a dinamikus kliens konfiguráláshoz. Azok a kliensek, akiknek a DHCP engedélyezve van, automatikusan megkapják a szervertől IP címüket és konfigurációs paramétereiket. Ez a folyamat lépések során át valósul meg, amit az alábbiak szemléltetnek.

#### **1.1 ábra: DHCP kliens-szerver együttműködés**

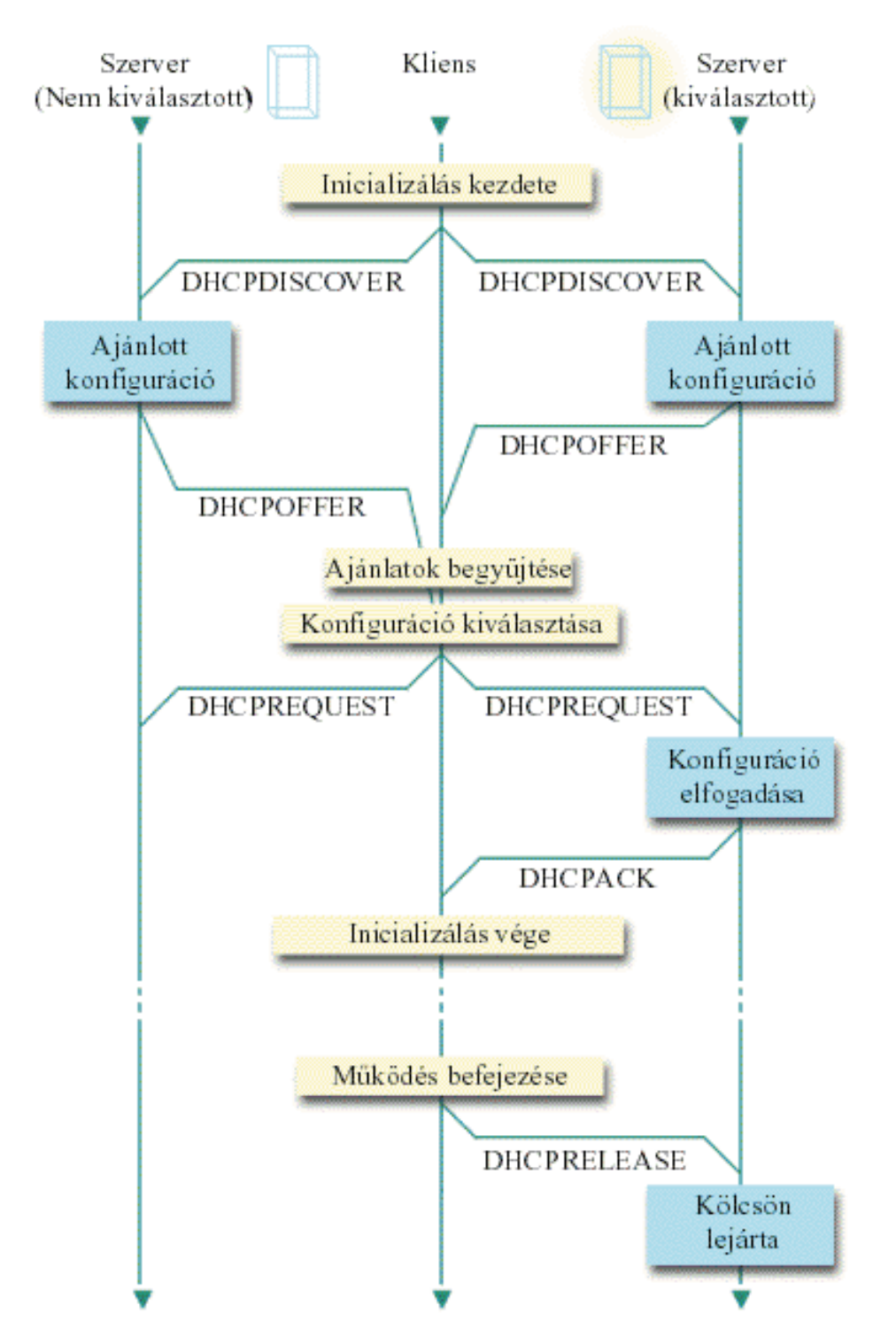

#### <span id="page-24-0"></span>**A kliens DHCP információt kér: DHCPDISCOVER**

Először a kliens kiküld egy DISCOVER üzenetet, amelyben egy IP címet kér. A DISCOVER üzenet a kliens egyedi azonosítóját (általában a MAC címét) tartalmazza. Az üzenet további kéréseket is tartalmazhat, mint például opció kéréseket (alhálózati maszk, tartomány névszerver, tartománynév vagy állandó útvonal). Az üzenet üzenetközvetítés útján kerül kiküldésre. Ha a hálózatban vannak "Összekötő ügynökök és [útvonalválasztók"](#page-26-0) oldalszám: 21, ezeket az útvonalválasztókat úgy kell konfigurálni, hogy továbbítsák a DISCOVER csomagokat a DHCP szervernek a csatlakozó hálózatokon át.

#### **A DHCP szerver információkat ajánl a kliensnek: DHCPOFFER**

Ha valamelyik DHCP szerver fogad egy DISCOVER üzenetet, válasza egy OFFER üzenet kiküldése lehet. Annak számos oka lehet, hogy a DHCP szerver nem küld vissza a kliensnek OFFER üzenetet. A leggyakoribb okok között lehetnek a következők: minden rendelkezésre álló cím az adott pillanatban ki lett kölcsönözve valamelyik kliensnek, az alhálózat nincs konfigurálva, vagy a klienset a szerver nem támogatja. Ha a DHCP szerver válaszképpen kiküld egy OFFER üzenetet, a DHCPOFFER tartalmaz egy rendelkezésre álló IP címet, és mindazokat a konfigurációs információkat, melyeket a DHCP telepítésekor definiáltak.

#### **A kliens elfogadja a DHCP szerver ajánlatát: DHCPREQUEST**

A kliens fogadja a DHCP szervernek a DISCOVER üzenetre adott válaszát, az OFFER üzenetet. A kliens összehasonlítja az ajánlatot a kérésben foglaltakkal, majd kiválasztja a használni kívánt szervert. A kliens egy REQUEST üzenetet küld, melyben elfogadja az ajánlatot, és ebben jelzi, hogy melyik az általa kiválasztott szerver. Ezt az üzenetet a teljes hálózat számára elküldi, hogy mindegyik DHCP szerver értesüljön arról, melyik szerver lett kiválasztva.

#### **A DHCP szerver nyugtázza a kliens üzenetét, és kölcsönöz neki egy IP címet: DHCPACK**

Ha a szerver fogad egy REQUEST üzenetet, akkor kölcsönzöttnek jelöli meg a címet. A ki nem választott szerverek a felajánlott címet viszont visszahelyezik a rendelkezésükre álló címek készletébe. A kiválasztott szerver egy nyugtázást (DHCPACK) küld a kliensnek. A nyugtázás további konfigurációs információkat tartalmaz.

A kliens most használhatja az IP címet és a konfigurációs paramétereket. Ezeket a beállításokat a "Kölcsönök" lejártáig használhatja. A kliens a kölcsön lejárta előtt befejezheti a kölcsönzést a szervernek küldött DHCPRELEASE üzenettel.

#### **A kliens megkísérli meghosszabbítani a kölcsönzési időt: DHCPREQUEST, DHCPACK**

A kliens megkezdi a kölcsön meghosszabbítását, amikor a kölcsönzési idő fele lejárt. A kliens a szervernek küldött REQUEST üzenettel kéri a kölcsön meghosszabbítását. Ha a szerver elfogadja a kérést, visszaküld a kliensnek egy DHCPACK üzenetet. Ha a szerver nem válaszol, a kliens a kölcsönzési idő végéig még használhatja az IP címet és a konfigurációs információkat. Mindaddig amíg a kölcsön él, addig a kliensnek és a szervernek nem kell megismételni a DHCPDISCOVER és DHCPREQUEST folyamatot. Ha a kölcsön lejárt, a kliensnek ismételten el kell indítani a DHCPDISCOVER folyamatot.

#### **A kliens befejezi a kölcsönt: DHCPRELEASE**

A kliens befejezi a kölcsönt a DHCP szervernek küldött RELEASE üzenettel. A szerver ekkor visszahelyezi a kliens IP címét a rendelkezésére álló címek készletébe.

### **Kölcsönök**

Amikor a DHCP konfigurációs információkat küld a kliensnek, az információ egy kölcsönzési időtartammal kerül kiküldésre. Ez az az időtartam, ami alatt a kliens használhatja a hozzárendelt IP címet. A kölcsönzési idő alatt a DHCP szerver nem adhatja oda ezt az IP címet egy másik kliensnek. A kölcsön célja annak az időnek a korlátozása, ami alatt egy kliens használhat egy IP címet. Amikor több kliens van, mint cím, a kölcsön megakadályozza, hogy nem dolgozó kliensek lefoglaljanak IP címeket. Megengedi továbbá, hogy a rendszergazda a hálózat összes kliensének a konfigurációját korlátozott nagyságú idő alatt megváltoztassa. Amikor lejár a kölcsönzési idő, a kliens egy új kölcsönt kér a DHCP szervertől. Ha megváltoztak a konfigurációs adatok, a szerver ekkor kiküldi az új adatokat a kliensnek.

#### Kölcsön meghosszabbítás

A kliens megkezdi a kölcsön meghosszabbítását, amikor a kölcsönzési idő fele lejárt. Például egy 24 órás kölcsön

esetén a kliens 12 óra után megkísérli a kölcsön meghosszabbítását. A kliens a szervernek küldött DHCPREQUEST üzenettel kéri a kölcsön meghosszabbítását. A meghosszabbítási kérés tartalmazza a kliens aktuális IP címét és konfigurációs információit.

Ha a szerver elfogadja a kérést, visszaküld a kliensnek egy DHCPACK üzenetet. Ha a szerver nem válaszol, a kliens a bérleti idő végéig tovább használhatja az IP címet és a konfigurációs információkat. Mindaddig, amíg a kölcsön még él, a kliensnek és a szervernek nem kell megismételni a DHCPDISCOVER és DHCPREQUEST folyamatot. Ha a kölcsön lejárt, a kliensnek ismételten el kell indítani a DHCPDISCOVER folyamatot.

Ha nem érhető el a szerver, a kliens a kölcsönzési idő lejártáig folytathatja a hozzárendelt cím használatát. Az előbbi példában a kliensnek a kölcsönzési idő lejártáig még 12 órája van, ekkor kísérli meg először a kölcsön meghosszabbítását. Egy 12 órányi üzemszünet (outage) alatt új felhasználók nem kaphatnak új kölcsönt, de ez idő alatt egyetlen számítógépnek sem szűnik meg a kölcsöne, ha az üzemszünet kezdetén be volt kapcsolva.

#### A kölcsönzési idő meghatározása

A DHCP szerver alapértelmezés szerinti kölcsönzési ideje 24 óra. Egy DHCP szerveren a kölcsönzési idő beállításra kerülő hossza számos tényezőtől függ. Figyelembe kell venni a célokat, a helyszíni használati modellt, és a DHCP szerver szolgáltatási megállapodásait. Az alábbi kérdések segítenek egy megfelelő kölcsönzési idő meghatározásában:

#### **Több felhasználó van, mint cím?**

Ha a válasz igen, a kölcsönzési idő legyen rövid, hogy a klienseknek ne kelljen sokat várni a nem használt kölcsönök lejártára.

#### **Van-e a támogatási időnek minimális időtartama?**

Ha egy átlagos felhasználó legalább egy óráig dolgozik, célszerű minimálisan egy óra kölcsönzési időt beállítani.

#### **Mekkora DHCP üzenetforgalmat tud a hálózat kezelni?**

Ha nagyszámú kliens dolgozik, vagy kicsi a DHCP csomagokat továbbító adatátviteli vonalak sávszélessége, akkor a nagy hálózati forgalom nehézségeket okozhat. Mennél rövidebb a kölcsönzési idő, annál nagyobb terhelést okoznak a szervernek és a hálózatnak a kölcsönzési idő meghosszabbítására irányuló kérések.

#### **Milyen szolgáltatási tervvel rendelkezik, és milyen mértékben képes a hálózat az üzemszünetet kezelni?**

Vegye figyelembe a rutinkarbantartást, és egy üzemszünet lehetséges hatását. Ha a kölcsönzési idő legalább duplája a szerver üzemszünetének, akkor a kölcsönnel rendelkező dolgozó kliensek nem veszítik el kölcsönüket. Ha van egy jó elképzelése arról, hogy mennyi lehet a szerver üzemszünetének maximális hossza, elkerülheti ezeket a hibákat.

#### **Milyen típusú hálózati körülmények között dolgozik a DHCP szerver? Mit csinál egy átlagos kliens?**

Fontolja meg, mit csinál a kliens a DHCP szerver által kiszolgált hálózaton. Ha például a hálózaton elsősorban mobil kliensek dolgoznak, akik naponta általában egyszer vagy kétszer különböző időpontokban azért kapcsolódnak a számítógéphez, hogy lekérdezzék elektronikus leveleiket, ezeknek viszonylag rövid kölcsönzési időt érdemes adni. Ilyen esetekben nem szükséges, hogy legyen mindegyik kliens számára egy egyedi IP cím félretéve. A kölcsönzési idő korlátozásával kevesebb IP címmel is ki lehet szolgálni a mobil klienseket.

Másrészt egy irodai környezetben, ahol az alkalmazottak elsődleges munkaállomásai rögzített helyen vannak, 24 órás kölcsönzési idő tűnik megfelelőnek. Ilyen környezetben célszerűnek tűnik mindegyik kliensnek külön IP címet kölcsönözni, aki az üzleti órák alatt a hálózathoz kíván csatlakozni. Ha ilyen esetben rövidebb kölcsönzési idő kerülne specifikálásra, a DHCP szervernek nagyon gyakran kellene a kliensekkel a kölcsönzési idő meghosszabbításáról ″tárgyalni″, ami túl sok hálózati forgalmat okozna.

#### **Milyen gyakran változik a hálózat konfigurációja?**

Ha elég gyakran változik a hálózat topológiája, érdemes a hosszabb kölcsönzési időktől eltekinteni. A hosszú kölcsönzési idők ugyanis hátrányosak olyan esetekben, ahol a konfigurációs paramétereket meg kell változtatni. A kölcsönzés időtartama határozza meg, hogy mit érdemes tenni, felkeresni minden érintett klienst, és újraindítani őt, vagy egy bizonyos ideig várni a kölcsönzési idő meghosszabbításával.

<span id="page-26-0"></span>Ha a hálózati topológia ritkán változik, és van a címkészletben elég IP cím, a DHCP szerver végtelen hosszú kölcsönzési időre konfigurálható, ezek a kölcsönök tehát nem fognak lejárni. Végtelen hosszú kölcsönzési idő használata azonban nem ajánlatos. Végtelen hosszú kölcsönzési idő esetén a kliens az IP címet korlátlan ideig kölcsönzi. Ezeknek a klienseknek nem kell kölcsönzési idő hosszabbítási folyamatot indítani, ha egyszer megkapták a soha le nem járó kölcsönt. Ha egyszer egy kliens végtelen hosszú kölcsönzési időt kapott, az adott cím nem adható oda egy másik kliensnek. Gondok adódhatnak a végtelen hosszú kölcsönökkel, ha később az adott kliensnek egy új IP címet kellene adni, vagy a foglalt IP címet egy másik kliensnek kellene átengedni.

Lehetnek a hálózatban olyan kliensek, például fájlszerverek, akiknek állandóan ugyanazt az IP címet kell megkapniuk. Végtelen hosszú kölcsönzési idő helyett inkább egy egyedi címet kell viszonylag hosszú kölcsönzési idővel a klienshez hozzárendelni. A kliensnek az IP címet egy adott időtartamra mindig ki kell kölcsönözni, és meg kell hosszabbítani a kölcsönzési időt, de a szerver kizárólag ennek a kliensnek fogja az adott címet tartalékolni. Abban az esetben, ha egy új fájlszerver kerül a hálózatba, csak a kliens azonosítót (MAC címet) kell lecserélni, és a szerver kiadja az új fájlszervernek a korábbi IP címet. Végtelen hosszú kölcsönzési idő esetén viszont a DHCP szerver nem adhatja ki a címet csak ha a kölcsönt kifejezetten törlik.

# **Összekötő ügynökök és útvonalválasztók**

Első alkalommal a DHCP kliensek üzenetszórással elküldik DISCOVER csomagjaikat, mert nem tudják, hogy milyen hálózathoz vannak csatolva. Bizonyos hálózatokban a DHCP szerver nincs ugyanazon a LAN-on, mint a kliensek. Ezért abba a LAN-ba kell továbbítani a kliens üzenetszórt DHCP csomagjait, melyben a DHCP szerver van. Egyes útvonalválasztókat úgy konfigurálják, hogy képesek továbbítani a DHCP csomagokat. Ha az útvonalválasztó támogatja a DHCP csomagok továbbítását, ez minden, ami szükséges. Sok útvonalválasztó azonban nem továbbít olyan csomagot, melyeknek címzettje egy üzenetszóró cím (DHCP csomagok). Ha az útvonalválasztó nem tud DHCP csomagokat továbbítani, akkor az adott LAN-ban kell egy BOOTP/DHCP Összekötő ügynöknek (Relay agentnek) lenni, hogy a DHCP csomagok a DHCP szerver LAN-jába legyenek továbbítva. A ["Példa:](#page-20-0) DHCP és PPP profil különböző iSeries<sup>(TM)</sup> szerveren" [oldalszám:](#page-20-0) 15 című részben látható egy mintahálózat, mely egy összekötő ügynököt és egy útvonalválasztót használ.

Mivel a DHCP szerver egy különálló hálózatban van, szükséges, hogy a klienseknek mindkét esetben az útvonalválasztó opció (3. opció) definiálva legyen, szükségük van továbbá annak az útvonalválasztónak az IP címére, ami a LAN-jukat összekapcsolja a DHCP szerver LAN-jával.

Ilyenkor, ha nem használnak BOOTP/DHCP összekötő ügynököt, egy DHCP szerverrel kell kiegészíteni a másik LAN-t, hogy annak kliensei is ki legyenek szolgálva. A "Hálózati topológiai [szempontok"](#page-40-0) oldalszám: 35 fejezet segít annak eldöntésében, hány DHCP szerver szükséges a hálózatban.

# **DHCP kliens támogatás**

Az emberek általában azt gondolják, hogy azért használnak DHCP szervert, hogy egy címkészletből IP címeket osszon ki a kliensek alhálózatának. Ha bármelyik kliens a hálózatról DHCP információkat kér, egy IP címet kap a címkészletből alhálózatok használata esetén, kivéve ha a rendszergazda az alhálózatokat kifejezetten kizárja ebből. A DHCP szerver azonban képes ennek a fordítottjára is —- korlátozhatja a DHCP szolgáltatásokat közelebbről meghatározott kliensek számára.

A DHCP szerver korlátozhatja szolgáltatásait egyedi kliens szinten és kliens típussal (BOOTP vagy DHCP). Azért, hogy a szolgáltatásokat egyedi kliens szinten lehessen korlátozni, a hálózat mindegyik kliensét a DHCP konfigurációban egyedileg kell azonosítani. Mindegyik klienst a kliens ID (általában MAC címe) azonosítja. A DHCP szerver kizárólag a DHCP konfigurációban azonosított klienseknek szolgáltat IP címet és konfigurációs adatokat. Ha a kliens nem szerepel a DHCP konfigurációban, a DHCP szerver visszautasítja kiszolgálását. Ez a módszer megakadályozza, hogy ismeretlen hosztok IP címet és konfigurációs információkat szerezzenek meg a DHCP szervertől.

Ha ennél nagyobb ellenőrzés szükséges a hálózati kliensek és a nekik szolgáltatott információ felett, be kell állítani, hogy a DHCP kliensek fix IP címet kapjanak egy, a címkészletből származó IP cím helyett. Ha egy kliens úgy van

<span id="page-27-0"></span>beállítva, hogy egy meghatározott IP címet kapjon, akkor kizárólag ez a kliens kapja meg ezt az IP címet a címátfedések elkerülése érdekében. Ha dinamikus IP cím kiosztást használ, a kliensekhez a IP címek hozzárendelését a DHCP szerver fogja kezelni.

Összefoglalva megállapítható, hogy a DHCP szerver a kliensnek nyújtott szolgáltatást képes típus (BOOTP vagy DHCP) alapján korlátozni. A DHCP szerver visszautasíthatja a BOOTP kliensek kiszolgálását. A BOOTP kliensekről további információkat a "BOOTP" fejezetben talál.

# **BOOTP**

A Rendszerbetöltő (Bootstrap) protokoll (BOOTP) egy hoszt konfigurálási protokoll, amit a DHCP kifejlesztése előtt használtak. A BOOTP támogatás a DHCP karcsúsított verziója. A BOOTP-ben a kliensek a MAC címükkel vannak azonosítva, és egy egyedi IP cím van hozzájuk rendelve. Lényegében a hálózat mindegyik kliense össze van kapcsolva egy IP címmel. Nincs dinamikus cím hozzárendelés, mindegyik hálózati klienset a BOOTP konfigurációban kell azonosítani. A kliensek csak korlátozott mennyiségű konfigurációs információt kapnak a BOOTP szervertől.

Mivel a DHCP a BOOTP protokollon alapszik, a DHCP szerver tud BOOTP klienseket támogatni. Ha pillanatnyilag valahol BOOTP protokollt használnak, a DHCP beállítható és használható anélkül, hogy ennek hatása lenne a BOOTP kliensekre. Azért, hogy sikeresen lehessen a BOOTP klienseket támogatni, meg kell adni a rendszertöltő (bootstrap) szerver IP címét és a rendszerbetöltési (boot) fájl nevét (67. opció), továbbá be kell kapcsolni a BOOTP támogatást a teljes szerverre vagy különböző alhálózatokra.

Érdemesebb DHCP szervert használni BOOTP kliensek támogatására, mint BOOTP szervert. Még ha DHCP szervert is használ a BOOTP kliensek támogatására, lényegében akkor is mindegyik BOOTP klienshez hozzá van rendelve egy egyedi IP cím, és ezt a címet másik kliens nem használhatja fel újra. Ebben az esetben azért előnyös a DHCP szerver használata, mert nem kell egy-az-egy módon az IP címeket kiosztani a BOOTP klienseknek. A DHCP szerver továbbra is dinamikusan fog hozzárendelni IP címeket a BOOTP kliensekhez a címkészletből. Ha egyszer egy BOOTP kliens megkapott egy IP címet, ez a cím addig lesz fenntartva az adott kliens számára, amíg kifejezetten nem törlik a címfenntartást. Végső fokon érdemes megfontolni a BOOTP klienseknek DHCP kliensekké történő átalakítását, mert ezzel egyszerűbbé válik a hoszt konfiguráció kezelése.

A BOOTP használatáról további információk a BOOTP témánál találhatók.

# **Dinamikus frissítések**

A Tartománynév rendszer (Domain Name System: DNS) hosztneveket és a hozzájuk tartozó IP címeket kezelő elosztott adatbázis kezelő rendszer. A DNS lehetővé teszi, hogy a felhasználók egyszerű nevek (mint például ″www.jkltoys.com″) segítségével hosztokat keressenek IP címek (xxx.xxx.xxx.xxx) használata helyett.

Korábbiakban statikus adatbázisokban tárolták az összes DNS adatot. Minden DNS erőforrás rekordot a rendszergazdának kellett létrehozni és karbantartani. Most a BIND 8 vezérlése alatt dolgozó DNS szerverek úgy konfigurálhatók, hogy elfogadjanak más forrásoktól származó kéréseket a zónaadatok frissítése céljából.

A DHCP szerver is konfigurálható úgy, hogy frissítési kéréseket küldjön a DNS szervernek, valahányszor hozzárendel egy hoszthoz egy új címet. Ez az automatikus folyamat a gyorsan növekvő és változó TCP/IP hálózatokban, és olyan hálózatokban, ahol gyakran változik a hosztok elhelyezése, csökkenti a DNS szerver adminisztrációját. Ha a DHCP szervert használó valamelyik kliens egy IP címet kap, a DHCP szerver ezt az adatot késedelem nélkül megküldi a DNS szervernek. Ezzel a módszerrel a DNS szerver sikeresen folytathatja a hosztokra vonatkozó kérések megválaszolását, még ha IP címük megváltozott is.

A DHCP konfigurálható úgy, hogy a kliens nevében frissítse a címkiosztási rekordokat (A), a fordított kikeresési mutató (PTR) rekordokat, vagy mindkét rekordot. Az A rekord összekapcsolja a kliensek DNS nevét az IP címükkel. A PTR rekord hozzákapcsolja egy hoszt IP címéhez a hosztnevét. Amikor megváltozik egy kliens címe, a DHCP automatikusan frissítést küld a DNS szervernek, ezért a hálózat többi hosztja mindig képes megtalálni a klienst új IP címe segítségével, amit a DNS szervertől kérdez le. Mindegyik dinamikusan frissített rekordhoz készül egy kapcsolódó szöveg (TXT) rekord, ami azonosítja, hogy a DHCP írta a rekordot.

<span id="page-28-0"></span>**Megjegyzés:** Ha a DHCP szervert úgy konfigurálja, hogy az csak a PTR rekordokat frissítse, akkor a DNS szervert úgy kell konfigurálni, hogy megengedje a klienseknek a frissítést, vagyis minden kliens frissíthesse az A rekordját.

A dinamikus zónák biztonságosak, mert készül egy lista azokról a felhatalmazott forrásokról, amelyeknek engedélyezve van frissítések küldése. A DNS, mielőtt frissítené az erőforrás rekordokat, ellenőrzi, hogy a beérkező kérés csomag felhatalmazott forrástól származik-e.

A DNS szerver és a DHCP szerver közötti dinamikus frissítések végrehajtásra kerülnek, ha ezek egyetlen iSeries szerveren vannak, ha különböző iSeries<sup>(TM)</sup> szervereken vannak, vagy ha dinamikus frissítésre képes másfajta szervereken találhatók. Az iSeries dinamikus frissítésre történő konfigurálásáról további információk az alábbi témaköröknél találhatók:

- v "A DHCP [konfigurálása,](#page-46-0) hogy dinamikus frissítéseket küldjön a DNS számára" oldalszám: 41
- v A DNS szerver konfigurálása dinamikus frissítések fogadására

# **DHCP opciók adatai**

A DHCP opciók meghatároznak további konfigurációs adatokat, melyeket a DHCP szerver a klienseknek továbbít egy IP cím mellett. Tipikus opciók az alhálózati maszk, a tartománynév, az útvonalválasztó IP címei, a tartománynév szerver IP címei és az állandó útvonalak.

Az RFC 2132: DHCP Options and BOOTP Vendor [Extensions](http://www.rfc-editor.org/rfc/rfc2132.txt) leírásokon alapuló szabványos DHCP opciók leírását alább találja meg. Az egyéni opciókat is konfigurálhatja az iSeries(TM) navigátor DHCP **Opciók** lapján.

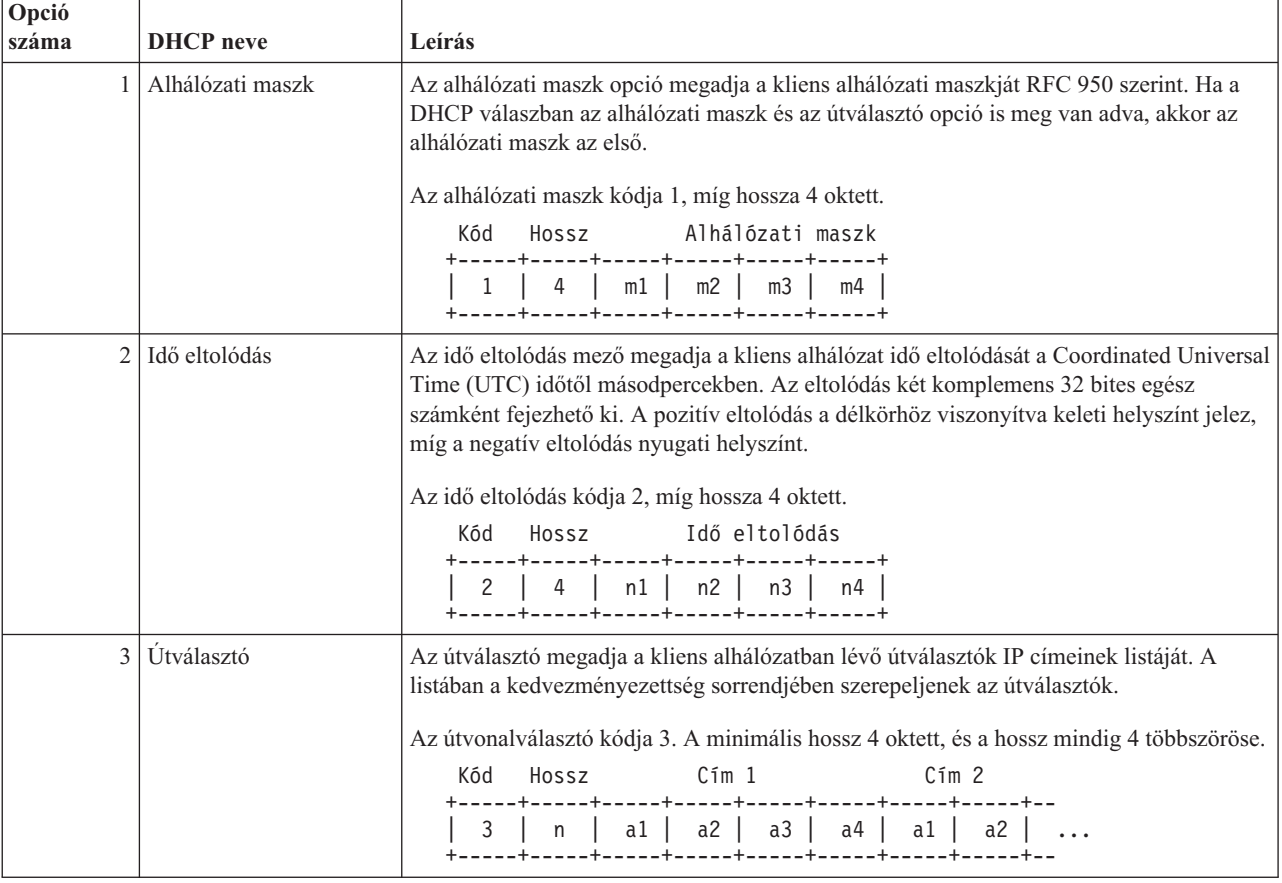

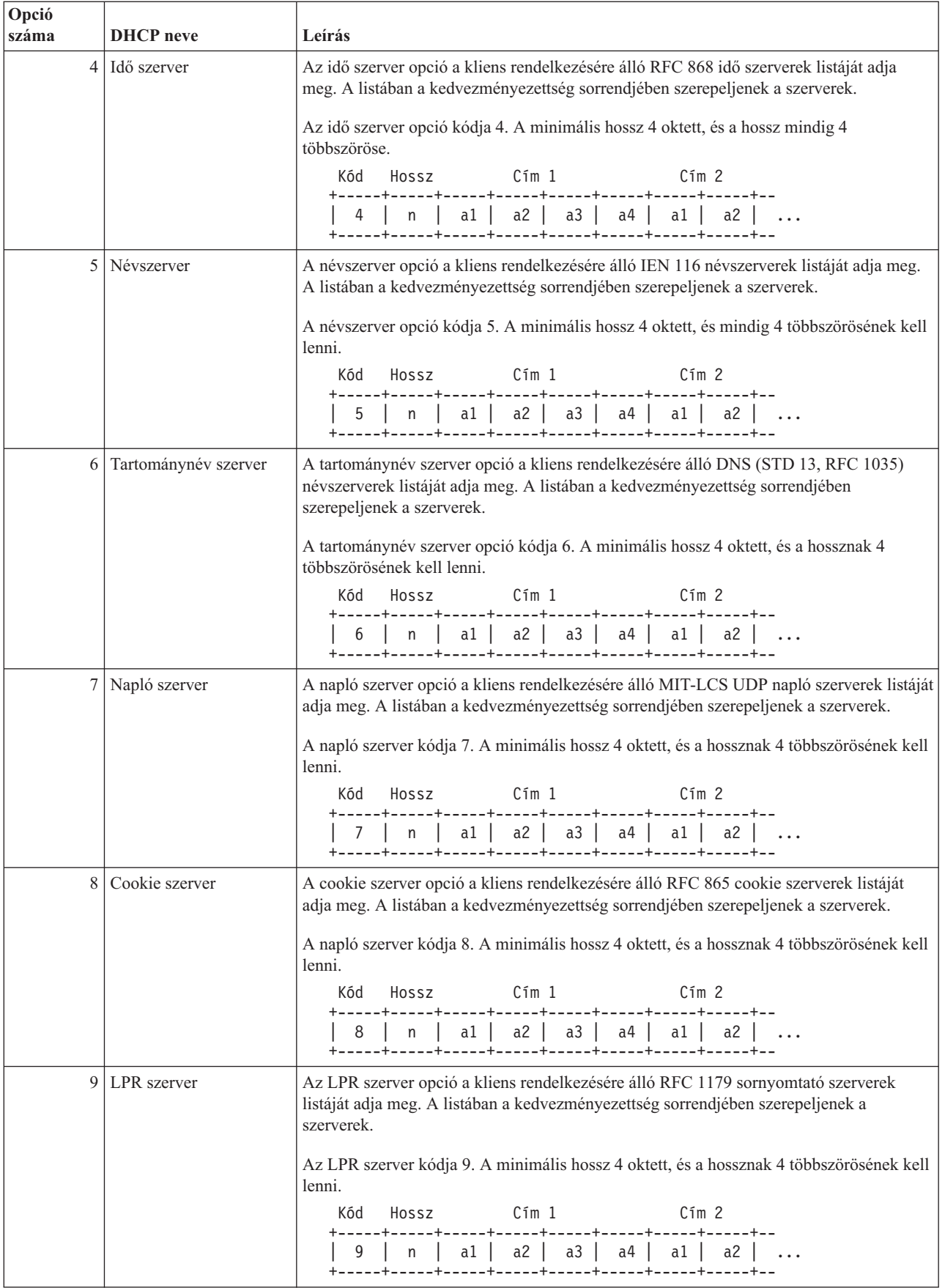

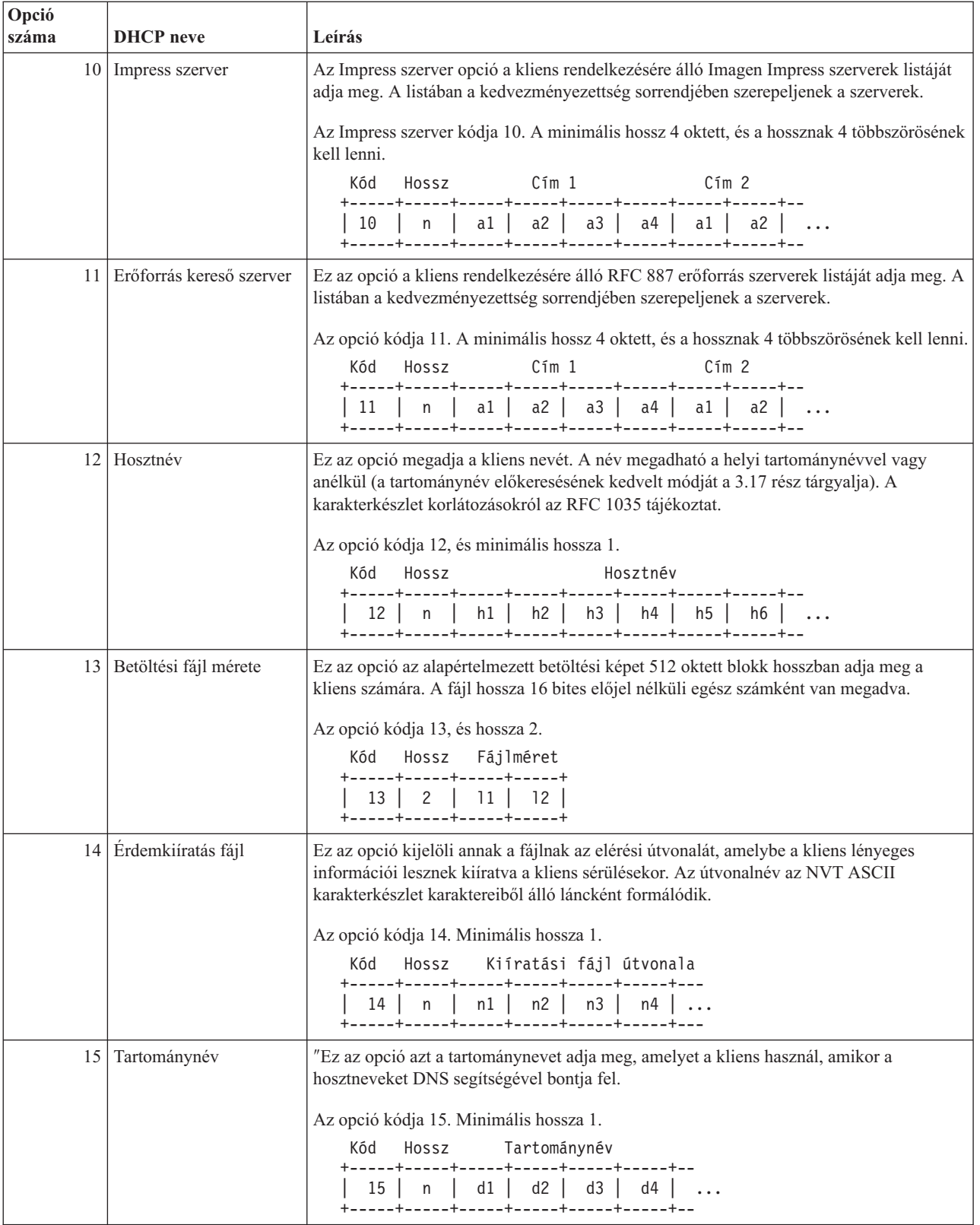

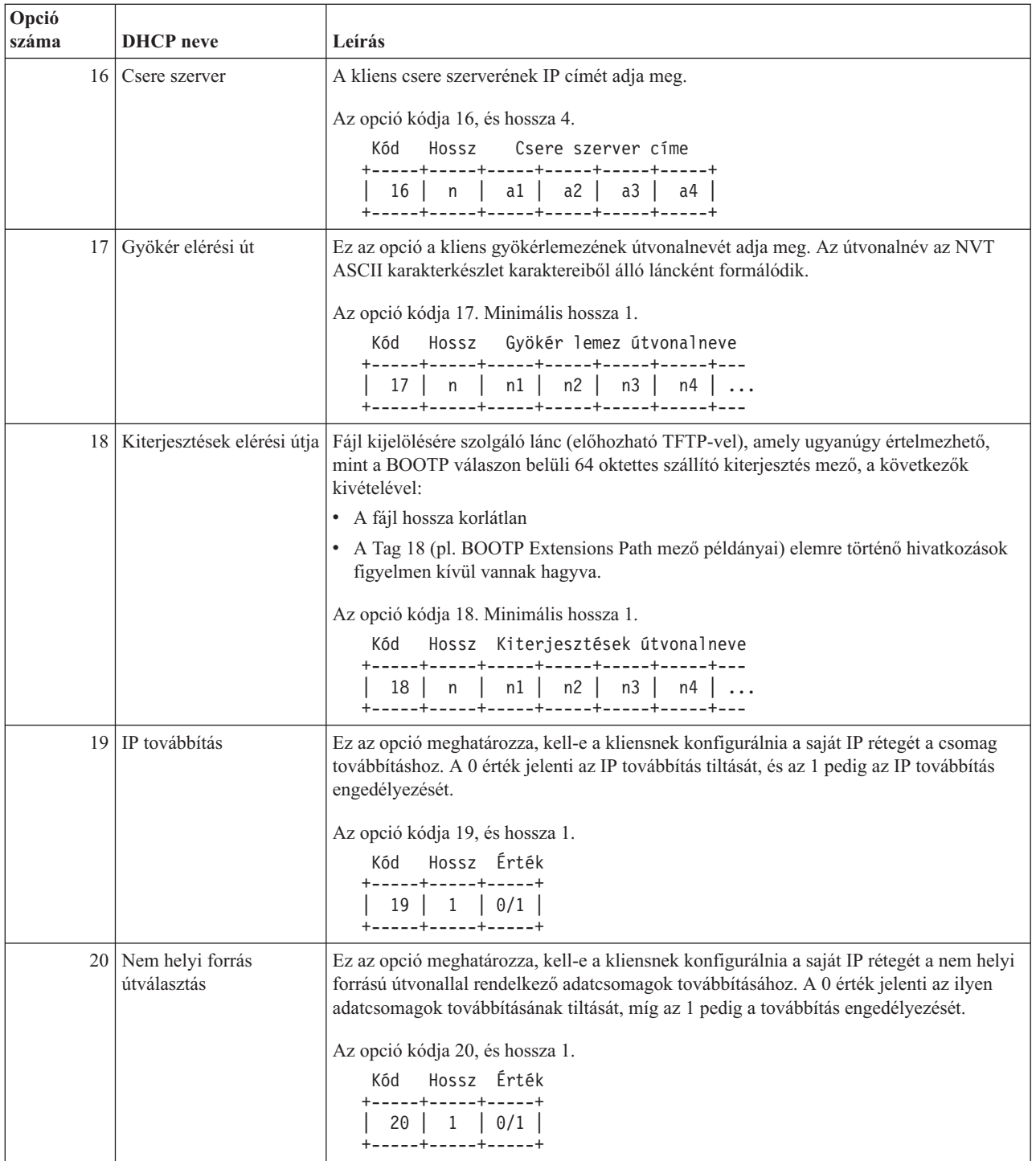

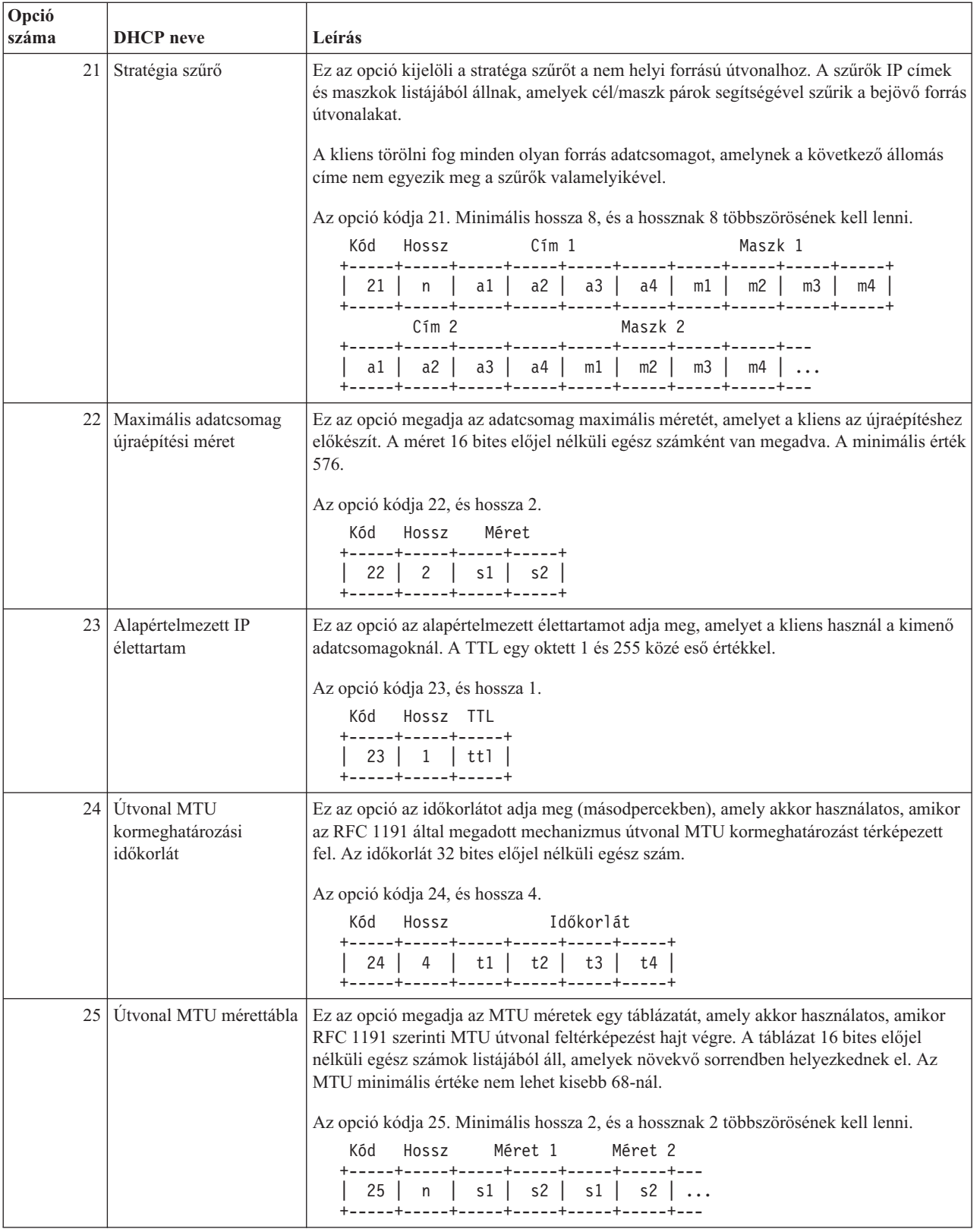

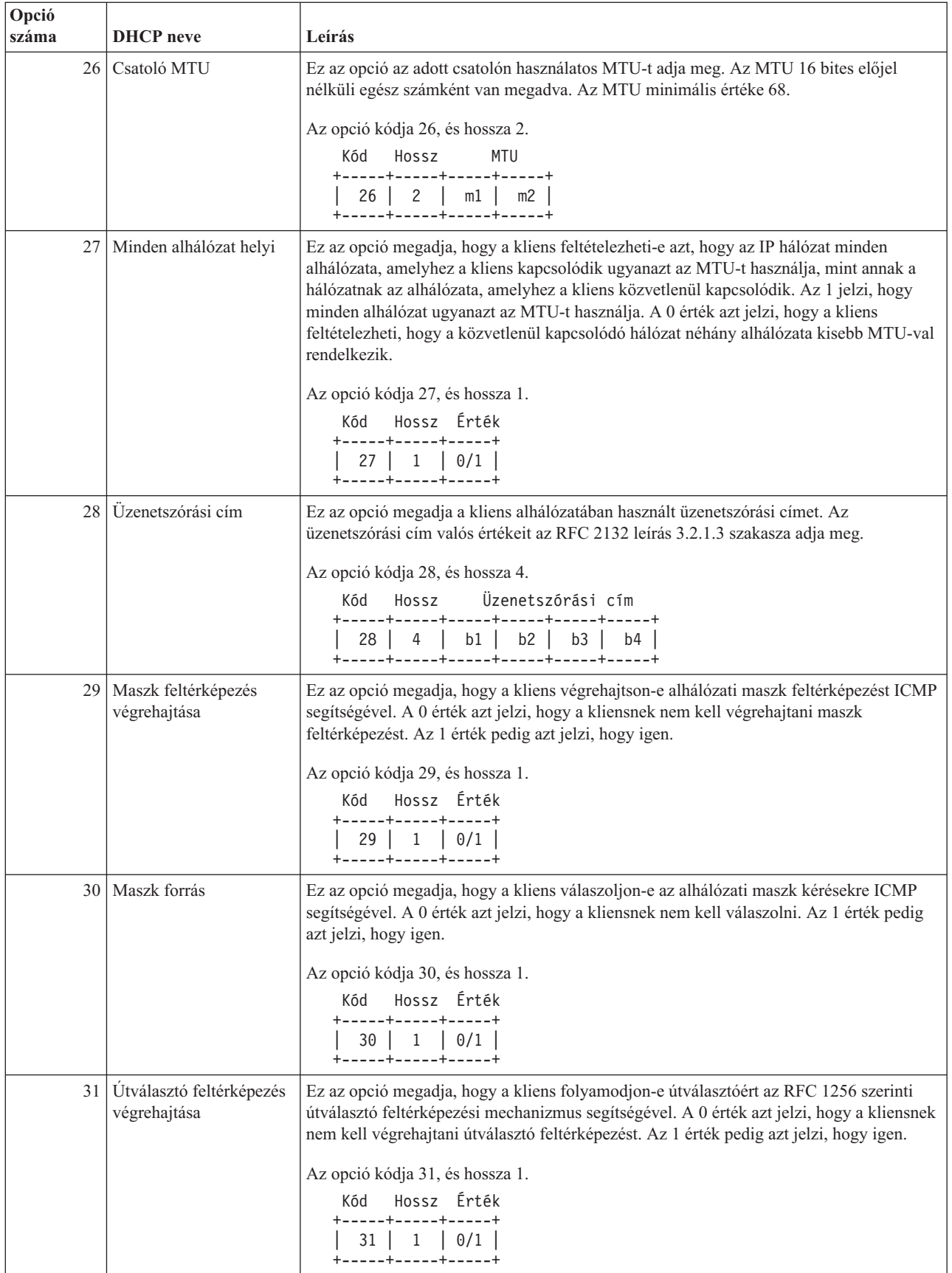

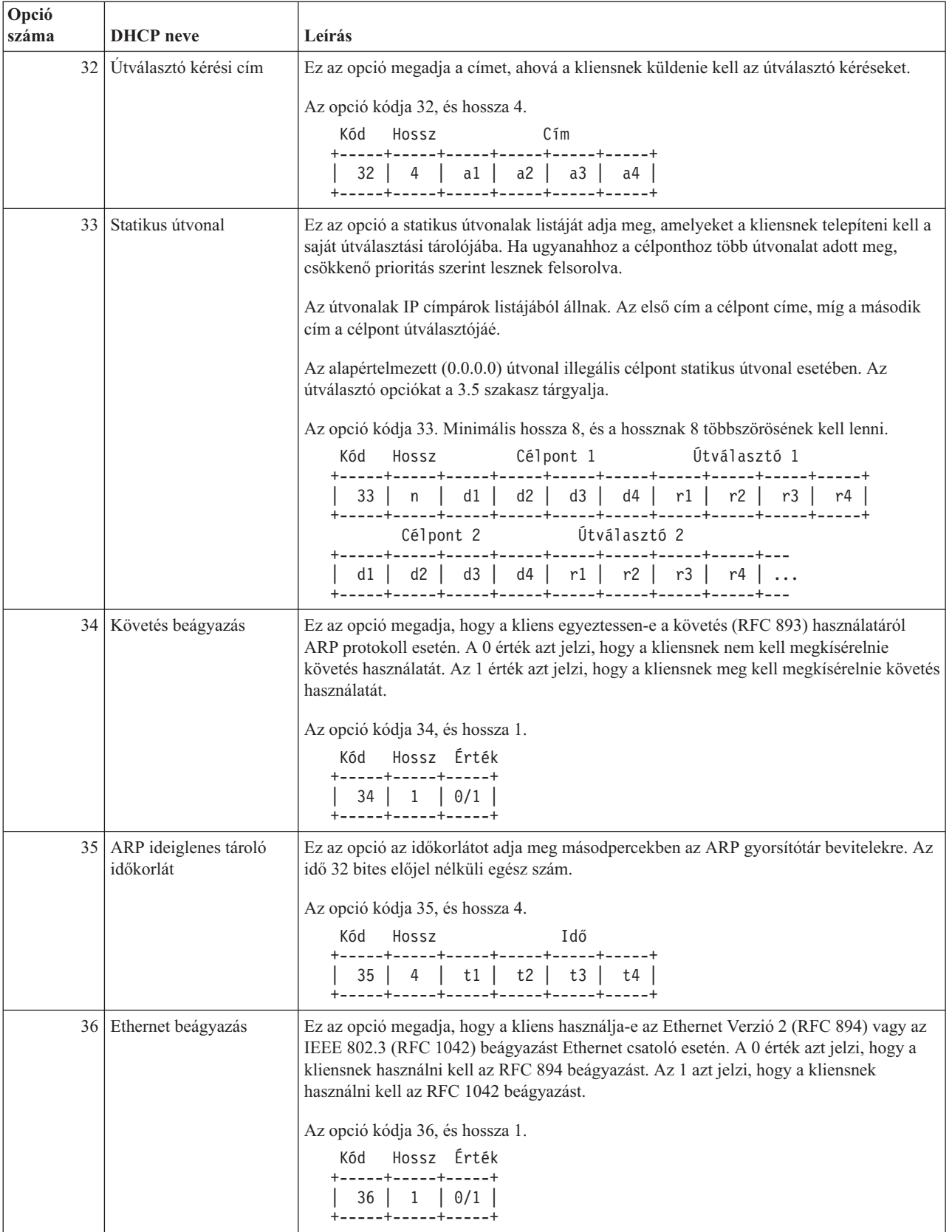

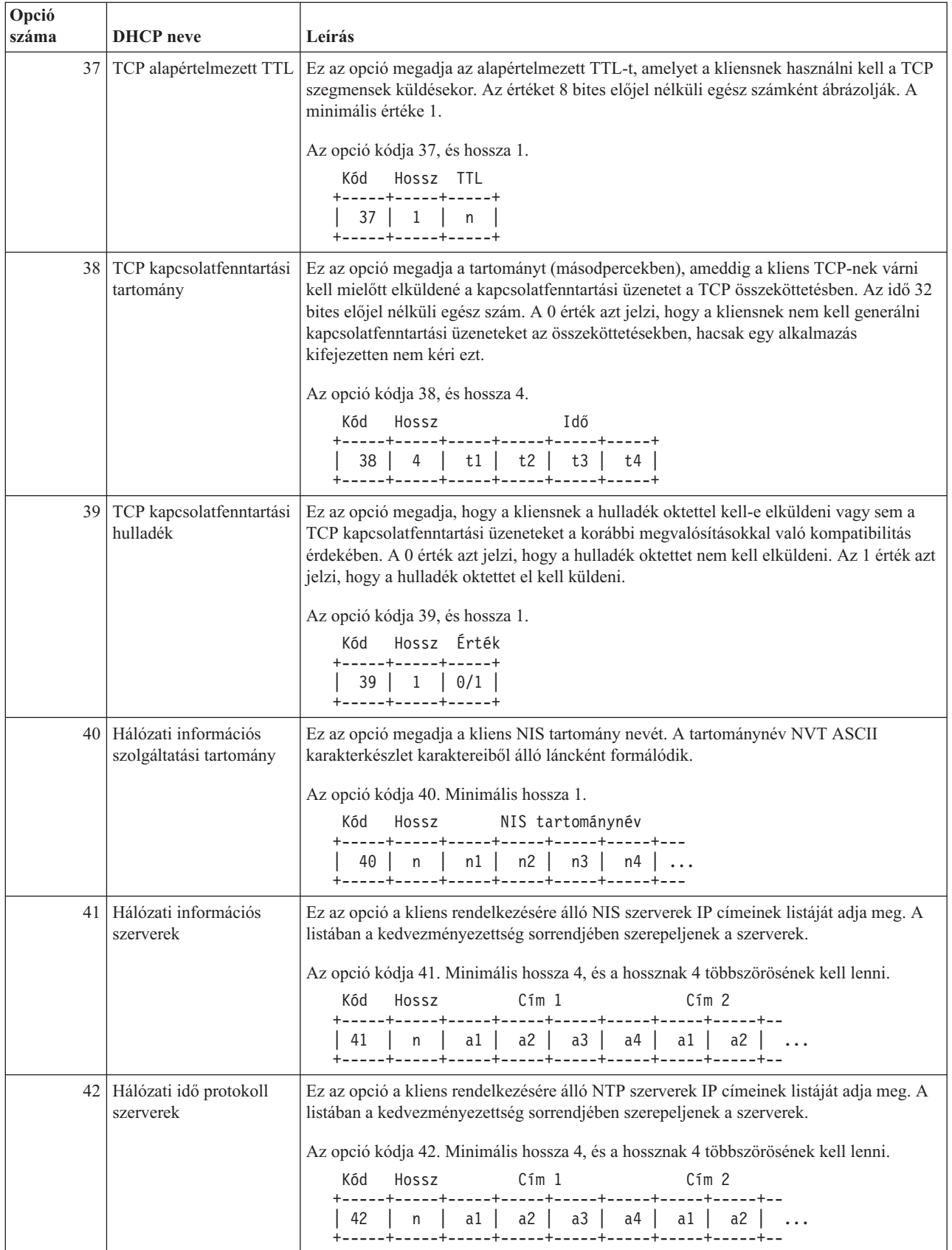

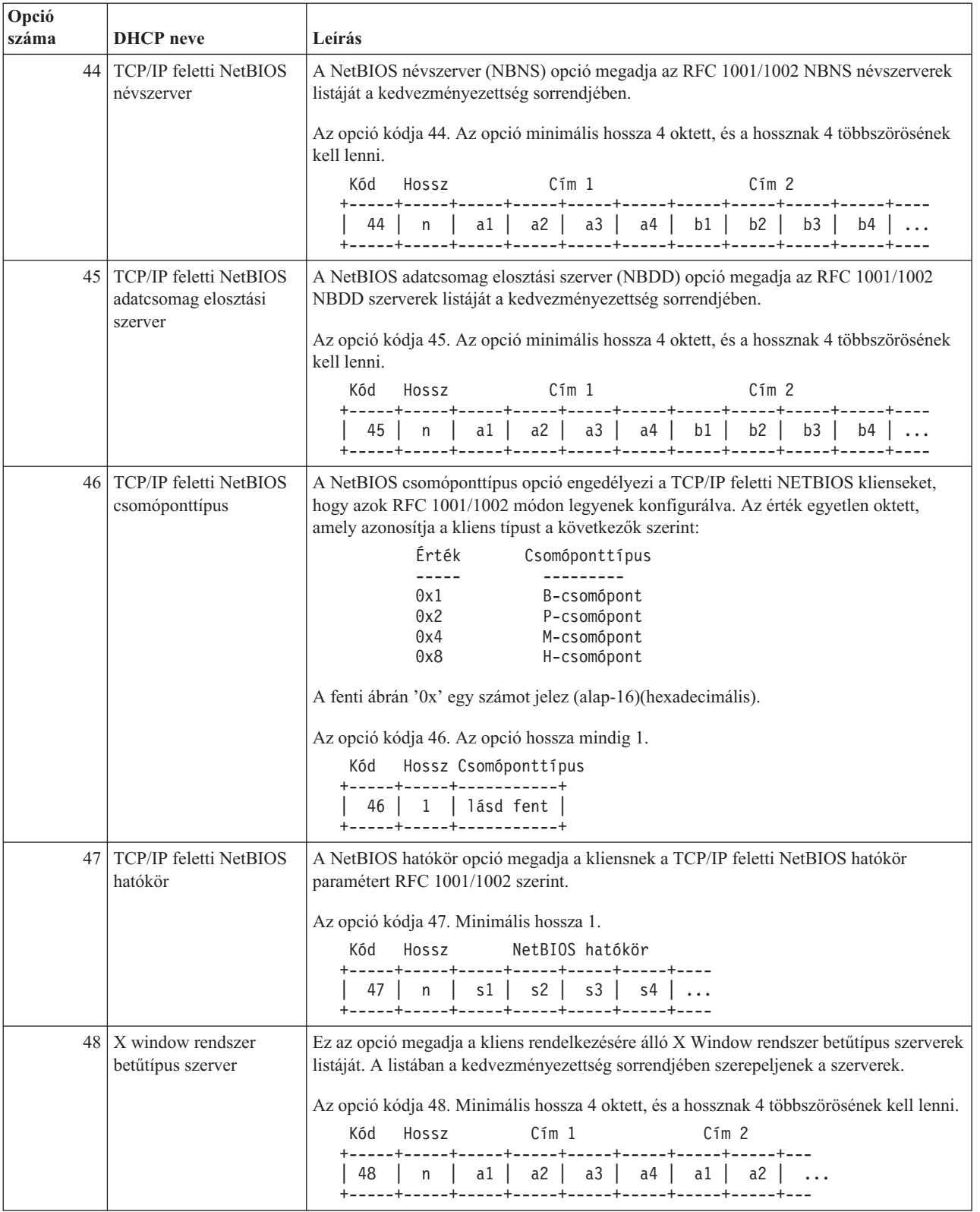

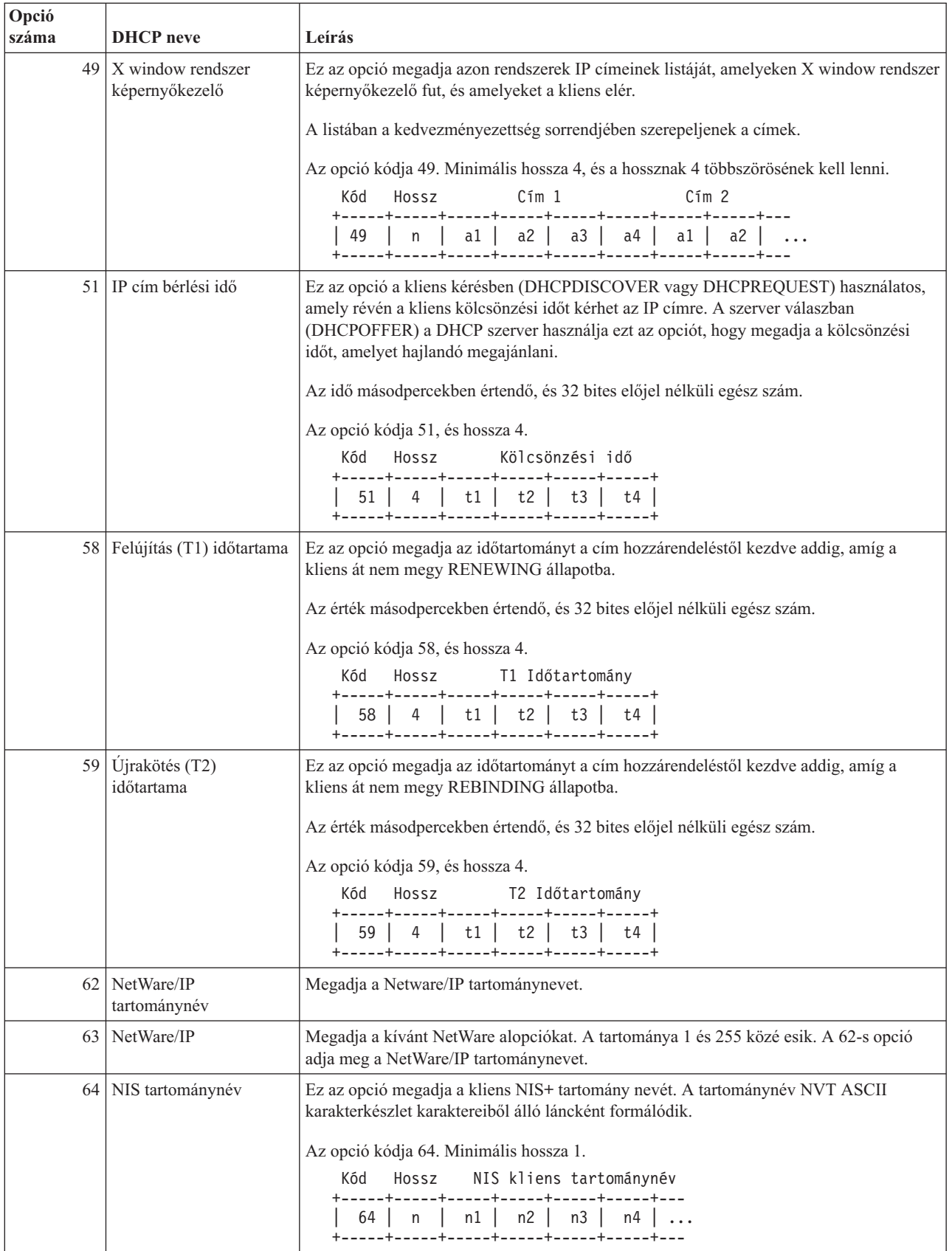

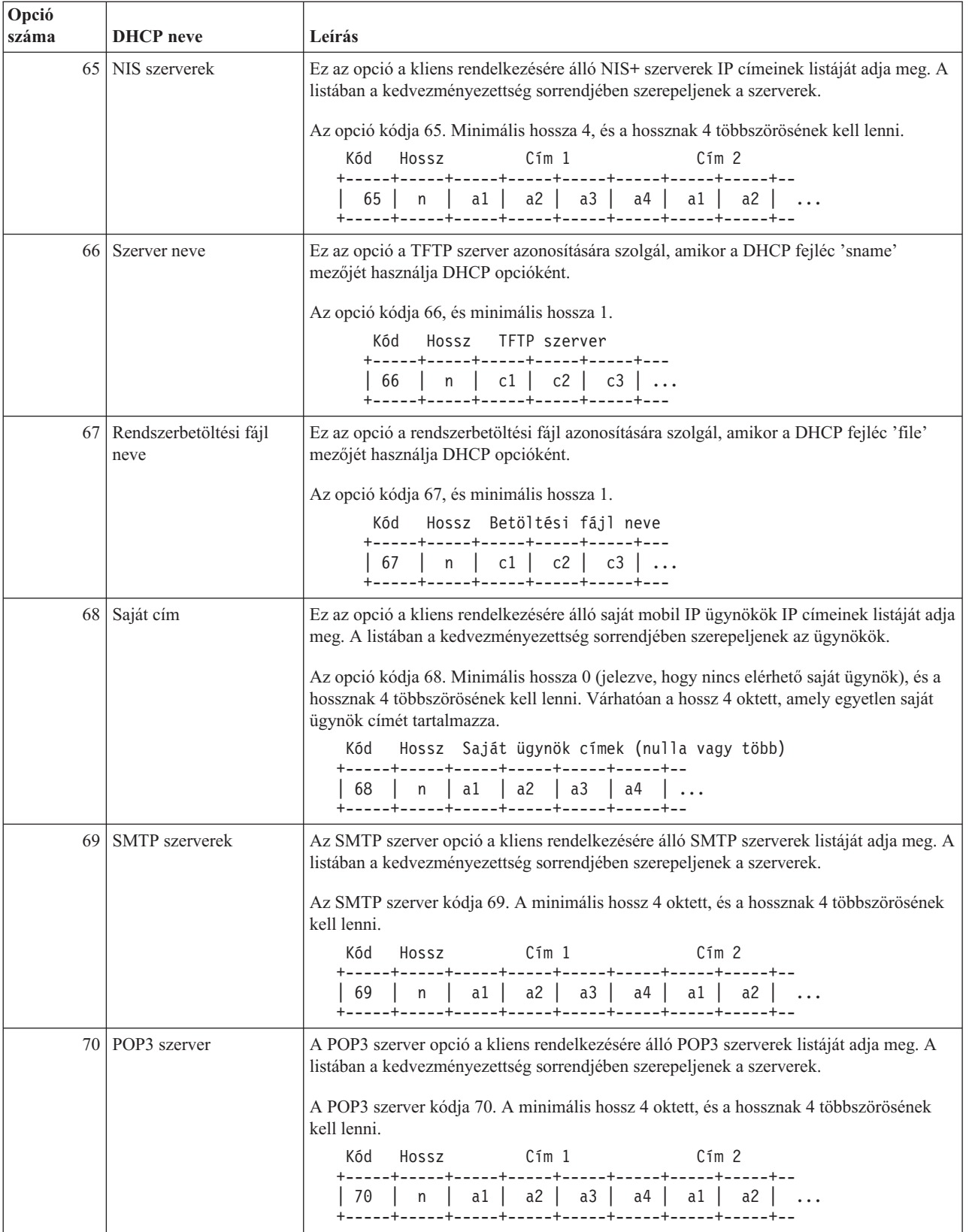

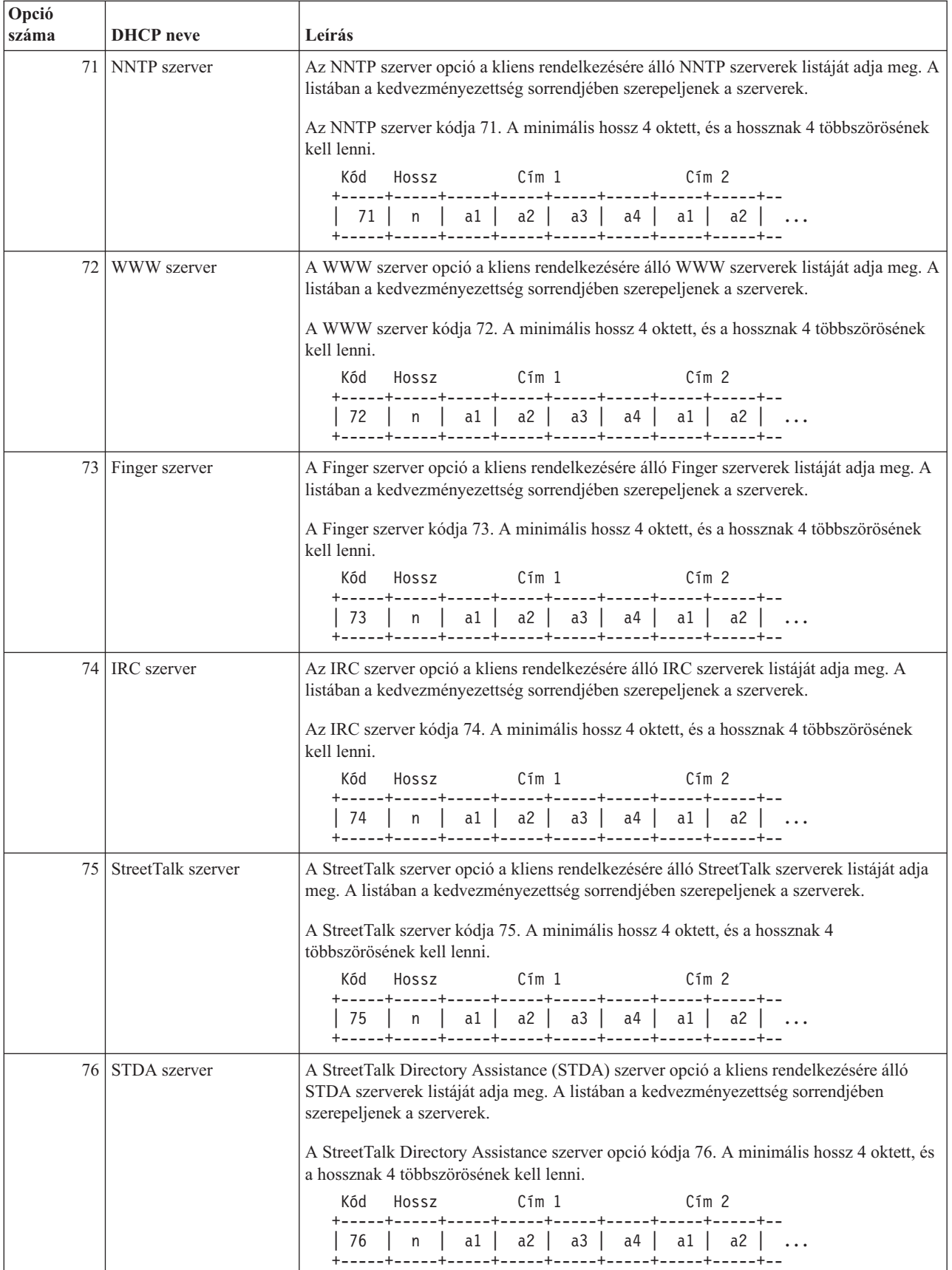

<span id="page-40-0"></span>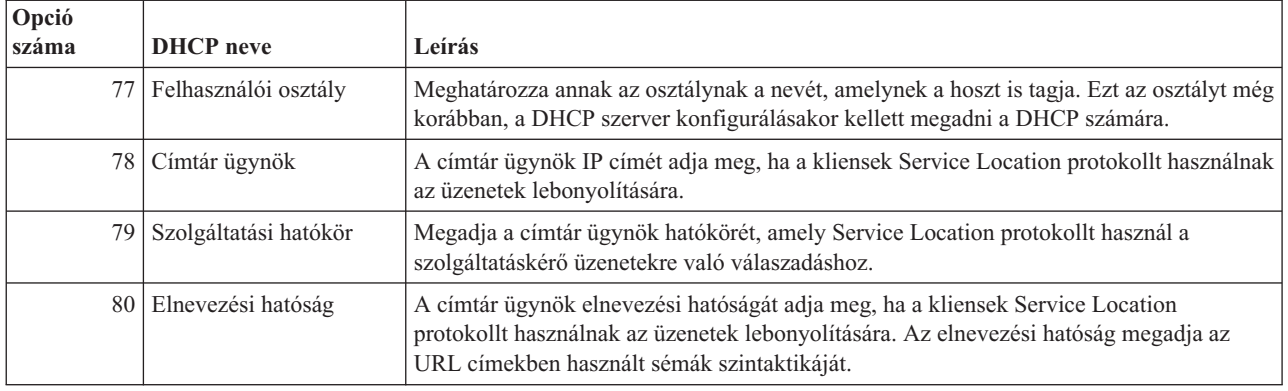

### **A DHCP tervezése**

A DHCP telepítése időigényes és hibára hajlamos folyamat, különösen akkor, ha nem fordítottak elegendő időt a DHCP szerver konfigurációjának tervezésére. Ha előzetesen elegendő időt fordítottak a hálózati elrendezés és a biztonsági szempontok átgondolására, sokkal hatékonyabban lehet a DHCP szervert konfigurálni. A következő témakörök néhány fontos kérdést fogalmaznak meg, melyeket a hálózatban a DHCP konfigurálása előtt célszerű figyelembe venni.

#### **"Hálózati topológiai szempontok"**

A DHCP telepítés legnagyobb része megtervezhető a hálózati topológia, a hálózati eszközök (például útvonalválasztók) és a DHCP kliensek kívánt támogatásának megvizsgálásával.

#### **Biztonsági szempontok**

A DHCP protokoll nem képes ellenőrizni, hogy az IP címeket kérő kliensek jogosultak-e erre. A DHCP és a hálózat együttműködésének természete miatt fontos, hogy az iSeries<sup>(TM)</sup> rendszer meg legyen védve a külső kliensektől. Ha a DHCP szerver egy olyan iSeries számítógépen van, ami egy bizalmas (trusted) belső hálózat része, lehet, hogy használhatók a Csomag szabályok (szűrés és NAT), melyek további védelmet nyújtanak a jogosulatlan felek ellen. Ha a DHCP szerver egy olyan iSeries számítógépen van, ami egy nyilvános (untrusted) hálózathoz, mint például az Internethez csatlakozik, lapozza fel a Secureway: iSeries és Internet részt. A biztonsággal kapcsolatos további irodalmat az Információs központ Biztonság témájánál talál.

# **Hálózati topológiai szempontok**

#### **A hálózati elrendezés megismerése**

A DHCP megvalósítás tervezésének egyik legfontosabb szempontja a hálózat elrendezésének, más szóval topológiájának a megismerése. Ha megismerte a hálózat elrendezését, rövid idő alatt meg tudja határozni a DHCP IP címtartományát, az egyes kliensek által igényelt konfigurációs információkat, az eszközöket, melyeket DHCP üzenetek továbbítására kell konfigurálni, továbbá el tudja dönteni, hogy a DHCP szerver dolgozhat-e DNS vagy PPP szerverekkel együtt. A hálózat bonyolultságának függvényében célszerű egy papírra felrajzolni a hálózat elrendezését. A rajzba bele kell rajzolni az összes LAN-t, a LAN-hoz csatlakoztatott összes eszközt, az eszközöknek és az összes olyan kliensnek (például egy nyomtatónak) az IP címét, amelyeknek kijelölt IP címük lesz. Érdemes megszemlélni bizonyos "DHCP példák" [oldalszám:](#page-7-0) 2, mert ezek megkönnyítik a hálózati elrendezés felrajzolását.

#### **A DHCP szerverek számának meghatározása**

Még egy bonyolult hálózatban is lehet egyetlen DHCP szerverrel kezelni az összes hálózati klienst. A hálózati elrendezés függvényében szükség lehet néhány DHCP/BOOTP összekötő ügynökre, vagy képessé kell tenni az útvonalválasztókat DHCP csomagok továbbítására, hogy a hálózat működőképes legyen. Az Összekötő ügynökökről és útvonalválasztókról további információkat az "Összekötő ügynökök és [útvonalválasztók"](#page-26-0) oldalszám: 21 részben talál.

Egyetlen szerver használatával központosítható az egész hálózatban az összes kliens konfigurációjának kezelése. Vannak azonban olyan esetek, amikor érdemes megfontolni több DHCP szerver használatát a hálózatban.

Az egyetlen eszköz meghibásodására visszavezethető hibák elkerülésére két, vagy több DHCP szervert szoktak ugyanazon alhálózat kiszolgálására konfigurálni. Ha az egyik szerver kiesik, a másik folytathatja az alhálózat kiszolgálását. Mindegyik DHCP szervert alhálózathoz történő közvetlen csatolással vagy DHCP/BOOTP összekötő ügynök használatával kell elérhetővé tenni.

Két DHCP szerver nem szolgáltathatja ugyanazokat a címeket, mivel a DHCP szerverekben az egy adott alhálózat számára definiált címkészletnek egyedinek kell lenni. Ha két vagy több DHCP szerver szolgál ki egy adott alhálózatot, az alhálózat teljes címlistáját szét kell osztani a szerverek között. Ha például a hálózatban két szerver van, az egyik szerver címkészlete az alhálózat rendelkezésére álló címeknek 70%-át tartalmazhatja, míg a másik szerver címkészlete a rendelkezésre álló címeknek megmaradó 30%-ából állhat.

Több szerver használatával csökken a DHCP eléréssel kapcsolatos hálózati hibák valószínűsége, de a hibák nem küszöbölhetők ki teljesen. Ha egy alhálózat valamelyik DHCP szervere meghibásodik, lehet, hogy a másik DHCP szerver nem lesz képes az új kliensektől származó összes kérést kiszolgálni, mert például kiürül a szerver rendelkezésére álló címek korlátozott készlete.

Több DHCP szerver működését vizsgálva nem szabad elfelejteni, hogy a DHCP szerverek nem tartalmazhatnak közös címeket. Ha a hálózatban egynél több szerver van, mindegyik szerveren egyedi IP címtartományt kell konfigurálni.

#### **A DHCP szerver által kezelt IP címek azonosítása**

A hálózati elrendezésből kiindulva rögzíthető a hálózati címtartomány, melyet a DHCP szerver kezelni fog. Tisztázni kell, mely eszközöknek vannak kézi úton konfigurálható címei (ilyen például az útvonalválasztó IP címe). Ezeket ki kell zárni a DHCP címkészletéből.

Továbbá meg kell fontolni, hogy a DHCP szerver az összes címet dinamikusan rendelje-e hozzá a kliensekhez, vagy bizonyos IP címeket csak bizonyos kliensekhez rendeljen hozzá. Célszerű bizonyos címeket és konfigurációs paramétereket az alhálózat bizonyos klienseinek, mint például fájlszervereknek tartalékolni. De az is lehet, hogy mindegyik klienst egy adott IP címmel kívánja összekapcsolni. További információkat az IP címek dinamikus és statikus hozzárendelésével kapcsolatban a "DHCP kliens [támogatás"](#page-26-0) oldalszám: 21 fejezetben talál.

#### **Az IP címek kölcsönzési idejének meghatározása**

A DHCP szerver alapértelmezés szerinti kölcsönzési ideje 24 óra. A DHCP szerveren a kölcsönzési idő beállításra kerülő hossza számos tényezőtől függ. Figyelembe kell venni a célokat, a helyszíni használati modellt, és a DHCP szerver szolgáltatási megállapodásait. A DHCP kliensek kölcsönzési idejének meghatározásához további információkat a ["Kölcsönök"](#page-24-0) oldalszám: 19 részben talál.

#### **BOOTP kliensek támogatása**

Ha pillanatnyilag egy BOOTP szervert használ, vegye fontolóra, hogy a DHCP szerver képes lecserélni a hálózat BOOTP szerverét. Ez a csere alig, vagy egyáltalán nem fogja befolyásolni a BOOTP kliensek tevékenységét. Ha jelenleg BOOTP kliensek dolgoznak a hálózaton, három lehetőség között választhat.

A legkönnyebb megoldás az, ha a DHCP szervert BOOTP kliensek támogatására konfigurálja. Ha DHCP szervert használ a BOOTP kliensek támogatására, akkor lényegében mindegyik BOOTP kliens össze van kapcsolva egy egyedi IP címmel, ez a cím egy másik kliensnél nem használható fel újra. Ebben az esetben is előnyös a DHCP szerver használata, mert nem kell egy-az-egy módon konfigurálni az IP címek és a BOOTP kliensek összerendelését. A DHCP szerver továbbra is dinamikusan fog hozzárendelni IP címeket a BOOTP kliensekhez a címkészletből. Ha egyszer a BOOTP kliens kapott egy IP címet, ez a cím addig lesz fenntartva az adott kliens számára, amíg kifejezetten nem törlik a címfenntartást. Ez egy jó eljárás, ha a hálózatban nagyszámú BOOTP kliens található. A BOOTP kliensekről további információkat a "BOOTP" [oldalszám:](#page-27-0) 22 fejezetben talál.

Másik lehetőség az, ha az iSeries<sup>(TM)</sup> BOOTP szerver konfigurációt átköltözteti egy DHCP szerverre. A BOOTP szerver konfigurációban szereplő mindegyik BOOTP kliens helyett egy DHCP klienst kell létrehozni. Ilyenkor célszerű a BOOTP klienseket DHCP kliensekké átkonfigurálni. Ha egy BOOTP konfigurációt átköltöztet DHCP szerverre, a DHCP címkiosztás a BOOTP és a DHCP klienseknél egyaránt fog működni. Ez egy jó alkalom arra, hogy a BOOTP klienseket átalakítsa DHCP kliensekké. A BOOTP-DHCP átkonfigurálási folyamat alatt a BOOTP kliensek mindig megkapják a támogatást.

<span id="page-42-0"></span>Végül létezik egy harmadik lehetőség is, nevezetesen mindegyik BOOTP klienst DHCP klienssé átalakítani, és a DHCP szervert úgy konfigurálni, hogy az dinamikusan rendeljen hozzájuk címeket. Ebben az esetben a BOOTP kliensek az egész hálózatból eltávolításra kerülnek.

#### **A hálózati kliensek konfigurációs információinak azonosítása**

A hálózati elrendezésből egyértelműen megismerhetők azok az eszközök (például útvonalválasztók), melyeket a DHCP konfigurációban azonosítani kell. Emellett a hálózat további szervereit is azonosítani kell. Ilyen szerver a Tartománynév rendszer (Domain Name System: DNS) szerver, amit a klienseknek ismerni kell. Ez az információ megadható a teljes hálózat, egy bizonyos alhálózat, vagy az alhálózattól függetlenül egy bizonyos kliens számára.

Ha vannak olyan eszközök, melyeket sok kliens használ, akkor ezeket a lehető legmagasabb szinten kell megadni (például a teljes hálózat számára rendszer szinten, vagy egy alhálózat számára alhálózat szinten). Ezzel a lehető legkisebbre csökkenthetők azok a változtatások, melyeket a DHCP konfiguráción végezni kell, amikor az eszköz megváltozik. Ha a hálózatban mindegyik kliensnek ugyanazt az útvonalválasztót specifikálta, akkor mindegyik kliens konfigurációját meg kell változtatni, amikor az útvonalválasztó megváltozik. Amennyiben az útvonalválasztót rendszer szinten specifikálta (mindegyik kliens megkapja ezt a konfigurációs információt), akkor ezt az információt csak egyszer kell megváltoztatni, és ezzel mindegyik kliensnél módosul az információ.

Egyes klienseknek egyedi TCP/IP konfigurációs igényei lehetnek, ami megköveteli, hogy az információkat kliens szinten konfigurálják. A DHCP képes felismerni ezeket a klienseket, és képes nekik egyedi konfigurációs adatokat szolgáltatni. Ez nem csupán a konfigurációs beállításokra érvényes, hanem a kölcsönzési időre és az IP címre is. Lehet például, hogy egy kliensnek a többinél hosszabb kölcsönzési időre van szüksége. Lehet, hogy egy kliensnek, mint például egy fájlszervernek dedikált IP címre van szüksége. Ezeknek a klienseknek előzetes kiválasztása, és az egyedi információk tisztázása segíti a DHCP szerver konfigurálásának megkezdését.

A konfigurációs opciók gyorsan elérhető listáját a "DHCP opciók adatai" [oldalszám:](#page-28-0) 23 című rész tartalmazza.

#### **Dinamikus DNS használat DHCP szerverrel**

Ha pillanatnyilag DNS szerverrel kezeli összes kliensének hosztneveit és IP címeit, akkor feltétlenül újra kell konfigurálni a DNS szervert, hogy az elfogadja a DHCP szervertől származó dinamikus frissítéseket. Ha dinamikus DNS szervert használ, a kliensek nem fognak a DNS szolgáltatásokban megszakítást vagy változtatást érzékelni, amikor átkapcsol a DHCP szerverre. További információkat a DHCP és DNS szerver együttes használatáról a ["Dinamikus](#page-27-0) frissítések" oldalszám: 22 fejezetben talál.

Ha pillanatnyilag nem használ DNS szervert, akkor fontolja meg egy DNS szerver telepítését, amikor üzembe állít egy DHCP szervert. Olvassa el az Információs központban a DNS témakört, hogy jobban megismerje a DNS előnyeit és követelményeit.

#### **Távoli kliensek DHCP használata**

Ha vannak távoli kliensek, akik a PPP használatával kapcsolódnak a hálózathoz, beállíthatja a DHCP szervert úgy, hogy dinamikusan rendeljen hozzájuk egy IP címet, amikor a hálózathoz kapcsolódnak. Ha szükséges, néhány hálózati példát talál a "Példa: PPP és DHCP egyetlen iSeries(TM) szerveren" [oldalszám:](#page-18-0) 13 vagy a ["Példa:](#page-20-0) DHCP és PPP profil különböző iSeries(TM) szerveren" [oldalszám:](#page-20-0) 15 fejezetben. Ezek a példák megmagyarázzák, hogyan kell a hálózatban a PPP profilt és a DHCP szervert beállítani, hogy a távoli kliensek mindkettőt használhassák.

### **A DHCP konfigurálása**

A következő témakörökben elmagyarázzuk, hogyan lehet sikeresen beállítani a hálózatba a DHCP szervert. Mielőtt nekikezd a hálózatban lévő DHCP szerver konfigurálásához olvassa el "A DHCP tervezése" [oldalszám:](#page-40-0) 35 fejezetet.

#### **"A DHCP szerver [konfigurálása"](#page-43-0) oldalszám: 38**

Elmagyarázza, milyen szoftvert kell használni az iSeries(TM) DHCP szerver konfigurálásánál. Tartalmaz még utasításokat a DHCP konfiguráció kezeléséről, a DHCP Server Monitor Program használatáról, és a DHCP/BOOTP összekötő ügynök telepítéséről.

#### <span id="page-43-0"></span>**"A kliensek [konfigurálása](#page-44-0) DHCP használatra" oldalszám: 39**

Ismerteti a Windows(R) és az OS/2(R) kliensek azon konfigurációs műveleteit, amelyek eredményeképpen kérni fogják konfigurációs információikat a DHCP szervertől.

#### **"A DHCP [konfigurálása,](#page-46-0) hogy dinamikus frissítéseket küldjön a DNS számára" oldalszám: 41**

Leírja a DHCP és a DNS szerver konfigurációs lépéseit, hogy a DHCP szerver dinamikusan frissítse a DNS erőforrás rekordokat, amikor a kliensnek IP címet kölcsönöz.

### **A DHCP szerver konfigurálása**

A következő ismertetés megmagyarázza, hogyan kell a DHCP konfigurációt működtetni, a DHCP Server Monitor programot használni, és a DHCP/BOOTP összekötő ügynököt beállítani.

#### **DHCP szerver konfiguráció**

Egy új DHCP szerver létrehozásakor vagy a létező DHCP konfiguráció megtekintésekor a DHCP szerver konfigurációs funkcióit kell használni. A DHCP szerver konfiguráció elérése céljából tegye a következőket:

- 1. Az **iSeries(TM) navigátorban** bontsa ki a **Saját iSeries szerver** —> **Hálózat** —> **Szerverek** —> **TCP/IP** —> **DHCP** részt.
- 2. Kattintson a jobb egérgombbal a **DHCP** ikonra, majd válassza ki a **Konfigurációt**.

Egy varázslót fog használni, ami segíti az új szerver létrehozását, ha egy új DHCP szervert telepít. A varázsló megkérdez néhány alapvető konfigurációs kérdést, és átvezeti az alhálózat létrehozásának folyamatán. Miután befejezte a munkát a varázslóval, a hálózat igényei alapján módosíthatja és tökéletesítheti a konfigurációt.

Ha a DHCP szerver konfigurálása kész, a DHCP szerver konfigurációs funkciója megjeleníti az aktuális konfigurációt a DHCP szerver által kezelt alhálózatokkal és kliensekkel együtt, továbbá a kliensek számára küldendő konfigurációs információt.

Mihelyt a DHCP szerver konfigurációja kész, a DHCP szerver a következőképpen indítható el vagy állítható le:

- 1. Az **iSeries navigátorban** bontsa ki a **Saját iSeries szerver** —> **Hálózat** —> **Szerverek** —> **TCP/IP** —> **DHCP** részt.
- 2. Kattintson a jobb egérgombbal a **DHCP** ikonra, majd válassza ki a **Start** vagy a **Stop** szót.

Úgy is konfigurálható a DHCP szerver, hogy az iSeries szerver automatikusan indítsa azt el, amikor a TCP/IP elindul:

- 1. Az **iSeries navigátorban** bontsa ki a **Saját iSeries szerver** —> **Hálózat** —> **Szerverek** —> **TCP/IP** —> **DHCP** részt.
- 2. Kattintson a jobb egérgombbal a **DHCP** ikonra, majd válassza ki a **Konfigurációt**.
- 3. Kattintson a jobb egérgombbal a **DHCP szerver** ikonra, és válassza ki a **Tulajdonságok** lapot.
- 4. Jelölje be az **Indítás a TCP/IP indításakor** jelölőnégyzetet.
- 5. Válassza ki az **OK** gombot.

Ha gyakran keresi elő a DHCP konfigurációt, célszerű a személyi számítógépén a DHCP konfigurációs ablakhoz egy parancsikont létrehozni:

- 1. Az **iSeries navigátorban** bontsa ki a **Saját iSeries szerver** —> **Hálózat** —> **Szerverek** —> **TCP/IP** —> **DHCP** részt.
- 2. Kattintson a jobb egérgombbal a **DHCP** ikonra, majd válassza ki a **Parancsikon létrehozása** opciót.

#### **DHCP Server Monitor**

A DHCP Server Monitor program figyeli az IBM(R) iSeries DHCP szerver aktív kölcsönzési információit. Ezzel a grafikus interfésszel meg lehet jeleníteni, hogy mely IP címek, mennyi időre vannak kölcsönözve, és mikor állnak rendelkezésre újabb kölcsönzés céljából. A DHCP Server Monitor eléréséhez kövesse ezeket a lépéseket:

- <span id="page-44-0"></span>1. Az **iSeries navigátorban** bontsa ki a **Saját iSeries szerver** —> **Hálózat** —> **Szerverek** —> **TCP/IP** —> **DHCP** részt.
- 2. Kattintson a jobb egérgombbal a **DHCP** ikonra, válassza ki a **Monitor** opciót.

#### **DHCP/BOOTP összekötő ügynök**

Az iSeries szerver DHCP/BOOTP Összekötő ügynököt biztosít, ami a DHCP csomagoknak egy másik hálózaton lévő DHCP szerverhez való továbbítására használható. Az Összekötő ügynökökről és útvonalválasztókról további információkat az "Összekötő ügynökök és [útvonalválasztók"](#page-26-0) oldalszám: 21 részben talál.

Az iSeries DHCP/BOOTP Összekötő ügynök beállítása:

- 1. Az **iSeries navigátorban** bontsa ki a következőt: **Saját iSeries szerver** —> **Hálózat** —> **Szerverek** —> **TCP/IP** —> **BOOTP/DHCP továbbító ügynök** elemeket.
- 2. Kattintson a jobb egérgombbal a **BOOTP/DHCP továbbító ügynök** ikonra, majd válassza ki a **Konfigurációt**.
- 3. Adja meg azt az interfészt, ahonnan az összekötő ügynök kapni fogja a DHCP csomagokat, valamint a címzettet, ahová a csomagokat továbbítani fogja.
- 4. Válassza ki az **OK** gombot.

Ha a DHCP/BOOTP összekötő ügynök konfigurálva lett, akkor az a következőképpen indítható el vagy állítható le:

- 1. Az **iSeries navigátorban** bontsa ki a következőt: **Saját iSeries szerver** —> **Hálózat** —> **Szerverek** —> **TCP/IP** —> **BOOTP/DHCP továbbító ügynök** elemeket.
- 2. Kattintson a jobb egérgombbal a **BOOTP/DHCP továbbító ügynökre** és válassza a **Start** vagy a **Stop** gombot.

Úgy is konfigurálható a BOOTP/DHCP Összekötő Ügynök, hogy az iSeries szerver automatikusan indítsa el, amikor a TCP/IP elindul:

- 1. Az **iSeries navigátorban** bontsa ki a következőt: **Saját iSeries szerver** —> **Hálózat** —> **Szerverek** —> **TCP/IP** —> **BOOTP/DHCP továbbító ügynök** elemeket.
- 2. Kattintson a jobb egérgombbal a **BOOTP/DHCP összekötő ügynök** ikonra, majd válassza ki a **Tulajdonságokat**.
- 3. Jelölje be az **Indítás a TCP/IP indításakor** jelölőnégyzetet.
- 4. Válassza ki az **OK** gombot.

# **A kliensek konfigurálása DHCP használatra**

Mihelyt kész a DHCP szerver konfigurációja, mindegyik klienst konfigurálni kell a DHCP használatára. Az alábbi rész ismerteti a Windows<sup>(R)</sup> és az OS/2<sup>(R)</sup> kliensek azon konfigurációs műveleteit, amelyek eredményeképpen kérni fogják konfigurációs információikat a DHCP szervertől. Továbbá ismerteti, hogy a kliensek hogyan tekinthetik meg saját DHCP kölcsönzési információikat.

#### **Windows 95/98/ME kliensek**

A DHCP engedélyezése:

- 1. A **Start menüben** válassza a **Beállítások** —> **Vezérlőpanel** pontokat.
- 2. Kattintson duplán a **Hálózat** ikonra, majd válassza ki a **Protokollokat**.
- 3. Válassza ki a **TCP/IP protokollt**, majd a **Tulajdonságokat**.
- 4. Az **IP cím** fülön válassza ki az **IP cím kérés DHCP szervertől** rádiógombot.
- 5. Válassza ki az **OK** gombot.

A Windows 95/98/ME klienseknek van egy segédprogramjuk, ami megjeleníti a kliens MAC címét és DHCP kölcsönzési információit. Ez a segédprogram lehetővé teszi még a DHCP kölcsön megújítását illetve felmondását. A kliens DHCP kölcsönének ellenőrzéséhez tegye a következőket:

- 1. Nyissa meg az **MS-DOS parancssort**.
- 2. Futtassa a **WINIPCFG** segédprogramot.

Megjegyzés: ez a segédprogram nem frissíti dinamikusan a megjelenített információt, ezért a frissített állapot megjelenítéséhez újból el kell indítani a segédprogramot.

#### **Windows NT(R) kliensek**

A DHCP engedélyezése:

- 1. A **Start menüben** válassza a **Beállítások** —> **Vezérlőpanel** pontokat.
- 2. Kattintson duplán a **Hálózat** ikonra, majd válassza ki a **Protokollokat**.
- 3. Válassza ki a **TCP/IP protokollt**, majd a **Tulajdonságokat**.
- 4. Az **IP cím** fülön válassza ki az **IP cím kérés DHCP szervertől** rádiógombot.
- 5. Válassza ki az **OK** gombot.

#### **Windows 2000 kliensek**

A DHCP engedélyezése:

- 1. A **Start** menüben válassza ki a **Beállítások** —> **Hálózat és Telefonos kapcsolatok** elemeket.
- 2. Kattintson a jobb egérgombbal a megfelelő kapcsolat nevére, majd válassza ki a **Tulajdonságokat**.
- 3. Válassza ki a **TCP/IP protokollt**, majd a **Tulajdonságokat**.
- 4. Az **Általános** fülön válassza ki az **IP cím kérés DHCP szervertől** opciót.
- 5. Válassza ki az **OK** gombot.

A Windows NT és a Windows 2000 klienseknek is van egy segédprogramjuk, ami megjeleníti a kliens MAC címét és DHCP kölcsönzési információit. A Windows NT és Windows 2000 kliens DHCP kölcsönének ellenőrzéséhez tegye a következőket :

- 1. Nyissa meg az **MS-DOS parancssort**.
- 2. Futtassa az **IPCONFIG /ALL** segédprogramot.

**Megjegyzés:** Ez a segédprogram nem frissíti dinamikusan a megjelenített információt, ezért a frissített állapot megjelenítéséhez újból el kell indítani a segédprogramot. A kölcsön meghosszabbításához, illetve felmondásához ugyanazt a segédprogramot használhatja más paraméterekkel (IPCONFIG /RELEASE és IPCONFIG/RENEW). Futtassa az IPCONFIG/? segédprogramot az MS-DOS parancssorból, hogy megtekinthesse a parancs összes lehetséges paraméterét.

A Windows 2000 DHCP klienseket konfigurálni kell, hogy a DHCP szerver a kliens megbízásából frissíthesse a DNS A rekordokat. Előfordulhat, hogy át akarja adni a frissítés jogát a DHCP szervernek, ha a hálózatban szabványos Microsoft<sup>(R)</sup> Windows, mint például Windows 2000 vagy Windows NT kliensek vannak, akik jelenleg nem frissítik a DNS A rekordokat. Ezzel egyszerűsíti a DNS adminisztrációt, mert az összes kliens DNS frissítése a DHCP szervertől fog származni, és nem lesz néhány kliens, aki maga frissíti rekordjait.

A kliensektől származó DNS dinamikus frissítés letiltása érdekében végezze el a következőket:

- 1. A **Start** menüben válassza ki a **Beállítások** —> **Hálózat és Telefonos kapcsolatok** elemeket.
- 2. Kattintson a jobb egérgombbal a megfelelő kapcsolat nevére, majd válassza ki a **Tulajdonságokat**.
- 3. Válassza ki a **TCP/IP protokollt**, majd a **Tulajdonságokat**.
- 4. Válassza ki a **Továbbiak** elemet.
- 5. A **DNS** fülön törölje a ″Kapcsolat címeinek regisztrálása a DNS szerveren″ és a ″Kapcsolat DNS utótag használata a DNS regisztrációban″ opciók kiválasztását.
- 6. Válassza ki az **OK** gombot.

Ezt minden olyan csatlakozás esetében tegye meg, melynél azt akarja, hogy a DNS rekordok frissítéseket küldjenek ki a DHCP szerver számára.

**OS/2 Warp 4 kliensek**

A DHCP engedélyezése:

- <span id="page-46-0"></span>1. Válassza ki a **TCP/IP konfiguráció** ikont.
- 2. Válassza ki az **IP cím automatikus lekérése** rádiógombot.
- 3. Válassza ki az **OK** gombot.

Egy OS/2 ablakból a kliens kézi úton indítható a DHCPCD parancs megadásával. Kézi úton is frissíthető a kliens konfigurációs fájlja (mptn\etc\dhcpcd.cfg), hogy a kliens DHCP opciókat kérhessen le.

Warp operációs rendszerben is van egy kölcsön nyomkövető segédprogram. Indításához az OS/2 ablakba írja be a DHCPMON parancsot, vagy válassza ki a DHCP monitor ikont a TCP/IP gyűjtőben. A kliens befejezheti a működést a DHCPMON -t parancs kiadásával. Megjegyzés: ez nem ereszti el a DHCP szervert, csak a DHCP kliens működését fejezi be, így az többé nem hosszabbít meg egy kölcsönt.

Megtekintheti a kliens DHCP naplóállományát, hogy megismerje a kliens szerver együttműködést és a szervernek visszaadott opciókat. A fájlnév a kliens config (konfigurációs) fájljában konfigurálható. Egyes rendszerekben a gyökér könyvtárban van egy napló dhcpcd.log fájlnévvel. Emellett a kliens az mptn\etc\dhcpc.db fájlban korábbi kölcsön és opció információkat tárol. Amennyiben sohasem kell a klienst a ″munkaállományból″ (from scratch) újra indítani, letörölhető az mptn\etc\dhcpc.db fájl.

### **A DHCP konfigurálása, hogy dinamikus frissítéseket küldjön a DNS számára**

A DHCP szerver úgy konfigurálható, hogy frissítési kéréseket küldjön a DNS szervernek, valahányszor hozzárendelt egy hoszthoz egy új címet. Ez az automatikus folyamat gyorsan növekvő és változó TCP/IP hálózatokban, és olyan hálózatokban, ahol gyakran változik a hosztok elhelyezése, csökkenti a DNS szerver adminisztrációját. Ha a DHCP szervert használó valamelyik kliens IP címet kap, a DHCP szerver ezt az adatot késedelem nélkül megküldi a DNS szervernek. Ezzel a módszerrel a DNS szerver sikeresen folytathatja a hosztokra vonatkozó kérések megválaszolását, még ha az IP címük meg is változik. További információkat a ["Dinamikus](#page-27-0) frissítések" oldalszám: 22 fejezetben talál.

Ahhoz, hogy megtörténjen a rekord frissítése, az adott iSeries<sup>(TM)</sup> rendszerben telepíteni kell a 31. opciót. A DHCP szerver a 31. opció által biztosított program interfészeket használja a dinamikus frissítések megvalósításakor. A DNS szerver futhat különálló iSeries számítógépen is, ami képes dinamikus frissítések elvégzésére. Annak tisztázására, hogy a 31. opció telepítve lett-e, járjon el a DNS rendszer követelmények szerint.

Annak érdekében, hogy a DHCP szerver dinamikusan frissítse a DNS adatokat, a DHCP tulajdonságokat az alábbi lépésekkel konfigurálni kell:

- 1. Bontsa ki a **Hálózat** —> **Szerverek** —> **TCP/IP** részt.
- 2. A jobb oldali kereten kattintson a jobb egérgombbal a **DHCP** ikonra, majd válassza ki a **Konfigurációt**.
- 3. A **DHCP szerver konfiguráció** ablak bal oldali keretén kattintson a jobb egérgombbal a **Globális** elemre, majd válassza ki a **Tulajdonságokat**.
- 4. Válassza ki az **Opciók** fület.
- 5. Válassza ki a **15. opciót: Tartománynév** a **Kiválasztott opciók** listájából. Ha a 15. opció nem található a **Kiválasztott opciók** listában, válassza ki a 15: Tartománynév tételt a **Rendelkezésre álló opciók** listájában, majd kattintson a **Hozzáadás** gombra.
- 6. A **Tartománynév** mezőben adja meg a tartománynevet, amelyet a kliens akkor használ, amikor a DNS segítségével feloldja a hoszt neveket.
- 7. Válassza ki a **Dinamikus DNS** fület.
- 8. Válassza ki a **DHCP szerver az A és PTR rekordokat is frissíti**, vagy a **DHCP szerver csak a PTR rekordokat frissíti** opciót.
- 9. Állítsa be a **Tartománynév hozzáfűzése a hosztnévhez** opciót **Yes (Igen)** értékre.
- 10. Kattintson az **OK** gombra a **Globális tulajdonságok** oldal bezárása céljából.

# <span id="page-47-0"></span>**A kölcsönzött IP címek kezelése**

A DHCP konfiguráló eszköz támogatja a DHCP szerver telepítését, a kiszolgált kliensek kiválasztását, és a klienseknek küldött információk összeállítását. A DHCP konfiguráló eszközben kell meghatározni a DHCP által kezelt IP címkészletet és az adott címkészletek kölcsönzési idejét. Ha meg akarja tekinteni az adott pillanatban kikölcsönzött IP címeket, a DHCP Server Monitor nevű programot kell használni.

A DHCP Server Monitor program figyeli az IBM<sup>(R)</sup> iSeries<sup>(TM)</sup> DHCP szerver aktív kölcsönzési információit. Ezzel a grafikus interfésszel meg lehet jeleníteni, hogy mely IP címek, mennyi időre vannak kölcsönözve, és mikor állnak rendelkezésre újabb kölcsönzés céljából.

A DHCP Server Monitor eszköz segítségével visszanyerhetők a már nem használt IP címek. Ha kiürült a DHCP címkészlete, akkor áttekinthető az aktív kölcsönzési információ, hogy el lehessen dönteni, vannak-e olyan kikölcsönzött címek, melyek törölhetők, hogy ezek az IP címek más kliensek számára hozzáférhetővé váljanak. Például lehetnek olyan kliensek, melyek már nem kapcsolódnak a hálózathoz, de még rendelkeznek aktív IP címmel. Ezeknek a klienseknek aktív IP címe törölhető. Ezt a műveletet azonban csak akkor szabad végrehajtani, ha biztos, hogy az adott kliens többé nem fogja megkísérelni a cím használatát. A DHCP szerver nem jelzi a klienseknek, hogy aktív IP címük törlésre került. Ha egy olyan kliensnek törlik a kölcsönzött IP címét, amely továbbra is kapcsolódik a hálózathoz, és nem eresztette el a kölcsönzött IP címet, akkor a hálózaton kettős IP cím hozzárendeléssel számolhat.

# **A DHCP hibakeresése**

A következő információk segítenek azon hibák behatárolásában, melyek a DHCP szerverben jelentkezhetnek. Ha a hiba nem szerepel az alábbiakban, nézze át "A DHCP tervezése" [oldalszám:](#page-40-0) 35 témakört annak ellenőrzéséhez, hogy minden szempontot figyelembe vett-e a DHCP konfiguráció kialakításakor.

Válasszon egy hibaleírást a következő listából, vagy olvassa el a Részletes DHCP hibainformáció gyűjtése (Lásd: 42) alfejezetet a szerver naplóadatok és nyomkövetési információk elérési utasításaiért.

**"Hiba: A kliensek nem kapnak IP címet vagy konfigurációs [információkat"](#page-48-0) oldalszám: 43**

**"Hiba: Többszörös [címhozzárendelés](#page-48-0) ugyanabban a hálózatban" oldalszám: 43**

**"Hiba: A DHCP nem frissíti a DNS [rekordokat"](#page-49-0) oldalszám: 44**

#### **"Hiba: A DHCP [feladatnaplóban](#page-50-0) vannak DNS030B üzenetek 3447 hibakód (errno1) értékkel" oldalszám: [45](#page-50-0)**

#### **Részletes DHCP hibainformáció gyűjtése**

Van néhány eljárás a jelentkező hibával kapcsolatos információk részleteinek megkeresésére. Először ki kell keresni a DHCP szerver feladatnaplóját:

- 1. Az **iSeries(TM) navigátorban** bontsa ki a **Saját iSeries szerver** —> **Hálózat** —> **Szerverek** —> **TCP/IP** —> **DHCP** részt.
- 2. Kattintson a jobb egérgombbal a **DHCP** ikonra, és válassza ki a **Szerver jobok** elemet.

Ha a DHCP szerver feladatnaplójában nincsenek üzenetek, akkor szükségessé válhat információk gyűjtése az iSeries kommunikációs nyomkövetés (iSeries Communication Trace) programból vagy a DHCP szerver belső programkövetési funkciójából. Az iSeries kommunikációs nyomkövetés segít annak eldöntésében, elérik-e a kliens kérései a DHCP szervert, és válaszol-e a DHCP szerver a kliensnek. Ha a kliens kérései elérik a DHCP szervert, de a szerver nem válaszol, használni kell a DHCP szerver belső nyomkövetési funkcióját. A DHCP szerver nyomkövetése:

- 1. Az **iSeries navigátorban** bontsa ki a **Saját iSeries szerver** —> **Hálózat** —> **Szerverek** —> **TCP/IP** —> **DHCP** részt.
- 2. Kattintson a jobb egérgombbal a **DHCP** ikonra, majd válassza ki a **Konfigurációt**.
- 3. Kattintson a jobb egérgombbal a **DHCP szerver** ikonra, és válassza ki a **Tulajdonságok** lapot.
- <span id="page-48-0"></span>4. Válassza ki a **Naplózás** tulajdonság lapját.
- 5. Jelölje be a **Naplózás engedélyezése** jelölőnégyzetet.
- 6. Ellenőrizze, hogy a **Naplófájl neve** valóban **dhcpsd.log**.
- 7. Ellenőrizze az összes **Napló** kategóriát a Nyomkövetés és a Statisztika kivételével (a nyomkövetés és a statisztika naplót kizárólag a támogatás vonal használja).
- 8. Válassza ki az **OK** gombot.
- 9. Kattintson a jobb egérgombbal a **DHCP szerver** ikonra, majd válassza ki a **Szerver frissítést** a DHCP szerver újraindítására, amennyiben az el volt indítva.
- 10. Reprodukálja a hibát.
- 11. Kattintson a jobb egérgombbal a **DHCP szerver** ikonra, majd válassza ki a **Tulajdonságok** —> **Naplózás** elemeket.
- 12. Kapcsolja ki a **Naplózás engedélyezést**.
- 13. Válassza ki az **OK** gombot.
- 14. Kattintson a jobb egérgombbal a **DHCP szerver** ikonra, majd válassza ki a **Szerver frissítést** a DHCP szerver újraindítására.
- 15. Tekintse meg a DHCP naplófájlt a 'QIBM/UserData/OS400/DHCP/dhcpsd.log' fájlban. Az **iSeries navigátorban** bontsa ki a **Saját iSeries szerver** —> **Fájlrendszerek** —> **Integrált fájlrendszerek** —> **Gyökér** —> **Fájlok könyvtára** részt. Vagy a karakter alapú kezelőfelületen adja ki a **wrklnk** parancsot, majd válassza ki az **5=Display** opciót.

### **Hiba: A kliensek nem kapnak IP címet vagy konfigurációs információkat**

A kliens az IP címet a közte és a DHCP szerver között lebonyolított négy lépéses párbeszéd során kölcsönzi ki. A kliens csak akkor kapja meg az IP címet, ha a párbeszéd során mind a négy lépés megtörtént. A "DHCP [kliens-szerver](#page-23-0) [együttműködés"](#page-23-0) oldalszám: 18 fejezet részletesen ismerteti a négylépéses párbeszédet.

A fenti hiba néhány oka a következő lehet:

#### **A kliens olyan alhálózathoz csatlakozik, ami nincs a DHCP szerverben konfigurálva.**

Ellenőrizze a DHCP konfigurációját, és győződjön meg arról, hogy a DHCP szerver által kezelt összes alhálózat szerepel-e a konfigurációban. Ha nem tudja, hogy a DHCP szervernek melyik alhálózatot kell kezelni, forduljon a "Hálózati topológiai [szempontok"](#page-40-0) oldalszám: 35 fejezethez.

#### **A kliens DHCP DISCOVER üzenete nem jut el a DHCP szerverhez.**

Ha a DHCP szervernek nincs a kliens alhálózatban IP címe, kell lenni egy útvonalválasztónak vagy egy DHCP/BOOTP összekötő ügynöknek, ami továbbítja a kliens DHCP DISCOVER üzenetét a DHCP szervernek. További információt talál az "Összekötő ügynökök és [útvonalválasztók"](#page-26-0) oldalszám: 21 fejezetben. A szórt üzenetek vételén túlmenően a szervernek tudnia kell válaszcsomagokat küldeni a kliens alhálózatába.

Ha az iSeries(TM) többhosztos, akkor a DHCP konfigurációját ki kell egészíteni egy alhálózat csoporttal (Subnet Group). A DHCP szerver többhosztos szervernek történő konfigurálásáról részleteket a "Példa: DHCP és [többhosztos](#page-11-0) működés" [oldalszám:](#page-11-0) 6 fejezetben talál. Ebben a példában ismertetjük, mit kell tenni a DHCP konfigurálásakor, hogy a szerver fogadja a kliens szórt üzeneteit.

#### **A DHCP szerver címkészletében nincsenek a kliens számára hozzáférhető címek.**

A DHCP Server Monitor segítségével megismerhetők a DHCP szerver által pillanatnyilag használt címek. ["A](#page-47-0) [kölcsönzött](#page-47-0) IP címek kezelése" oldalszám: 42 fejezet több részletet tartalmaz a DHCP Server Monitor eszközről. Ha a DHCP szerverben kifogytak a rendelkezésre álló címek, akkor célszerű további IP címekkel kiegészíteni a címkészletet, rövidíteni a kölcsönzési időt, vagy törölni a továbbiakban nem szükséges állandó kölcsönöket.

# **Hiba: Többszörös címhozzárendelés ugyanabban a hálózatban**

Az IP címnek az egész hálózatban egyedinek kell lenni. A DHCP szerver nem rendel hozzá egy adott IP címet egynél több klienshez. Bizonyos feltételek mellett a DHCP szerver megkísérli annak ellenőrzését, hogy egy cím az adott

<span id="page-49-0"></span>pillanatban használva van-e, mielőtt ezt a címet hozzárendelné egy klienshez. Midőn a DHCP szerver megállapítja, hogy egy címet akkor is használnak, amikor nem kellene azt használni, a szerver ideiglenesen használtnak jelöli meg, és nem kölcsönzi ki egyetlen kliensnek sem. A DHCP Server Monitor eszközzel megtekinthetők azok az IP címek, melyeket a szerver használtnak észlelt, de nem rendelt hozzá egy klienshez. Ezek a címek USED (Használt) állapottal és egy UNKNOWN\_TO\_IBMDHCP (IBMDHCP számára ismeretlen) kliens azonosítóval rendelkeznek. Az eszközről további információkat "A [kölcsönzött](#page-47-0) IP címek kezelése" oldalszám: 42 fejezetben talál.

A fenti hiba néhány oka a következő lehet:

#### **Több DHCP szerver lett konfigurálva ugyanazon IP címek hozzárendelésére.**

Ha két DHCP szervert ugyanazon IP címek hozzárendelésére konfiguráltak, akkor előfordulhat, hogy különböző kliensek ugyanazt az IP címet kapják. Az IP címet az egyik kliens az egyik DHCP szervertől, míg a másik kliens a másik DHCP szervertől kapja meg. Több DHCP szerver kiszolgálhatja ugyanazt a hálózatot vagy alhálózatot, de nem szabad őket egyező vagy átlapolt címkészlettel konfigurálni.

#### **A kliensnek kézi úton konfiguráltak egy IP címet, amit a DHCP kezel.**

A DHCP szerver, mielőtt hozzárendel egy IP címet a klienshez általában megvizsgálja, hogy nincs-e ez az IP cím az adott pillanatban használva. Az viszont nem biztosítható, hogy egy kézi úton konfigurált kliens akkor is kapcsolódjon a hálózathoz, és legyen képes válaszolni, amikor a DHCP szerver az IP címeket ellenőrzi. Ezért a DHCP szerver hozzárendelheti az IP címet egy DHCP klienshez. Amikor a kézzel konfigurált kliens újra a hálózathoz kapcsolódik, duplikált IP cím lesz a hálózaton. Tehát nem szabad azokat az IP címeket, melyeket a DHCP kezel, a hálózat összeállításakor kézi úton klienseknek kiadni. Ha egy kliensnek kézzel kell egy IP címet konfigurálni, akkor ezt a címet ki kell zárni a DHCP szerver címkészletéből.

# **Hiba: A DHCP nem frissíti a DNS rekordokat**

Az iSeries(TM) DHCP szerver képes dinamikusan frissíteni a DNS erőforrás rekordokat. Erről a képességről részleteket talál a ["Dinamikus](#page-27-0) frissítések" oldalszám: 22 fejezetben. A DHCP szerver a szokásos névkeresési funkció és programozási interfész használatával határozza meg a megfelelő DNS szervert, melyet frissít. Ezt előnyösen lehet használni a dinamikus frissítési hibák forrásának meghatározása során.

Néhány dolog, amit ellenőrizni kell, ha nincs dinamikus DNS rekord frissítés:

#### **Ellenőrizni kell, hogy mely alhálózatok és milyen típusú erőforrás rekordok (A vagy PTR rekordok) állnak frissítés alatt.**

Ellenőrizze a DHCP konfigurációt, és ellenőrizze, hogy a kliens alhálózatában be van-e állítva az erőforrás rekordok dinamikus frissítése, és milyen típusú rekordok vannak frissítve.

**Legyen az OS/400(R) 31. opció (Tartománynév rendszer) telepítve a DHCP szervert működtető iSeries szerveren.** A DHCP szerver olyan programozási interfészt használ, amit az OS/400 31. opció (Tartománynév rendszer) biztosít. Nem szükséges, hogy a dinamikusan frissített DNS ugyanazon az iSeries szerveren helyezkedjen el, mint a DHCP szerver.

# **Ellenőrizze, hogy a DHCP szerver fel van-e hatalmazva arra, hogy frissítéseket küldjön a DNS szervernek.**

Ellenőrizze a DNS konfigurációt, hogy a DNS zóna konfigurációja megengedi-e a dinamikus frissítéseket, és hogy a Hozzáférés vezérlő lista (Access Control List) tartalmazza-e a DHCP szervert.

#### **Ellenőrizze, hogy a DNS szerver képes-e megtalálni a kliens tartományát.**

Jelenítse meg a DNS szerverek listáját a CHGTCPPDMN paranccsal azon az iSeries szerveren, ahol a DHCP található. Ellenőrizze, hogy ezek a DNS szerverek képesek-e megtalálni a frissítésre kerülő tartományt. Az ellenőrzés érdekében futtassa az NSLOOKUP segédprogramot arról az iSeries szerverről, melyen a DHCP működik, hogy találjon egy nevet (vagy IP címet) abban a tartományban, melyet nem sikerül frissíteni. A DHCP szervernek képesnek kell lenni a kliens teljesen megadott tartománynevének (FQDN) kinyerésére, hogy frissíthesse DNS rekordjait. A DHCP szerver nem kísérli meg a dinamikus DNS frissítést az FQDN (a kliens hosztneve és tartományneve) nélkül. A DHCP szerver a kliens FQDN kinyerésére az alábbi sorrendet használja:

1. 81. opció (Kliens FQDN) a kliens DHCPREQUEST üzenetében.

- <span id="page-50-0"></span>2. 12. opció (Hosztnév) vagy 15. opció (Tartománynév) a kliens DHCPREQUEST üzenetében.
- 3. 12. opció (Hosztnév) a kliens DHCPREQUEST üzenetében vagy 15. opció (Tartománynév) a DHCP szerver konfigurációban.

Ebben az esetben az FQDN kinyeréséhez a DHCP szervert úgy kell konfigurálni, hogy fűzze hozzá a tartománynevet a hosztnévhez (ez globális, alhálózat, osztály vagy kliens szintjén beállítható a **Tulajdonságok** —> **Dinamikus DNS** fülön).

#### **A TXT rekord nem egyezik meg a megfelelő DNS rekorddal.**

A DHCP szerver beállítható úgy, hogy a létező DNS rekordok ellenőrzésével meghatározza, melyik DHCP klienssel vannak társítva. A DHCP szerver ezt úgy valósítja meg, hogy a DNS szerverben mindegyik frissített A és PTR rekordhoz ír egy megfelelő TXT rekordot. Ha a szerver úgy lett konfigurálva, hogy DNS frissítés előtt ellenőrizze a kliens ID-jét, akkor a TXT rekord adataiban meg kell egyezni a kliens ID-ének, annak a kliensnek az ID-jével, amelyik a címet a DHCP szervertől kapta. Ha nincs egyezés, a DHCP szerver nem fogja frissíteni a DNS A erőforrás rekordjait. Ez azért van így, hogy meg legyen akadályozva a létező rekordok felülírása. A DHCP szerver azonban úgy is konfigurálható, hogy mellőzze a létező rekordokat, és a TXT rekordban található adatoktól függetlenül végezzen DNS frissítést (ez globális, alhálózat, osztály vagy kliens szintjén beállítható a **Tulajdonságok** —> **Dinamikus DNS** fülön).

### **Hiba: A DHCP feladatnaplóban vannak DNS030B üzenetek 3447 hibakód (errno1) értékkel**

A 3447 hibakód azt jelenti, hogy a DHCP szervernél, amikor megkísérelte frissíteni a DNS rekordokat, a DNS szerver válaszára várva időtúllépés következett be. Ezt az iSeries(TM) DHCP szerver és a DNS szerver közötti hálózati vagy kapcsolati hiba okozza.

Ehhez az üzenethez egy TCP5763 üzenet társul, ami tartalmazza a DNS erőforrás rekord típusát, és annak az erőforrás rekordnak a részletes adatait, amelyet a DHCP szerver megkísérelt frissíteni.

Mivel a DHCP iSeries szerver minden alkalommal megkísérli a DNS rekordok frissítését, amikor egy kliens kölcsönzési idejét megkísérli meghosszabbítani, az erőforrás rekordok már jelen lehetnek a zóna konfigurációs fájljában az IP cím első kölcsönzése vagy korábbi kölcsön meghosszabbítása eredményeképpen. Ellenőrizze a DNS zóna konfigurációs adatait valamilyen eszköz, például a NSLOOKUP segítségével. Esetleg megállapíthatja, hogy az erőforrás rekord helyes adattartalommal már jelen van, ezért nincs semmilyen beavatkozásra szükség.

Ha az erőforrás rekord nem található a DNS szerverben, számos lehetőség kínálkozik az erőforrás rekord frissítésére. A DHCP iSeries szerver a következő kölcsönzési idő meghosszabbítás alkalmával újra megkíséreli az erőforrás rekord frissítését. Ez az esemény tehát megvárható. Sok kliens bekapcsoláskor megkísérel meghosszabbítani vagy újból megszerezni egy IP címet. Tehát meg lehet próbálkozni a kliens újraindításával, ami azt eredményezheti, hogy a DNS szerver újból megkísérli frissíteni a DNS erőforrás rekordokat.

Ha ezen lehetőségek nem vezetnek eredményre, a DNS rekordokat kézi úton kell frissíteni. Ennek a módszernek az alkalmazását azonban nem ajánljuk, mert a kézi úton történő frissítés alkalmával a dinamikus zónának tilos futni. Ezért a leállási idő alatt a DHCP szervertől származó további dinamikus frissítések el fognak veszni. Bizonyos kliensek vagy a BIND DNS szerver alkalmazások dinamikus frissítési segédprogramokat biztosítanak. Használhat dinamikus frissítési segédprogramot az erőforrás rekord frissítésére. Bár a dinamikus frissítési segédprogram működése hasonlít a zóna kézi úton történő frissítéséhez (a rendszergazdának be kell írni a frissítésre kerülő erőforrás rekord adatait), abban viszont különbözik, hogy megengedi, a frissítés alatt a zóna aktív maradjon.

### **További DHCP információk**

#### **DHCP RFC-k**

A Requests for [Comments](http://www.rfc-editor.org/rfc.html) (RFC-k)  $\frac{1}{\sqrt{2}}$  az Interneten használt protokoll szabványok és javasolt szabványok írásos definíciói. A következő RFC-k hasznosak lehetnek a DHCP és a vele kapcsolatos funkciók megismerésében:

- RFC 2131: Dynamic Host [Configuration](http://www.rfc-editor.org/rfc/rfc2131.txt) Protocol (régi: RFC 1541)
- RFC 2132: DHCP Options and BOOTP Vendor [Extensions](http://www.rfc-editor.org/rfc/rfc2132.txt)
- RFC 951: The Bootstrap Protocol [\(BOOTP\)](http://www.rfc-editor.org/rfc/rfc951.txt)
- RFC 1534: [Interoperation](http://www.rfc-editor.org/rfc/rfc1534.txt) Between DHCP and BOOTP
- RFC 1542: [Clarifications](http://www.rfc-editor.org/rfc/rfc1542.txt) and Extensions for the Bootstrap Protocol
- RFC 2136: Dynamic Updates in the Domain Name System (DNS [UPDATE\)](http://www.rfc-editor.org/rfc/rfc2136.txt)

#### **IBM(R) kézikönyvek és Redbooks(TM) kiadványok**

v AS/400 TCP/IP [Autoconfiguration:](http://www.redbooks.ibm.com/abstracts/sg245147.html) DNS and DHCP Support

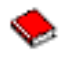

Ez a könyv ismerteti az OS/400(R) operációs rendszer részét alkotó Tartománynév rendszer (Domain Name System (DNS)) és Dinamikus hoszt konfigurálási protokoll (Dynamic Host Configuration Protocol (DHCP)) támogatásokat. A könyvben található példákon keresztül segítséget kap a DNS és a DHCP támogatás telepítéséhez, alakításához, konfigurálásához és hibakereséséhez.

**Megjegyzés:** Ez a könyv nem lett frissítve, így nem tartalmazza a V5R1 kiadásban rendelkezésre álló BIND 8 képességet, aminek része a dinamikus frissítés. Ennek ellenére az általános DNS és DHCP fogalmak jó kézikönyve.

# <span id="page-52-0"></span>**A. függelék Megjegyzések**

Ez a tájékoztatás az Egyesült Államokban kínált termékekhez vagy szolgáltatásokhoz készült.

Az IBM<sup>(R)</sup> lehet, hogy nem ajánlja az ebben a dokumentációban tárgyalt termékeket, szolgáltatásokat vagy kiegészítőket más országokban. Kérjen tanácsot a helyi IBM képviselettől az adott területen pillanatnyilag rendelkezésre álló termékekről és szolgáltatásokról. Bármely hivatkozás IBM termékre, programra vagy szolgáltatásra nem szándékozik azt állítani vagy sugallni, hogy csak az az IBM termék, program vagy szolgáltatás alkalmazható. Bármely funkcionálisan azonos termék, program vagy szolgáltatás, amely nem sérti az IBM érvényes szellemi tulajdonával kapcsolatos jogokat, használható helyette. Bármely nem IBM termék, program vagy szolgáltatás működésének kiértékelése és ellenőrzése azonban a felhasználó felelőssége.

Az IBM-nek lehetnek szabadalmai, vagy szabadalmi intézés alatt álló alkalmazásai, amelyek fedik az ebben a dokumentumban leírt témákat. Ennek a dokumentumnak az átadása azonban nem jelenti ezen szabadalmak licencjogának átadását is. Licencjog iránti kéréseit írásban az alábbi címre küldje:

IBM Director of Licensing IBM Corporation North Castle Drive Armonk, NY 10504-1785 U.S.A.

Kétbyte-os (DBCS) információkkal kapcsolatos engedélyezési kérésekkel forduljon az IBM Intellectual Property részleghez saját országában, vagy írjon az alábbi címre:

IBM World Trade Asia Corporation Licensing 2-31 Roppongi 3-chome, Minato-ku Tokyo 106-0032, Japan

**A következő bekezdés nem vonatkozik az Egyesült Királyságra és más olyan országra sem, ahol ez ütközik a helyi jogi szabályozással:** Az INTERNATIONAL BUSINESS MACHINES CORPORATION az ITT ISMERTETETT MÓDON adja közre ezt a kiadványt, MINDENFAJTA KIFEJEZETT VAGY SUGALLT GARANCIA NÉLKÜL, BELEÉRTVE - DE NEM KORLÁTOZVA ERRE - A JOGSÉRTÉS KIZÁRÁSÁRA, A KERESKEDELMI ÉRTÉKESÍTÉSRE ÉS VALAMELY ADOTT CÉLRA VALÓ ALKALMASSÁGRA VONATKOZÓ GARANCIÁT. Egyes államok nem engedik meg a kifejezett, vagy bennfoglalt garanciák visszautasítását bizonyos ügyletek esetén, ennek következtében ez az állítás lehet, hogy nem vonatkozik mindenkire.

Ez a publikáció tartalmazhat technikai pontatlanságokat és nyomdahibákat. Időnként készülnek módosítások az itt tárgyalt témához — ezeket a módosításokat a kiadvány új kiadása magában foglalja. A kiadványban ismertetett terméke(ke)t és/vagy a programo(ka)t az IBM értesítés nélkül, bármikor tökéletesítheti és/vagy megváltoztathatja.

A könyvben a nem IBM Web helyekre történő hivatkozások csupán kényelmi célokat szolgálnak, és semmilyen módon sem kívánják azt a látszatot kelteni, hogy az IBM jóváhagyná ezeket a Web helyeket. Az ezeken a Web helyeken található anyagok nem tartoznak az IBM termékéhez, és az ilyen Web helyek használata a felhasználó felelősségére történik.

Az IBM legjobb belátása szerint bármilyen formában felhasználhatja és továbbadhatja a felhasználóktól származó információkat anélkül, hogy a felhasználó felé ebből bármilyen kötelezettsége származna.

Az ezen program licencével rendelkezők vegyék fel a kapcsolatot az alábbi címmel, ha információra van szükségük a következő célú engedélyezésekről: (i) információcsere függetlenül alkotott programok és más programok (ideértve ezt a programot is) között, és (ii) a kicserélt információ kölcsönös használata.

<span id="page-53-0"></span>IBM Corporation Software Interoperability Coordinator, Department 49XA 3605 Highway 52 N Rochester, MN 55901 U.S.A.

Az ilyen jellegű információk legtöbbször rendelkezésre állnak, bizonyos esetekben és körülmények között díjkötelesen.

A dokumentumban tárgyalt licencprogramokat és a hozzájuk tartozó licenc anyagokat az IBM az IBM Vásárlói megállapodás, az IBM Nemzetközi programlicenc szerződés, az IBM Gépi kódra vonatkozó licencszerződés vagy a felek azonos tartalmú megállapodása alapján biztosítja.

Szerzői jogi licenc:

Jelen dokumentáció forrásnyelvű példa alkalmazásokat tartalmazhat, amelyek a programozási technikák bemutatására szolgálnak a különböző működési környezetekben. A példaprogramokat tetszőleges formában, az IBM-nek való díjfizetés nélkül másolhatja, módosíthatja és terjesztheti fejlesztési, használati, marketing célból, illetve olyan alkalmazási programok terjesztése céljából, amelyek megfelelnek azon operációs rendszer alkalmazásprogram illesztőjének, ahol a példaprogramot írta. Ezek a példák nem kerültek minden állapotban tesztelésre. Az IBM így nem tudja garantálni a megbízhatóságukat, szervizelhetőségüket, de még a programok funkcióit sem.

Ha a kiadvány elektronikus változatát nézi, a fényképek és a színes illusztrációk nem feltétlenül jelennek meg.

### **Védjegyek**

A következő kifejezések az International Business Machines Corporation védjegyei az Egyesült Államokban és/vagy más országokban: Application System/400 AS/400 e (logo) IBM iSeries Operating System/400

 $OS/2$ OS/400 400

A Microsoft, a Windows, a Windows NT és a Windows embléma a Microsoft Corporation védjegye az Egyesült Államokban és/vagy más országokban.

Egyéb cég-, termék- és szolgáltatásnevek mások áru-, vagy szolgáltatási védjegyei lehetnek.

# **A kiadványok letöltésére és kinyomtatására vonatkozó feltételek**

A letöltésre kiválasztott információk használatára vonatkozó engedélyt az alábbi feltételek és kikötések elfogadásának jelzése adja meg.

**Személyes használat:** Az információk reprodukálhatók személyes, nem kereskedelmi célú használatra, valamennyi tulajdonosi feljegyzés megtartásával. Az IBM<sup>(R)</sup> kifejezett engedélye nélkül nem szabad az információkat vagy azok részeit terjeszteni, megjeleníteni, illetve belőlük származó munkát készíteni.

**Kereskedelmi használat:** Az információk reprodukálhatók, terjeszthetők és megjeleníthetők, de kizárólag a vállalaton belül, és csak az összes tulajdonosi feljegyzés megtartásával. Az IBM kifejezett engedélyének hiányában nem készíthetők ezen információkból származó munkák, nem reprodukálhatók, nem terjeszthetők és nem jeleníthetők meg, még részben sem, a vállalaton kívül.

A jelen engedélyben foglalt, kifejezetten megadott engedélyeken túlmenően az információkra, illetve a bennük található adatokra, szoftverre vagy bármilyen szellemi tulajdonra semmilyen más kifejezett vagy vélelmezett engedély nem vonatkozik.

Az IBM fenntartja magának a jogot, hogy jelen engedélyeket saját belátása szerint bármikor visszavonja, ha úgy ítéli meg, hogy az információkat az IBM érdekeit sértő módon használják fel, vagy a fenti útmutatásokat nem megfelelően követik.

Jelen információk kizárólag valamennyi vonatkozó törvény és előírás betartásával tölthetők le, exportálhatók és reexportálhatók, beleértve az Egyesült Államok exportra vonatkozó törvényeit és előírásait is. Az IBM AZ INFORMÁCIÓK TARTALMÁRA VONATKOZÓAN SEMMIFÉLE GARANCIÁT NEM NYÚJT. AZ INFORMÁCIÓK ″ÖNMAGUKBAN″, BÁRMIFÉLE KIFEJEZETT VAGY VÉLELMEZETT GARANCIA VÁLLALÁSA NÉLKÜL KERÜLNEK KÖZREADÁSRA, IDEÉRTVE, DE NEM KIZÁRÓLAG A KERESKEDELMI ÉRTÉKESÍTHETŐSÉGRE ÉS AZ ADOTT CÉLRA VALÓ ALKALMASSÁGRA VONATKOZÓ VÉLELMEZETT GARANCIÁKAT IS.

Valamennyi anyag szerzői jogának birtokosa az IBM Corporation.

A webhelyen található információk letöltésével vagy nyomtatásával jelzi, hogy elfogadja jelen feltételeket és kikötéseket.

# <span id="page-56-0"></span>**B. függelék Programra vonatkozó jogi nyilatkozat**

Az IBM<sup>(R)</sup> nem kizárólagos szerzői jogi engedélyt ad az összes programozási kódpélda használatához, amelyekből létrehozhat hasonló funkciójú, saját igényeihez alakított változatokat.

Az IBM, A PROGRAMFEJLESZTŐK ÉS A FORGALMAZÓK AZ ÉRVÉNYES JOGSZABÁLYOK ÁLTAL MEGENGEDETT LEGNAGYOBB MÉRTÉKBEN ELHÁRÍTANAK MINDEN KIFEJEZETT VAGY VÉLELMEZETT GARANCIÁT VAGY FELTÉTELT, IDEÉRTVE, DE EZZEL EGYEBEKET NEM KIZÁRVA A FORGALMAZHATÓSÁGRA, HASZNÁLHATÓSÁGRA, EGY ADOTT CÉLRA VALÓ ALKALMASSÁGRA VONATKOZÓ VÉLELMEZETT GARANCIÁKAT ÉS FELTÉTELEKET, FÜGGŐEN A PROGRAMTÓL, ILLETVE A TECHNIKAI TÁMOGATÁSTÓL, AMENNYIBEN ILYEN LÉTEZIK.

Az IBM, ANNAK PROGRAMFEJLESZTŐI VAGY SZÁLLÍTÓI SEMMILYEN KÖRÜLMÉNYEK KÖZÖTT NEM FELELŐSEK A KÖVETKEZŐKÉRT, MÉG AKKOR SEM, HA TUDOMÁSUK VOLT EZEK BEKÖVETKEZÉSÉNEK LEHETŐSÉGÉRŐL:

- 1. ADATOK SÉRÜLÉSE VAGY ELVESZTÉSE,
- 2. KÜLÖNLEGES, JÁRULÉKOS, KÖZVETETT VAGY BÁRMILYEN KÖVETKEZMÉNYES GAZDASÁGI KÁROK, ILLETVE
- 3. NYERESÉG, ÜZLETMENET, BEVÉTEL, VEVŐKÖZÖNSÉG VAGY VÁRT MEGTAKARÍTÁSOK CSÖKKENÉSE.

EGYES JOGRENDSZEREK NEM ENGEDÉLYEZIK A JÁRULÉKOS VAGY KÖVETKEZMÉNYES KÁROK KIZÁRÁSÁT VAGY KORLÁTOZÁSÁT, ILYENKOR AZ ÉRINTETT FELHASZNÁLÓRA A FENTI KORLÁTOZÁSOK VAGY KIZÁRÁSOK NÉMELYIKE NEM VONATKOZIK.

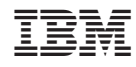

Nyomtatva Dániában